<span id="page-0-2"></span>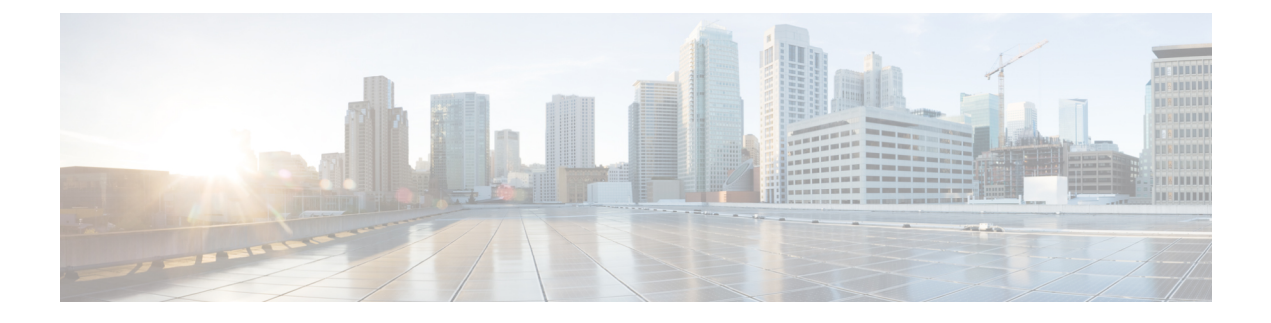

# **Reverse Proxy Automated Installer**

- [Introduction,](#page-0-0) on page 1
- [Prerequisites,](#page-0-1) on page 1
- Background [Information,](#page-1-0) on page 2
- Reverse Proxy [Installer,](#page-2-0) on page 3
- Install and [Operations,](#page-5-0) on page 6
- Use [configurations](#page-21-0) with custom NGINX installation, on page 22
- Upstream component [configuration](#page-21-1) specifics, on page 22
- [Security,](#page-22-0) on page 23
- [Frequently](#page-26-0) Asked Questions, on page 27

# <span id="page-0-0"></span>**Introduction**

The Reverse proxy installer and associated artifacts can be downloaded from [https://software.cisco.com/](https://software.cisco.com/download/home/283613135/type/284259728/release/12.6(2)) [download/home/283613135/type/284259728/release/12.6\(2\)](https://software.cisco.com/download/home/283613135/type/284259728/release/12.6(2))

The content in this chapter is provided as a guidance for customers to install and configure the Cisco provided reverse proxy artifacts, which ships with an embedded Nginx based OpenResty® reverse proxy.

For information on the deployment details and the pre-requisites required, see [VPN-less](pcce_b_features-guide-1262_chapter20.pdf#nameddest=unique_401) access to Finesse [desktop](pcce_b_features-guide-1262_chapter20.pdf#nameddest=unique_401)

Cisco does not support install or configuration requests for custom reverse proxy images and network configurations related issues. Queries that are related to this subject can be discussed on Cisco [community](https://community.cisco.com/t5/custom/page/page-id/customFilteredByMultiLabel?board=j-disc-dev-contact-center&labels=VPN%20Less%20Finesse) [forums.](https://community.cisco.com/t5/custom/page/page-id/customFilteredByMultiLabel?board=j-disc-dev-contact-center&labels=VPN%20Less%20Finesse)

For older format of VPN-less Finesse, see Cisco Finesse 12.6 ES07 [Readme](https://www.cisco.com/web/software/284259728/161359/ReadMe_Finesse_12_6_1_ES04.pdf).

# <span id="page-0-1"></span>**Prerequisites**

# **Requirements**

Cisco recommends that you have knowledge of the following:

- Cisco Unified Contact Center Enterprise (Unified CCE) Release
- Cisco Finesse
- Linux administration
- Network administration and Linux network administration

## **Components Used**

The information in this section is based on the following software and hardware versions:

- Cisco Finesse 12.6 ES07 and above
- Cisco Unified Intelligence Center 12.6 ES03 and above
- Cisco Identity Service 12.6 ES03 and above
- Cisco Unified CCE and Packaged CCE 12.0 and above
- Cisco Cloud Connect-12.6(2)
- ADFS 3.0 for being used as IDP in SSO deployments

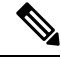

**Note**

To use VPN-Less access to Finesse desktop feature, you must upgrade Finesse, Cisco IdS, and Cisco Unified Intelligence Center to releases mentioned above.

If you are using LiveData 12.6(1), you must upgrade LiveData to releases mentioned above.

Packaged CCE and Unified CCE 2k deployments must be on 12.6 version of CCE to support the coresident deployment of Livedata (LD) and Cisco Unified Intelligence Center.

#### **Related Topics**

**Performance** 

# <span id="page-1-0"></span>**Background Information**

This deployment model is supported for the Unified CCE and Packaged CCE solutions.

Deployment of a reverse-proxy is supported (available from 12.6 ES07) as an option to access the Cisco Finesse desktop without connecting to a VPN. This feature provides the flexibility for agents to access the Finesse desktop from anywhere through the Internet.

To enable this feature, a reverse-proxy pair must be deployed in the Demilitarized Zone (DMZ).

Media access remains unchanged in reverse-proxy deployments. To connect to the media, agents can use Cisco Jabber over MRA solution or the Mobile Agent capability of Unified CCE with a Public Switched Telephone Network (PSTN) or mobile endpoint. This diagram shows how the network deployment will look like when you access two Finesse clusters and two Cisco Unified Intelligence Center nodes through a single HA pair of reverse-proxy nodes.

Concurrent access from agents on the Internet and agents who connect from LAN is supported as shown in the following image:

Ш

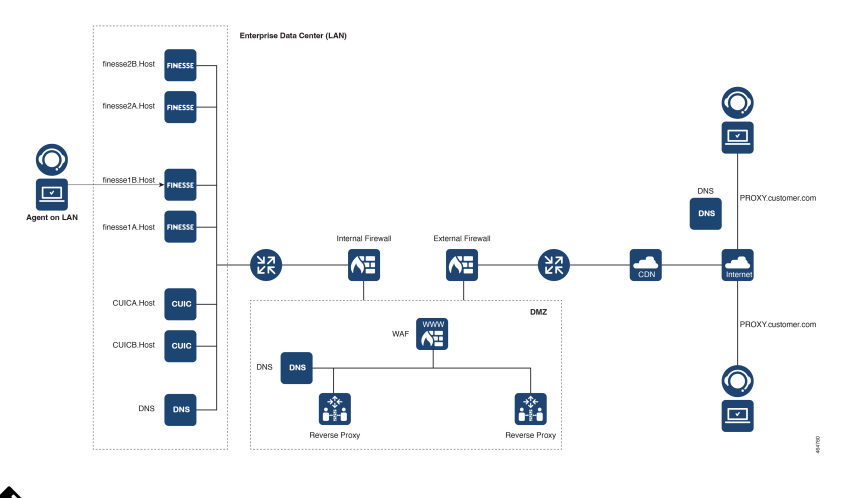

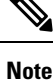

For more information on how to select an appropriate reverse-proxy that supports this deployment, see the section [Reverse-ProxySelection](pcce_b_features-guide-1262_appendix5.pdf#nameddest=unique_404) Criteria at *Security Guide for Cisco Unified [ICM/Contact](https://www.cisco.com/c/en/us/support/customer-collaboration/unified-contact-center-enterprise/products-installation-and-configuration-guides-list.html) Center Enterprise, [Release](https://www.cisco.com/c/en/us/support/customer-collaboration/unified-contact-center-enterprise/products-installation-and-configuration-guides-list.html) 12.6(1)*.

Before you read this section, it is suggested to refer to [VPN-less](pcce_b_features-guide-1262_chapter20.pdf#nameddest=unique_401) Access to Finesse Desktop. Also, see the *Security Considerationsfor Mobile Agent Deployments*section in *Security Guide for Cisco Unified [ICM/Contact](https://www.cisco.com/c/en/us/support/customer-collaboration/unified-contact-center-enterprise/products-installation-and-configuration-guides-list.html) Center [Enterprise,](https://www.cisco.com/c/en/us/support/customer-collaboration/unified-contact-center-enterprise/products-installation-and-configuration-guides-list.html) Release 12.6(1)*.

#### **Related Topics**

[VPN-less](pcce_b_features-guide-1262_chapter20.pdf#nameddest=unique_401) access to Finesse desktop

# <span id="page-2-0"></span>**Reverse Proxy Installer**

The Reverse Proxy Installer (referred to as Installer in this document) is an automated tool to make the Reverse Proxy deployment for Cisco Unified Contact Center a simple and error free exercise.

This Installer replaces the older VPN-less Finesse configuration provided as part of the 12.6 ES 01 and ES07 releases, which required manual install of the proxy along with editing of the provided rules for creating a VPN-less deployment.

The following are the Cisco Unified Contact Center solution components which are supported by the Reverse Proxy Installer:

- Cisco Finesse
- Cisco Identity Service
- Cisco Unified Intelligence Center
- Cisco Unified Cloud Connect

#### **Installer Components**

**Reverse-proxy within container**

The Installer deploys the latest load tested and qualified OpenResty® reverse-proxy binary, in a docker container and seeds it within the required configurations automatically. (Follow the process in the sections below).

This makes it very easy to run the reverse-proxy configuration required to support the VPN-less infrastructure, thus simplifying the deployment immensely, without requiring compilation or the knowledge of NGINX configuration.You dont need to know how to compile or install the open source NGINX.

Containerized proxy instances are also more secure due to its locked down nature and provides an additional barrier for an intruder to overcome compared to a proxy process running on bare a metal operating system.

#### **Proxy Configuration Environment Files and Templates**

The proxy configuration has been split into environment configuration and proxy rule configurations is also known as templates.

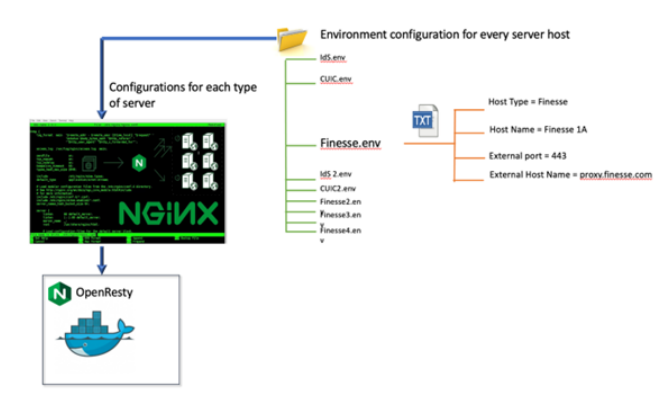

The simple and unique environment values which differentiate each upstream component server is collated within the respective environment files, with one file for each upstream component server. These are automatically combined into the proxy rules for each unique type of upstream component server (For example: Cisco Finesse, Cisco Identity Service etc) by the Installer and are then fed into the included OpenResty<sup>®</sup> NGINX proxy which then proceeds to deploy these rules.

This allows easy instantiation of any number of supported upstream component server hosts as required by adding new environment files corresponding to new servers.

The proxy configuration rules, known as rule templates, contain the necessary NGINX rules to access the server and you don't have to understand or change them.

This also makes Installer upgrades easy as the environment files containing the configurations are rarely changed and can be persisted through multiple Installer changes without requiring much NGINX expertise.

#### **Sample environment files**

The Installer archives come with a sample environment that can be used as a starting point to create a new VPN-less Finesse deployment.

Each file it contains is an environment for a unique type of upstream host natively supported by the configurations /Reverse Proxy rules provided, such as Finesse, Unified Intelligence Center and Cisco IdS.

The administrator should clone this directory and create multiple copies of each environment corresponding to each upstream component host which has to be exposed via the proxy and supply this directory location to the Installer which will then proceed to instantiate each host configuration based on the supplied parameters contained in the environment file.

 $\mathbf l$ 

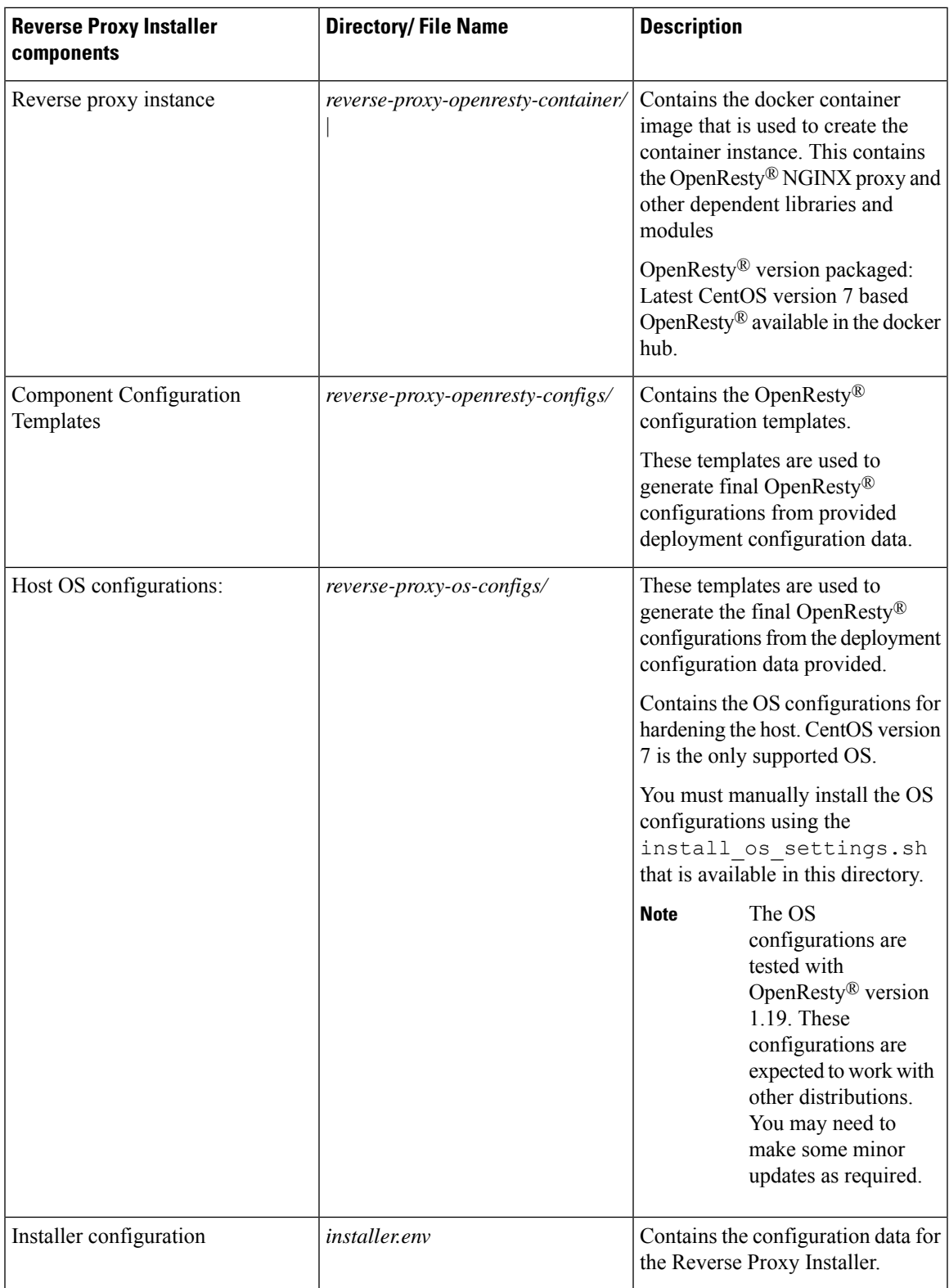

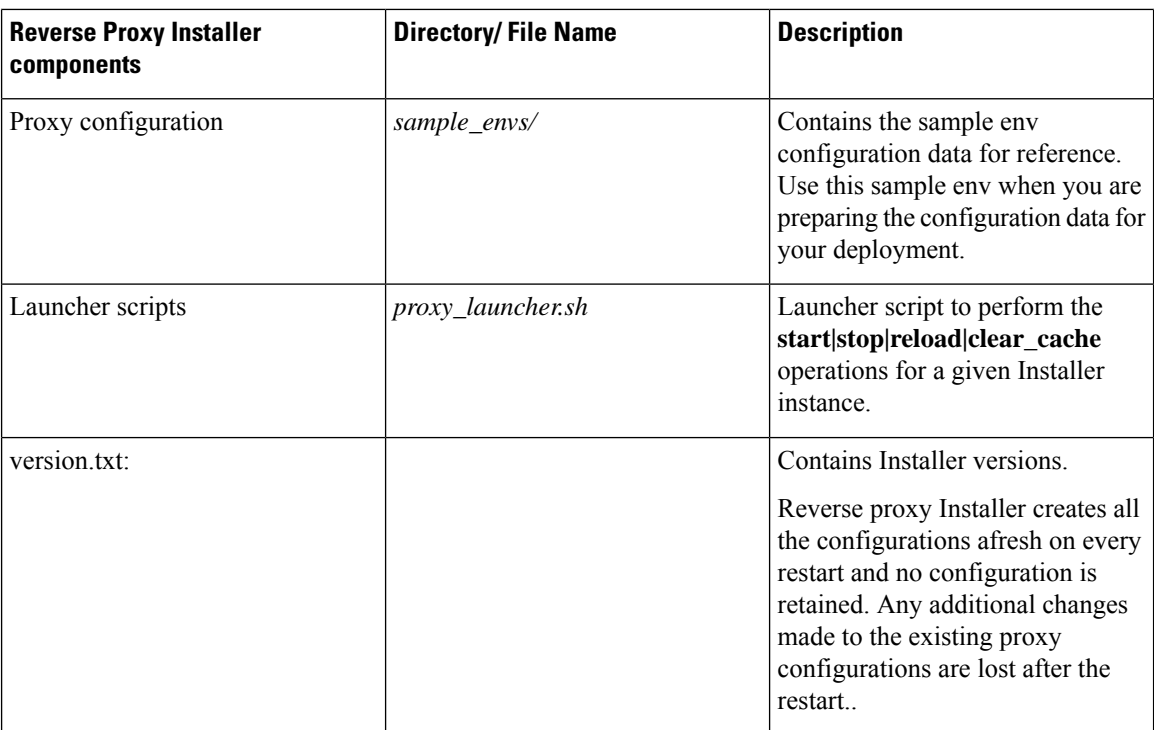

# **Upgrade notes for 12.6(1) ES01-7 based reverse proxy configurations**

The configuration formats have been modified with the new Installer-based configuration and can't be reused as is. The information contained, however, can be easily extracted and plugged into the new Installer configuration, and the format will not be changed further.

The CLI configurations and proxy map data do not need to be altered. However, as previously described, the manner in which the upstream component server hosts and their associated configurations are provided to the reverse proxy instance has now changed, see the section *Environment Files and Templates* in [Reverse](#page-2-0) Proxy [Installer,](#page-2-0) on page 3

The following are some important points to consider when you upgrade your reverse proxy instance using the automated Installer:

- The data required in the component host environment will match the individual values replaced in the template configurations using the ## Must-Change notations from the older configurations. This can be used as a reference to fill the data if required.
- *Tmpfs*is not used in the new Installer, and earlier configurationsrun with "tmpfs" can be ignored. However, disk subsystem slowness can impact the proxy performance and needs to be performant.

# <span id="page-5-0"></span>**Install and Operations**

## **Setup reverse proxy**

To set up the reverse proxy server, refer to the following:

#### **Related Topics**

Proxy Hardware [requirements](#page-6-0), on page 7 [Prepare](#page-6-1) Host, on page 7 Install the reverse proxy [Installer](#page-7-0) package, on page 8 [Configure](#page-7-1) host OS, on page 8 [Configure](#page-8-0) proxy hardware resources and other critical runtime options, on page 9

## <span id="page-6-0"></span>**Proxy Hardware requirements**

The following are the hardware requirements to set up a reverse proxy server for a 2K cluster that includes Cisco Finesse, Cisco Identity Server (IdS), Cisco Unified Intelligence Center, Live Data, Enterprise Chat and Email, and Cisco Cloud Connect:

Following are the hardware requirements:

- CPU: 2vCPU for 2000 agents and 4vCPU for 4000 agents Deployment.
- Memory: 8 GB
- Disk: 80 GB
	- Cache disk space requirements for the following components:
		- **Finesse: 3 GB for one upstream**
		- **CUIC: 200 MB for one upstream**
		- **IdS: There is nothing cached.**
- Ethernet interfaces must be gigabit speed and connected to gigabit ethernet switches. 10/100 ethernet is not supported.

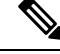

**Note**

Disk slowness can cause proxy performance to be hampered. Please monitor the solution to ensure the disk has adequate IO throughput.

Running the linux command **dd if=/dev/zero of=/root/junk bs=2k count=1000 oflag=dsync** should show a minimum of 5MB per second of throughput and completion time of less than 0.3 seconds to write the data out.

## <span id="page-6-1"></span>**Prepare Host**

To prepare the host, follow the steps below:

**Step 1** Install the latest build of CentOS Linux 7.x (7.9 or later). **Step 2** To Install the **envsubst utility**, run the command **yum install gettext** . yum install gettext

**Step 3** Install the Docker. For instructions, see the Docker documentation at <https://docs.docker.com/get-docker/>

- Uninstall podman on Cent OS or RHEL if already installed as the podman conflicts with the Docker installation. Run the following command to uninstall podman:yum erase podman buildah **Note**
- **Step 4** Perform the post-installation steps to manage Docker. For instructions, see the Post-installation steps for Linux section at <https://docs.docker.com/engine/install/linux-postinstall>
- **Step 5** Run the following command to install logrotate on the host:.
	- **yum install logrotate -y command**
- **Step 6** Run the following commands to uninstall or stop the firewall daemon service on Cent OS:
	- **sudo systemctl stop firewalld**
	- **sudo systemctl disable firewalld**
	- **sudo systemctl mask --now firewalld**
- **Step 7** Run the following commands to install the iptables service on Cent OS::
	- **sudo yum install iptables-services -y**
	- **sudo systemctl start iptables**
	- **sudo systemctl enable iptables**

## <span id="page-7-0"></span>**Install the reverse proxy Installer package**

To install the package:

<span id="page-7-1"></span>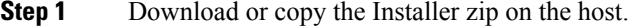

**Step 2** Extract the archive (.zip) to the location where you need the Installer to be running from.

## **Configure host OS**

The following are the OS hardening configurations for the reverse-proxy host that are included in the Installer/reverse-proxy-os-configs/ folder:

- Kerner hardening configurations, that is sysctl configurations
- Logrotate config
- CentOS version 7

The Installer script is provided to install the required configurations automatically. Various options can be provided in the script to control the installation and configuration.

Run the **install\_os\_settings.sh** script with the required options. Check the usage information below:

```
USAGE: ./install_os_settings.sh [OPTIONAL_ARGS]
OPTIONAL_ARGS: -k -l -i -p <source-ip1> -p <source-ip2> ... -s <interface1> -s <interface2>
 ... -r <interface1:source-ip1> -r <interface1:source-ip2> -r <interface2:source-ip1> ...
```

```
-k: configure kernel hardening
-l: configure logrotate for given log directory
-i: configure iptables
-p: allowed source ip for ICMP ping messages. By default ICMP ping is blocked for all hosts.
 This option is ignored if -i or iptables configuration option is not given
-s: network interface name to allow SSH access to. By default ssh access is blocked for all
hosts. This option is ignored if -i or iptables configuration option is not given
-r: disable rate limits for a source-ip on an interface. Provide value as INTERFACE:SOURCE_IP.
By default rate limits applies for all. This option is ignored if -i or iptables
configuration option is not given
Example usage: ./install os settings.sh -k -l ~/reverse proxy/proxy25.autobot.cvp/logs -i
-p allowed.host.for.ping.1 -p allowed.host.for.ping.2 -s ssh_interface1 -s ssh_interface2
-s -s ssh_interface3 -r interface1:host1 -r interface1:host2 -r interface2:host1
```
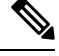

If you are installing the reverse-proxy to proxy a specific component, for example, Cloud Connect, you must not install the iptable rules for other components. As an administrator, you must select the component rules and the port values to be installed and configured for the iptables. The port value may change depending on the deployment. The script does not control the customization of iptable rules. **Note**

#### **Related Topics**

Configure Log Rotation

### <span id="page-8-0"></span>**Configure proxy hardware resources and other critical runtime options**

The Installer script, installer/proxy\_launcher.sh that is used to deploy reverse proxy takes the following input arguments:

- installer.env: Path to installer.env file containing Installer configuration data.
- proxy\_env\_dir/: Path to proxy\_env\_dir/ file containing proxy configuration data.

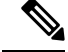

The installer.env file contains configuration properties to configure Installer options. The sample file is provided in the Installer package, and it should be used as a reference configuration to prepare actual configuration. **Note**

To configure the proxy hardware resources and other runtime options, follow the below steps:

**Step 1** Copy the sample file, installer.env to any other directory, and rename it. You can use the proxy name or the customer name that maps to a particular proxy instance, if there are multiple proxy instances running on the same host.

**Step 2** Modify the installer options as required. Options included in the configuration file with their intended purpose.

## **Configure SSL certificates**

The environment configuration file for each component includes an SSL CONFIG section that has configurations to set up the SSL connector for the component. In addition, the configurations are used to configure the following:

- Either custom certificates that you have generated manually or certificates that the Installer has generated can be used for reverse proxy.
	- If you choose to use the custom certificate that is either, CA signed or self-signed, which you have generated, place the certificate inside the ssl directory mentioned in the option HOST\_SSL\_VOL(defaults to \${HOST\_WORKING\_DIR}/ssl).
	- You can also allow the Installer to generate the self-signed certificate. When starting the Installer/proxy\_launcher.sh script, set the CREATE\_SELF\_SIGNED\_SSL\_CERT option to true. For more information, see Configure proxy hardware resources and other critical runtime options. The Installer generates the certificate and includes it in the ssl directory mentioned in the option HOST\_SSL\_VOL(defaults to \${HOST\_WORKING\_DIR}/ssl), only if the required certificate and key names are not present in the ssl directory. The Installer does not overwrite the existing files.

These certificates are used to configure the SSL connector for individual component configurations.

- Supported TLS protocol versions
- Supported TLS ciphers
- SSL session cache size and timeout
- SSL stapling configurations
- Mutual TLS authentication for upstream connections: By default, this option is disabled. To enable this option, modify the following configurations:
	- Set the NGX\_PRXY\_SSL\_VERIFY option to "on"
	- NGX\_PRXY\_SSL\_TRUST\_CRT  $\rightarrow$  Trust file containing certificate of upstream being proxied. Certificate from this file will be verified by NGINX against what is provided by upstream during the TLS handshake.

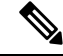

Self-signed certificates to be used only for testing and development purposes and CA signed certificates are mandatory for production deployments. If the certificate received from the CA is not a certificate chain containing all the respective certificates, compose all the relevant certificates into a single certificate chain file. **Note**

#### **Create Custom Diffie-Hellman Parameter**

**1.** Create a custom Diffie-Hellman parameter by using the following commands:

openssl dhparam -out /usr/local/openresty/nginx/ssl/dhparam.pem 2048

chmod 400 /usr/local/openresty/nginx/ssl/dhparam.pem

**2.** Modify the server configuration to use the new parameters in the file /usr/local/openresty/nginx/conf/conf.d/ssl/ssl.conf by using the following command:

ssl dhparam /usr/local/openresty/nginx/ssl/dhparam.pem;

#### **Enable OCSP Stapling**

In order to enable the Online Certificate Status Protocol (OCSP) stapling, the server should be using a CA-signed certificate and the server should have access to the CA which signed the certificate. **Note**

Following parameters are used to configure stapling **NGX\_SSL\_STAPLING & NGX\_SSL\_STAPLING\_VERIFY** on the respective component's env files. They are set by default "off".

#### **Configure Mutual TLS Authentication Between Reverse-Proxy and Components**

mutual TLS (mTLS) is a standard security requirement for connections established from DMZ into the data center. For more information, see Nginx CIS behcmarks-<https://www.cisecurity.org/benchmark/nginx>

mTLS requires that both the server and client be pre-configured with mutual information about each other, as well as that the mutual certificates be properly verified. Hence the term Mutual TLS. A properly configured proxy server will be able to circumvent TCP rate limits and provide the client IP to the server for logging purposes. As a result, it is critical that the proxy identity be verified before connecting as a reverse-proxy. For security reasons, by default this feature is turned on.

This requires the upstream component certificates to be made available to the proxy and vice-versa. Reverse-proxy by default establishes verified TLS connections to the upstream server and it is the proxy verification at the client which is optional. Therefore this needs to be enabled at the upstream client server.

#### **Enabling mutual TLS**

The mutual TLS needs to be enabled at the upstream component servers using the provided CLI.

Use the **utils system reverse-proxy client-auth enable** CLI to enable proxy certificate verification at the upstream component server.

After running the CLI, upload the proxy SSL certificate corresponding to the reverse-proxy hostname used to connect to the same server. This can be used to verify TLS connections when the reverse-proxy attempts to establish an upstream connection.

## <span id="page-10-0"></span>**Configure the Mapping File**

Refer to [Host-Mapping](pcce_b_features-guide-1262_chapter20.pdf#nameddest=unique_415) file for network translation.

### **Use Reverse-Proxy as the Mapping File Server**

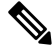

This appendix has the configuration details, for more information about the pre-requisites, refer to [Use](#page-10-0) [Reverse-Proxy](#page-10-0) as the Mapping File Server, on page 11. **Note**

These steps are required only if the reverse-proxy is also used as the proxy mapping file host.

- **1.** Configure the reverse-proxy hostname in the domain controller used by the Finesse, Cisco Unified Intelligence Center and IdS hosts such that its IP address can be resolved.
- **2.** Upload the generated OpenResty® Nginx signed certificates on both the nodes under tomcat-trust of cmplatform and restart the server.
- **3.** Update the Must-change values in <NGINX\_HOME>/html/proxymap.txt.
- **4.** Reload OpenResty® Nginx configurations with the nginx -s reload command.
- **5.** Use the curl command to validate if the configuration file is accessible from another network host.

#### **CentOS 8 Kernel Hardening**

If the operating system is Cent OS 8 and the installations use a dedicated server for hosting the proxy, harden the kernel by using these sysctl configurations:

```
## Configurations for kernel hardening - CentOS8. The file path is /etc/sysctl.conf
## Note that the commented configurations denote that CentOS 8's default value matches
## the recommended/tested value, and are not security related configurations.
# Avoid a smurf attack
net.ipv4.icmp_echo_ignore_broadcasts = 1
# Turn on protection for bad icmp error messages
net.ipv4.icmp_ignore_bogus_error_responses = 1
# Turn on syncookies for SYN flood attack protection
net.ipv4.tcp_syncookies = 1
# Turn on and log spoofed, source routed, and redirect packets
net.ipv4.conf.all.log_martians = 1
net.ipv4.conf.default.log_martians = 1
# Turn off routing
net.ipv4.ip_forward = 0
net.ipv4.conf.all.forwarding = 0
net.ipv6.conf.all.forwarding = 0
net.ipv4.conf.all.mc_forwarding = 0
net.ipv6.conf.all.mc_forwarding = 0
# Block routed packets
net.ipv4.conf.all.accept source route = 0
net.ipv4.conf.default.accept_source_route = 0
net.ipv6.conf.all.accept source route = 0
net.ipv6.conf.default.accept source route = 0
# Block ICMP redirects
net.ipv4.conf.all.accept_redirects = 0
net.ipv4.conf.default.accept_redirects = 0
net.ipv6.conf.all.accept_redirects = 0
net.ipv6.conf.default.accept_redirects = 0
net.ipv4.conf.all.secure redirects = 0
net.ipv4.conf.default.secure redirects = 0
net.ipv4.conf.all.send_redirects = 0
net.ipv4.conf.default.send_redirects = 0
# Filter routing packets with inward-outward path mismatch(reverse path filtering)
net.ipv4.conf.all.rp_filter = 1
net.ipv4.conf.default.rp_filter = 1
# Router solicitations & advertisements related.
net.ipv6.conf.default.router_solicitations = 0
net.ipv6.conf.default.accept_ra_rtr_pref = 0
net.ipv6.conf.default.accept_ra_pinfo = 0
net.ipv6.conf.default.accept_ra_defrtr = 0
net.ipv6.conf.default.autoconf = 0
net.ipv6.conf.default.dad_transmits = 0
net.ipv6.conf.default.max_addresses = 1
net.ipv6.conf.all.accept_ra = 0
net.ipv6.conf.default.accept_ra = 0
```

```
# Backlog - increased from default 1000 to 5000.
net.core.netdev_max_backlog = 5000
# Setting syn/syn-ack retries to zero, so that they don't stay in the queue.
net.ipv4.tcp_syn_retries = 0
net.ipv4.tcp_synack_retries = 0
# Max tcp listen backlog. Setting it to 511 to match nginx config
net.core.somaxconn = 511
# Reduce the duration of connections held in TIME_WAIT(seconds)
net.ipv4.tcp_fin_timeout = 6
# Maximum resources allotted
# fs.file-max = 2019273
* kernel.pid max = 4194304
# net.ipv4.ip local port range = 32768 60999
# TCP window size tuning
# net.ipv4.tcp window scaling = 1
# net.core.rmem_default = 212992
# net.core.rmem_max = 212992
# net.ipv4.tcp_rmem = 4096 87380 6291456
# net.ipv4.udp_rmem_min = 4096
# net.core.wmem_default = 212992
# net.core.wmem_max = 212992
# net.ipv4.tcp_wmem = 4096 16384 4194304
# net.ipv4.udp_wmem_min = 4096
# vm.lowmem_reserve_ratio = 256 256 32 0 0
# net.jpg.top mem = 236373 315167 472746
# Randomize virtual address space
kernel.randomize_va_space = 2
# Congestion control
# net.core.default_qdisc = fq_codel
# net.ipv4.tcp_congestion_control = cubic
# Disable SysReq
kernel.sysrq = 0
# Controls the maximum size of a message, in bytes
kernel.msgmnb = 65536
# Controls the default maximum size of a message queue
kernel.msgmax = 65536
# Controls the eagerness of the kernel to swap.
vm.swappiness = 1
```
Reboot after you make the recommended changes.

## **Configure deployment environment configurations**

The environment configuration data is the main input that the Installer needs to generate the actual proxy configurationsfrom the templates. There is a sample environment data, Installer/sample-envs/ that is provided within the installer.zip. The sample environment data contains up-to-date reference envs for all supported components. The following are the contents of the sample env directory:

```
installer/sample_envs/
|- core.env
|- dirs.env
|- finesse.env
```
- |- ids.env
- |- cuic.env
- |- livedata.env |- chat.env
- |- cloudconnect.env

These property files are divided into 3 categories:

• core.env : **Mandatory**: File containing OpenResty® NGINX core configurations data. This is required to configure OpenResty® NGINX core configurations.

This environment config file contains data for *reverse proxy core config template files*. Core config files include details specific to the running NGINX instance and is applied generally to all the components until or unless it is overridden at the component level.

The core config template file includes:

- cache.conf: Template file containing cache configurations
- common.conf: Template file containing common configurations
- logging.conf: Template file containing logging configurations
- maps.conf: Template file containing constants and other variable configurations
- rate limit.conf: Template file containing rate limit configurations
- static.conf: Template file containing static configurations
- ssl\_config.conf: Template file containing ssl connector configurations for common server blocks like status endpoint and static files endpoint

Values provided in the core.env file will be used to substitute all the placeholders in the above files.

• dirs.env: **Mandatory**: File containing various OpenResty® NGINXdirectory paths as per OpenResty® installation. This is required to configure directory paths in the configuration templates.

This environment data contains information regarding the OpenResty® installation directory structure. Defaults are included as per the default OpenResty® installation.

```
• # Directory location for various openresty folders required to
• # configure configurations accordingly.
•
• # Home directory for openresty nginx installation
• NGX HOME="/usr/local/openresty/nginx"
• # Openresty directory containing static resources
• NGX HTML DIR="${NGX HOME}/html"
• # Openresty directory containing lua resources
• NGX_LUA_DIR="${NGX_HOME}/lua"
• # Cache directory where various resources for components will be cached
• NGX_CACHE_DIR="${NGX_HOME}/cache"
• # Openresty directory containing SSL resources like certs, keys etc.
• NGX_SSL_DIR="${NGX_HOME}/ssl"
• # Openresty directory where openresty logs will be put
• NGX_LOG_DIR="${NGX_HOME}/logs"
• # Openresty directory containing NGINX configurations - core configs, components
configs etc.
NGX_CONF_DIR="${NGX_HOME}/conf"
```
• component envs : **Optional**: Files containing configuration data for proxied solution components like Finesse, Cisco IdS, Unified Intelligence Center, Live Data, Cisco IM&P etc. One environment config file has to be created per upstream solution component being proxied.

Some properties are mandatory in component environment config files without which configs will not be generated for those components. These properties are:

- TEMPLATE TYPE : Defines which type of upstream component is being configured, so that the correct templates can be referred to generate the actual configurations. Value can be one of finesse, ids, cuic, livedata and chat
- NGX\_COMP\_DIR\_NAME : Defines the output directory where configuration files for the component will be generated. Final output location for the files will be
- ./configs\_out/conf/components/<NGX\_COMP\_DIR\_NAME>/. Also, this directory will be used to form the file including the paths in various configuration files of the component.

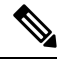

**Note**

Ensure that each environment config file has a unique output directory name (NGX COMP DIR NAME) and hostname (NGX COMP HOSTNAME).

Other properties are different for different components and defaults for all the components are provided in their respective env files.

Follow the below steps to configure these options:

- **Step 1** Copy the **installer/sample-envs/** directory and the **installer/installer.env** file to a separate directory and modify it. After the files are copied to a new directory at **~/proxy\_config/proxy\_instance\_name.** Rename the files such that they can be mapped to a running proxy instance.
- **Step 2** Modify the **core.env** file for OpenResty<sup>®</sup> configuration.

For most of the options the default values can be used, but for some of the options you will have to change the values as per the deployment.

**Step 3** Validate all the property values given in the core.env file.

**Note** Do Not Rename this file.

**Step 4** Provision is available in the dirs.env file if you choose to deploy the configurations on a custom NGINXinstallation. If you choose to use the Installer as is, avoid modifying the dirs.env file.

**Note** Do Not Rename this file.

**Step 5** Retain the env files of components that you require and delete the rest.

For example, for a proxied Finesse cluster running on non-sso mode with Live Data and Unified Intelligence Center reports you will have to retain the **finesse.env, cuic.env and livedata.env** files in the directory and must delete the rest of the files (chat.env, ids.env and cloudconnect.env). The remaining env files present in the directory will be processed by the Installer.

- **Step 6** Rename the component env files as per their hostnames, as it is easy to identify them. Modify the component env file values as per the requirement of the deployment. Generally, you can modify only the hostname values as per the deployment and retain the defaults for the other options.
- **Step 7** Property description in all the env files should be self-explanatory and it should provide the information regarding the purpose and the usage of a given property. Also, **Do not modify any property name** or **delete any property from the . env file.**

All the properties are essential for the Installer, and incase of any missing property the Installer will not be able to open the proxy instance. Override or change the defaults only for the required properties. **Note**

#### **Add or Remove the Unified CCE solution component**

Any number of Unified CCE solution components can be proxied through the installer.

To add or remove any of the component proxies, the corresponding component environment configuration file must exist in the env directory. Installer will then generate the proxy configurations for all the required components from the start as per the contents in the env directory.

#### **Configure Auth URL for components**

The component configuration file has an option to redirect to finesse nodes auth url to perform the authentication at the proxy. This needs to be configured for the component config files as per the deployment, to redirect them to the same cluster finesse node which contains user data. For more information, see NGX\_AUTH\_URL= <https://reverseproxy.host.domain:8445/finesse/api/UserAuth>.

### **Multi-cluster deployment**

The reverse-proxy installer supports Unified CCE or Packaged CCE that are larger than 2k deployments. These deployments must expose multiple Finesse nodes to the Agents over the internet and needs extra CUIC nodes.

These additional nodes are supported by multiple pairs of reverse-proxy or by configuring the extra nodes. The extra nodes work as added upstream servers on the same proxy pair using a single HA pair of the reverse-proxy.

Adding more upstream servers is as simple as creating a new environment (env) file. The **env** file corresponds to the upstream server type and modify specific details such as its hostname.

For example, a deployment containing three Finesse clusters must have three Finesse **env** files in the **env** directory as follows:

- Side A proxy **env** directory:
	- finesse1a.env
	- finesse2a.env
	- finesse3a env
- Side B proxy **env** directory:
	- finesse1b.env
	- finesse2b.env
	- finesse3b.env

You can extended the same for multiple clusters of other components as required.

Consider multi-cluster deployments for the port and the hostname management. The prerequisite for the installer to communicate through proxy is that the hostname and the port pair are unique for a component across all other components.

To plan the hosts and ports used in the individual component **env** files, see the Port [Management](pcce_b_features-guide-1262_chapter20.pdf#nameddest=unique_417) section.

## **Starting the reverse proxy**

To start the proxy instance from the Installer, we need to open the script with the required installer.env file from the  $prox_y$  env  $dir/$  path as input args. Check the following steps below:

```
USAGE: ./proxy_launcher.sh [options...] (start|stop|reload|clear_cache)
Options: -e <ENV-DIR> -i <INSTALLER-ENV-FILE1> -i <INSTALLER-ENV-FILE2> ...
INSTALLER-ENV-FILE: Mandatory : Installer env files ... Multiple files can be provided to
override base env
ENV-DIR: Mandatory for start, Optional for other actions : Reverseproxy environment config
data directory
Example usage: ./proxy_launcher.sh -e /path/to/env/dir -i /installer/env/1 -i
/installer/env/override/1 -i /installer/env/override/2 start
```
When the command **start** is initiated, Installer performs the following:

- **Step 1** Validates if the input arguments are correct, directories exist and if the mandatory files exist.
- **Step 2** Creates the required working directory, and volume mounts on the host as per the Installer.env file entries.
- **Step 3** Generates the required OpenResty® configs, it runs the command run.sh inside the reverse-proxy-openresty-configs/ directory.
- **Step 4** Modifies the generated configs to their respective directories inside the working directory.
- **Step 5** Creates the self-signed SSL certificate for the reverse proxy to use it if required and configures it in the installer.env config.

SSL certificate will be generated only if there is no other file with the same filename in the directory or no other file is overwritten.

- Load docker image will be provided as part of the Installer. This can be overridden from installer.env file, if required you can also choose to load a different image. **Note**
- **Step 6** It runs the container with the required arguments as per the Installer config data.

# **Serviceability**

## **Bootstrap checks or validations**

The Installer validates the configurations that are provided via the *.env* files and will stop the deployment if it senses certain common errors. This is done to prevent lengthy debugging on the configurations provided, which can easily be caught in the validation phase.

These are the errors which are currently sensed and reported during the validation phase.

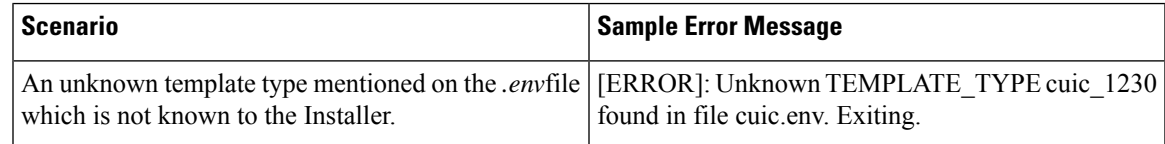

 $\mathbf I$ 

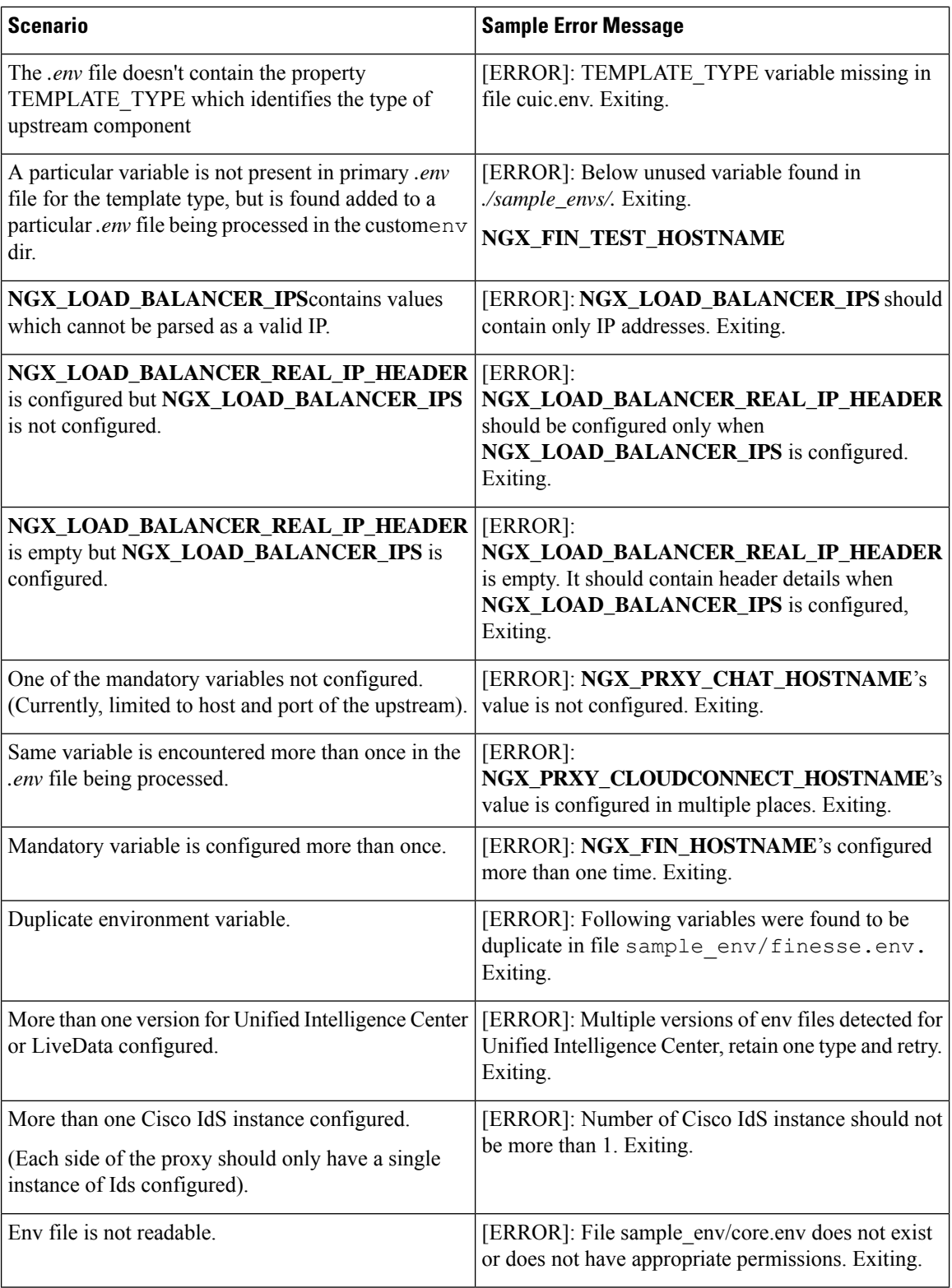

i.

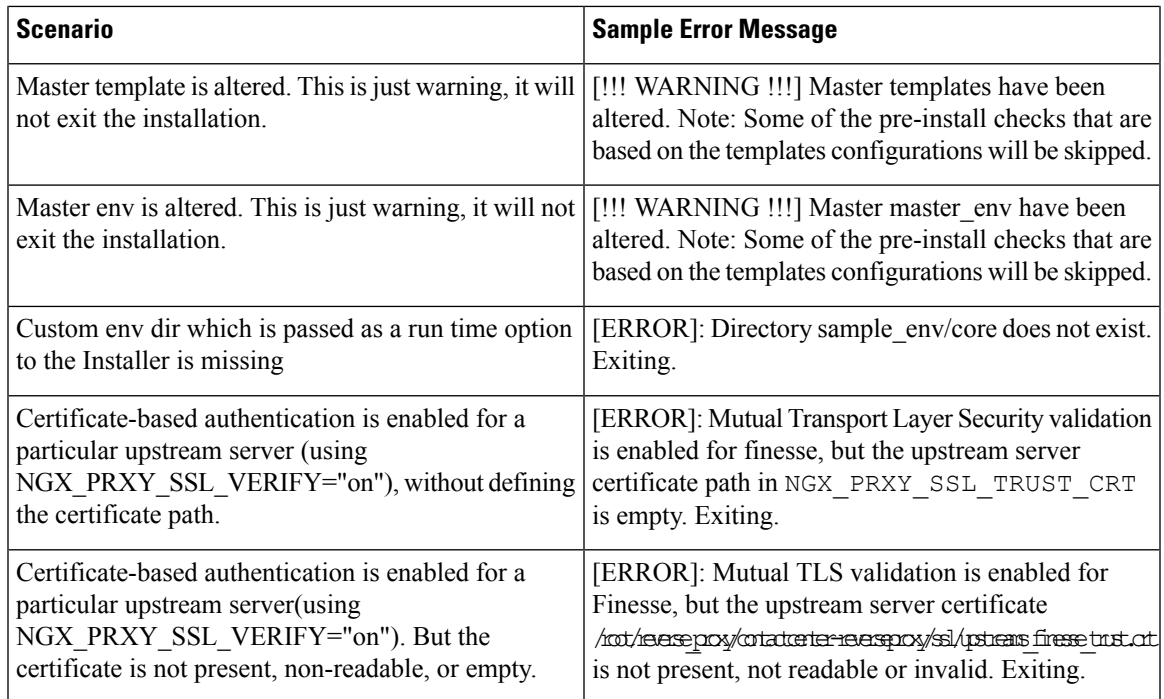

## **Launcher logs**

Proxy instance launcher logs can be located at *\${HOST\_WORKING\_DIR}/logs/openresty\_launcher.log*. During the NGINX startup, check the logsto see if there are any error information inside the container instance.

*Openresty pid* file is also located in the same folder at *\${HOST\_WORKING\_DIR}/logs/openresty.pid.*

## **Access and error logs**

You can locate the Nginx access and error logs for a given proxy instance at the  $\log s$  directory inside the proxy working directory as \${HOST\_WORKING\_DIR}/logs/access.log and \${HOST\_WORKING\_DIR}/logs/error.log. Check these log files for any debugging information about the OpenResty® startup.

To uniquely identify the Digital Routing task requests, the reverse proxy server generates access logs with the trackingId field. The following is the snippet of the access.log with the trackingId field:

```
[09/Feb/2023:07:24:25 +0000] conn_stats:"7 : 1" client:"35.168.152.254"
host:"pccedrdmzproxy-cc.cisco.com" host_addr:"173.39.15.27"
host to upstream:"pccedrdmzproxy-cc.cisco.com->10.10.10.95:8445"
user:"-" server block:"173.39.15.27:443" request:"POST /drapi/v1/tasks HTTP/1.1" requestid:"-"
server cache bypass:"-" cookie:"-" user agent:"Apache-HttpClient/4.5.2 (Java/1.8.0 242)"
referer:"-" cache_status:"-" rsp_status:"201(201)" body_bytes_sent:"56"
time_taken:"0.021(0.022)" up_connect_time:"0.002" up_header_time:"0.022" up_bytes_sent:"1297"
up_bytes_rcvd:"852" trackingId:"WebexConnect_ea54eac0-1d2a-4e09-9fa2-cb212dad13df"
```
If there are failures in the Digital Routing task requests, the reverse proxy server generates error logs with the trackingId field only when you set the trace level to debug.

To enable the debug trace level for the reverse proxy server:

- **1.** In the "<reverse\_proxy\_installed\_dir>/conf" directory, locate and open the nginx.conf file.
- **2.** In the nginx.conf file, find the statement, [error log \${NGX LOG DIR}/error.log info;].
- **3.** Change the trace level from info to debug as follows: [error\_log \${NGX\_LOG\_DIR}/error.log debug;].
- **4.** Reload the reverse proxy server for the change to take effect.

The following is the snippet of the error.log with the trackingId field:

```
2023/02/14 08:01:59 [debug] 206#206: *5 [lua] log_dr_requests.lua:4: conn_stats:5:1
client:172.16.102.61 host:173.39.15.27 host_addr:173.39.15.27
host to upstream: 173.39.15.27->10.10.10.95:8445
user:nil server block:pccedrdmzproxy-cc.cisco.com:443 request:GET /drapi/v1/tasks?from=0
HTTP/1.1 requestid:nil server cache bypass:nil cookie:nil user agent:PostmanRuntime/7.29.2
referer:nil
cache_status:nil rsp_status:200(200) body_bytes_sent:46 time_taken:0.004(0.005)
up connect time:0.002 up header time:0.005 up bytes sent:3411 up bytes rcvd:733
trackingId:WebexConnect_ea54eac0-1d2a-4e09-9fa2-cb212dad13df
```
## **IP blocking logs**

A separate log file is maintained to track the IPs that block the running proxy instance at \${HOST\_WORKING\_DIR}/logs/blocking.log. Thisfile can be supplied to the toolssuch as*fail2ban* to automate the blocking of IP addresses at IP table level.

Client IPs are blocked if a client makes several failed authentication requests in a given time interval.

## **Syslogs**

Syslogs are released by the reverse-proxy. By default, syslogs are pushed to the local endpoint. However, proxies can be configured to push this to the remote endpoint.

Syslogs are released when the client IP is blocked by the reverse proxy.

## **Reloading configuration and clearing cache**

## **Static file hosting**

Reverse-proxy provides provision to host the static files as required at  $\frac{1}{5}$  {HOST\_WORKING\_DIR}/html. You can add any of the static files that must be accessed through proxy such as *proxymap.txt*. These files are accessible through a static file access endpoint provided by the proxy. The endpoint hostname and the port are configurable through the *core.env* file.

By default, you can access the static files deployed on the reverse-proxy at the URL *https://[ip-of-proxy-host]:10000/staticfile*.

To configure access from a different port, use the *NGX\_PRXY\_STATIC\_FILES\_PORT* option provided in the **core.env** file.

The static file port isn't opened by default in the IP tables. If necessary, it must be explicitly opened by the administrator. The same must be opened in the DMZ firewall to access from the internet.

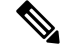

While enabling access to this port over the internet, you must be cautious as this port isn't covered under DOS preventive measures. **Note**

Ш

## **Reverse-proxy caching**

Each and every proxy instance caches the files as specified by different components inside the \${HOST\_WORKING\_DIR}/cache directory. Inside the cache directory, every upstream has a separate directory where the cache files for that upstream is present. The sample on how the cache is maintained is as follows:

\${HOST\_WORKING\_DIR}/cache |- client\_temp |- proxy\_temp |- finesse125.autobot.cvp |- desktop |- layout |- openfire |- rest |- shindig |- cuic126.autobot.cvp |- cuic |- cuicdoc

To get the latest upstream resources, the cache has to be cleared. Administrator can either do this manually by clearing all the files inside each and every directory as required or can run the script provided inside the container to clear the cache automatically.

```
docker exec <PROXY_INSTANCE_NAME>
       /usr/local/openresty/nginx/sbin/openresty_launcher.sh clear_cache
```
Caching behaviors such as cache expiration, cache sizes, and so on, can be configured from the individual component **env** files. The configuration options for different components' **env** files are as follows:

- Finesse
	- NGX\_FIN\_DESKTOP\_CACHE\_SIZE
	- NGX\_FIN\_DESKTOP\_CACHE\_MAX\_SIZE
	- NGX\_FIN\_DESKTOP\_CACHE\_INACTIVE\_DURATION
	- NGX\_FIN\_SHINDIG\_CACHE\_SIZE
	- NGX\_FIN\_SHINDIG\_CACHE\_MAX\_SIZE
	- NGX\_FIN\_SHINDIG\_CACHE\_INACTIVE\_DURATION
	- NGX\_FIN\_OPENFIRE\_CACHE\_SIZE
	- NGX\_FIN\_OPENFIRE\_CACHE\_MAX\_SIZE
	- NGX\_FIN\_OPENFIRE\_CACHE\_INACTIVE\_DURATION
	- NGX\_FIN\_REST\_CACHE\_SIZE
	- NGX\_FIN\_REST\_CACHE\_MAX\_SIZE
	- NGX\_FIN\_REST\_CACHE\_INACTIVE\_DURATION
	- NGX\_FIN\_LAYOUT\_CACHE\_SIZE
	- NGX\_FIN\_LAYOUT\_CACHE\_MAX\_SIZE
	- NGX\_FIN\_LAYOUT\_CACHE\_INACTIVE\_DURATION

• CUIC

- NGX\_CUIC\_CACHE\_SIZE
- NGX\_CUIC\_CACHE\_MAX\_SIZE
- NGX\_CUIC\_CACHE\_INACTIVE\_DURATION
- NGX\_CUICDOC\_CACHE\_SIZE
- NGX\_CUICDOC\_CACHE\_MAX\_SIZE
- NGX\_CUICDOC\_CACHE\_INACTIVE\_DURATION

# <span id="page-21-0"></span>**Use configurations with custom NGINX installation**

The proxy Installer package can be deployed as a standalone. However, you can use the following steps to deploy only the generated configuration with the third-party NGINX installations:

- **Step 1** Navigate to the directory **reverse-proxy-openresty-configs/** inside the proxy Installer.
- **Step 2** For third-party NGINX installations, ensure to change the **dirs.env** as per the NGINX installation directory structure.
- **Step 3** Generate the configurations by running the command **./run.sh** <**ENV-DIR**> where the **ENV-DIR** is the path of the directory containing the environment configuration data files.
- <span id="page-21-1"></span>**Step 4** Copy the **conf, html, lua** folders from the **~/configs-out** directory to the **NGX\_HOME** directory.

**Note** This requires NGINX installation with Lua support.

# **Upstream component configuration specifics**

## **Verifying Reverse-Proxy Configuration**

## **Finesse**

- **Step 1** From the DMZ, open *https://<reverseproxy:port>/finesse/api/SystemInfo* and check if it's reachable. **Step 2** Check if the **<host>** values in both **<primaryNode>** and **<secondaryNode>** are valid in the reverse-proxy hostnames. It shouldn't be the Finesse hostnames. **Note**
	- If CORS status is **enabled**, you must explicitly add the reverse-proxy domain name to the list of CORS trusted domain names.
		- Reverse-proxy supports a maximum of 8000 folders (including sub-directories) in the finesse/3rdpartygadget folder.

## **Cisco Unified Intelligence Center and LiveData**

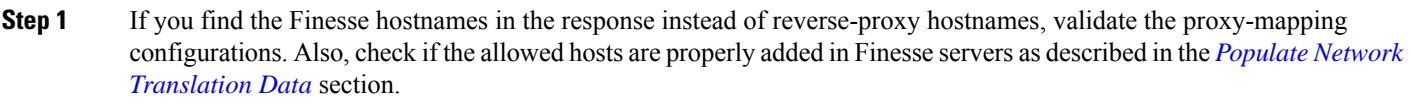

- **Step 2** If the LiveData gadgets load properly in the Finesse Desktop, the CUIC and LiveData proxy configurations are correct.
- **Step 3** To validate the Cisco Unified Intelligence Center and LiveData configurations, make the HTTP requests from the DMZ to the following URLs and check if they are reachable:
	- https://<reverseproxy:cuic\_port>/cuic/rest/about
	- https://<reverseproxy:ldweb\_port>/livedata/security
	- https://<reverseproxy:ldsocketio\_port>/security

**Related Topics** Populate Network [Translation](pcce_b_features-guide-1262_chapter20.pdf#nameddest=unique_426) Data

## **Cisco Identity Service**

To validate the Cisco IdS configuration, perform the following steps:

- **Step 1** Log in to the Cisco IdS Admin interface at **https://<ids\_LAN\_host:ids\_port>:8553/idsadmin** from the LAN because the admin interface isn't exposed over reverse-proxy.
- **Step 2** Choose **Settings** > **IdS Trust**.
- **Step 3** Verify that the proxy cluster publisher node is listed on the Download SP metadata page, and click **Next**.
- **Step 4** Verify that the IDP proxy is correctly displayed (if configured on the Upload IDP metadata page) and click **Next**.
- <span id="page-22-0"></span>**Step 5** Initiate test SSO through all proxy cluster nodes from the Test SSO page and validate that all are successful. This requires client system connectivity to reverse-proxy nodes.

# **Security**

# **Authentication**

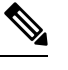

**Note** Authentication isn't enabled for Digital Channel requests accepted by the proxy.

Proxy supports the authentication at the Edge. Authentication is supported for Single Sign-On (SSO) and Non-SSO deployments. Authentication is enforced for all the requests and the protocols that are accepted by the proxy before they are forwarded to the upstream component servers.

The authentication is enforced by the component servers locally. All authentication uses the common Finesse sign-in credentials to authenticate the requests. Persistent connections, such as websockets which rely on application protocols such as Extensible Messaging and Presence Protocol (XMPP) for authentication, the connections are authenticated at the proxy by validating the IP address. Connections from an IP address are allowed only if there's a successful application authentication made from the IP address, before initiating the websocket connection.

#### **Non-SSO authentication**

Non-SSO authentication doesn't require any extra configurations. It works without the NGINX configuration scripts after the required script replacements are made. Authentication relies on the username and password used to sign in to Finesse.

Access to all the endpoints are validated with Finesse authentication services. The list of valid users is cached at the proxy locally (updates the cache every 15 minutes), which is used to validate the user in a request. User credentials are validated by forwarding the request to the configuredFinesse URI and thereafter the credential hash is cached locally (cached 15 minutes) to authenticate new requests locally. If there's any change to the username or password, it takes effect only after 15 minutes.

### **SSO authentication**

SSO authentication for Cisco IdS 12.6(1) (latest ES) requires that the administrator configure the Cisco IdS token encryption key at the NGINX server within the configuration file. You can obtain the Cisco IdS token encryption key from the Cisco IdS server with the **show ids secret** CLI command. They key has to be configured as part of the **core.env (NGX\_JWT\_SECRET option)** file that the administrator has to perform in the scripts before the SSO authentication can work.

For Cisco IdS in 12.6.(2) and above this need not be configured, as the proxy automatically add this information from the backend. For more information on Single Sign-On, see Cisco Unified Contact Center [Enterprise](https://www.cisco.com/c/en/us/support/customer-collaboration/unified-contact-center-enterprise/products-feature-guides-list.html) [Features](https://www.cisco.com/c/en/us/support/customer-collaboration/unified-contact-center-enterprise/products-feature-guides-list.html) Guide.

The SSO user guide for the Cisco IdS SAML configurations to be performed for the proxy resolution to work for Cisco IdS. After SSO authentication is configured, a valid pair of tokens can be used to access any of the endpoints in the system. The proxy configuration validates the credentials by intercepting the token retrieval requests made to Cisco IdS or by decrypting valid tokens and thereafter caching them locally for further validations.

### **Authentication for Websocket connections**

Websocket connections can't be authenticated with the standard authorization header, as custom headers aren't supported by original websocket implementations in the browser. Application-level authentication protocols, where the authentication information contained in the payload doesn't prevent websocket connection establishment. So, malicious entities can render DOS or DDOS attacks just by creating innumerable connections to overwhelm the system.

To mitigate this possibility, the NGINX reverse-proxy configurations provided have specific checks to allow the websocket connections to be accepted ONLY from those IP addresses which have successfully made an authenticated REST request before establishing the websocket connection. It implies that the clients which attempt to create websocket connections before a REST request is issued, gets an authorization failed error and isn't the supported usage scenario.

## **Validating unauthenticated static resources**

All valid endpoints that can be accessed without any authentication are actively tracked in the ES04 scripts . If invalid URIs are requested to these unauthenticated paths, they are rejected without sending the requests to the components' servers.

## **Brute Force attack prevention**

The proxy authentication scripts actively prevent brute force attacks which can be used to guess the user password. It does this by blocking the IP address which is used to access the service. After some failed attempts in a short time, these requests are rejected with the HTTP error 418. You can access the details of the blocked IP addresses from the **\${HOST\_WORKING\_DIR}/logs/blocking.log** and **\${HOST\_WORKING\_DIR}/logs/error.log** files.

You can configure the threshold for failed requests, the time interval for the threshold, and the blocking duration. The configurations are present in the **core.env** file. The following are the options:

- **NGX\_CLIENT\_LOCK\_THRESHOLD**: Request authorization failure threshold for a source IP
- **NGX\_CLIENT\_LOCK\_DURAION**: Request authorization failure threshold over a given interval for a source IP
- **NGX\_CLIENT\_BLOCK\_DURAION**: Sets the duration (in seconds) of blocking a client to avoid brute force attack

## **Attack Detection Parameters**

Configurations are present in the **<nginx-install-directory>/conf/conf.d/maps.conf** file.

```
## These two constants indicate five auth failures from a client can be allowed in thirty
seconds.
## if the threshold is crossed,client ip will be blocked.
map $host $auth_failure_threshold_for_lock {
## Must-change Replace below two parameters as per requirement
default 5 ;
}
map $host $auth_failure_counting_window_secs {
## Must-change Replace below two parameters as per requirement
default 30;
}
## This indicates duration of blocking a client to avoid brute force attack
map $host $ip_blocking_duration {
## Must-change Replace below parameter as per requirement
default 1800;
}
```
# **Logging**

You can find the IP addresses that are blocked.

To find the IP addresses that are blocked, run the following commands from the directory *{HOST\_WORKING\_DIR}/logs/*.

```
grep "will be blocked for" blocking.log
grep "IP is already blocked." error.log
```
2021/10/29 17:30:59 [emerg] 1181750#1181750: \*19 [lua] block\_unauthorized\_users.lua:153: \_redirectAndSendError(): 10.68.218.190 will be blocked for 30 minutes for exceeding retry limit., client: 10.68.218.190, server: saproxy.cisco.com, request: "GET /finesse/api/SystemInfo?nocache=1636456574482 HTTP/2.0", host: "saproxy.cisco.com:8445", referrer: "https://saproxy.cisco.com:8445/desktop/container/?locale=en\_US&"

2021/10/29 19:21:00 [error] 943068#943068: \*43 [lua] block\_unauthorized\_users.lua:53: 10.70.235.30 :: IP is already blocked..., client: 10.70.235.30, server: saproxy.cisco.com, request: "GET /finesse/api/SystemInfo?nocache=1635591686497 HTTP/2.0", host: "saproxy.cisco.com:8445", referrer: "https://saproxy.cisco.com:8445/desktop/container/?locale=en\_US"

## **Caching CORS headers**

When the first option request is successful, then the following response headers are cached at the proxy for five minutes. These headers are cached for each respective upstream server.

- access-control allow-headers
- access-control-allow-origin
- access-control-allow-methods
- access-control-expose-headers and
- access-control-allow-credentials

# **Install and configure Fail2ban**

Fail2ban scans log files and bans IPs that show the malicious signs such as too many password failures, seeking for exploits, and so on. Generally, Fail2Ban is used to update the firewall rules to reject the IP addresses for a specified amount of time. It can also be configured for any arbitrary actions such as sending an email. For more information, see <https://www.fail2ban.org/>.

Fail2ban can be configured to monitor the blocking log to identify the IP addresses that are blocked by NGINX on detecting brute force attacks, and ban them for a configurable duration.

The following are the steps to install and configure Fail2ban on a CentOS reverse-proxy:

**Step 1** Install the Fail2ban using **yum**.

```
yum update && yum install epel-release
yum install fail2ban
```
**Step 2** Create a local jail.

Jail configurations allow the administrator to configure various properties such as the ports that are to be banned from being accessed by any blocked IP address. The duration for which the IP address stays blocked, the filter configuration used for identifying the blocked IP address from the log file monitored, and so on.

Use the following steps to add a custom configuration for banning the IP addresses that are blocked from accessing the upstream servers:

It's recommended that the customers integrate with Fail2ban or similar to add the ban to the IP table or firewall rules. **Note**

- a) Navigate to the Fail2ban installation directory (in this example /etc/fail2ban) cd /etc/fail2ban.
- b) Create a copy of **jail.conf** into **jail.local** to keep the local changes isolated in **cp jail.conf jail.local**.
- c) Add the following jail configurations to the end of the **jail.local** file. Substitute the ports in the template with the actual ones. Update the ban time configurations as required.

```
# Jail configurations for HTTP connections.
[finesse-http-auth]
enabled = true
# The ports to be blocked. Add any additional ports.
port = http,https,<finesse-ports>,<cuic-ports>,<any-other-ports-to-be-blocked>
# Path to nginx blocking logs.
logpath = ${HOST_WORKING_DIR}/logs/blocking.log
# The filter configuration.
filter = finesseban
# Block the IP from accessing the port, once the IP is blocked by lua.
maxretry= 1
# Duration for retry set to 3 mins. Doesn't count as the maxretry is 1
findtime= 180
# Lock time is set to 3 mins. Change as per requirements.
bantime = 180
```
- **Step 3** Configure a filter. A filter tells Fail2ban what to look for in the logs to identify the host to be banned. The steps to create a filter are as follows:
	- a) Create **filter.d/finesseban.conf**. touch **filter.d/finesseban.conf**
	- b) Add the following lines into the file  $filter.d/finesseban.comf$  [Definition] # The regex match that would cause blocking of the host. failregex = <HOST> will be blocked for
- **Step 4** Start Fail2ban. Run the **fail2ban-client start** command to start Fail2ban.

Open the Fail2ban log files and verify that there are no errors. By default, logs for Fail2ban go into the /var/log/fail2ban.log file.

<span id="page-26-0"></span>**Step 5** Validate static resource URLs. All valid endpoints which can be accessed without authentication are actively tracked in the proxy scripts.

Requests to these unauthenticated paths are actively rejected, if an invalid URI is requested, without sending these requests to the upstream server.

# **Frequently Asked Questions**

#### **Why does the proxy launcher fail to restart the Reverse Proxy?**

The environment settings are incorrect. Correct any errors in the environment data and retry.The log file is stored at \${HOST\_WORKING\_DIR}/logs/openresty\_launcher.log. Using the command**docker ps -a**, see if the container is up and running.

### **How can I solve the OpenResty® launch error?**

Some error during OpenResty® start. Fix any of the errors listed in the error log file available at \${HOST\_WORKING\_DIR}/logs/error.log and try to restart.

#### **Why is the content not refreshed to the end user?**

Cache is not updated with latest contents. Run the following command to clear the cache:

**docker exec <PROXY\_HOSTNAME>** /usr/local/openresty/nginx/sbin/openresty\_launcher.sh clear\_cache. The error log file available at \${HOST\_WORKING\_DIR}/logs/access.log

#### **Why is configuration generation from templates unsuccessful?**

Failed to validate while generating the configuration. Correct any problems or failuresreported on the console or in the error file. The error file as follows "Configuration generation from templates fails".

#### **How can I fix problems or failures reported on the console or in the error file?**

Reverse proxy is not included in the authorized list. Use this list of CLI Reverse Proxy authorized hosts and confirm if the list of Reverse Proxy authorized host names configured on Cisco IdS and Finesse boxes. This must contain the Reverse Proxy hostname and the allowed IP address.

#### **What causes intermittent failures of Finesse REST API?**

Because of the NGINX proxy rate limit issue, gadgets are not loading in the Finesse desktop. This results in intermittent Finesse REST API failures.

#### **How do I determine which OpenResty® version is being used in the Installer?**

Run the following command in the proxy instance to check the OpenResty<sup>®</sup> version on the Installer:

**docker inspect <proxy\_instance\_name> | grep resty\_rpm\_version | cut -d ":" -f2**

**Why does proxy send HTTP error code 4xx ?**

Refer to the HTTP HTTP Return codes returned by the [reverse-proxy](pcce_b_features-guide-1262_chapter20.pdf#nameddest=unique_436) section.

## **Environment Files**

The reverse-proxy installer behavior is driven using user-editable configuration files called environment files (.env). The environment file contains configuration data in the form of **key=value** pairs, which are referred to as properties. Each upstream component has custom environment files and properties specific to the respective component. The installer also has its own specific environment files, used to customize its behavior. Reverse-proxy installation requires the administrator to modify the properties to match the deployment. The following tables list and describe these properties, with their default values and guidance about changing them:

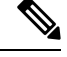

**Note** Reverse Proxy [Automated](#page-0-2) Installer, on page 1 is a per-requisite reading for this chapter.

## **Installer env properties**

The installer runs the container (which is in a docker), that contains the proxy. The properties determine the configuration of the container like the resources made available to it and the network configurations and such. By default, the properties are set to 2000 users deployment. Deployments which are bigger or smaller than 2000 users must verify these values and modify them appropriately.

I

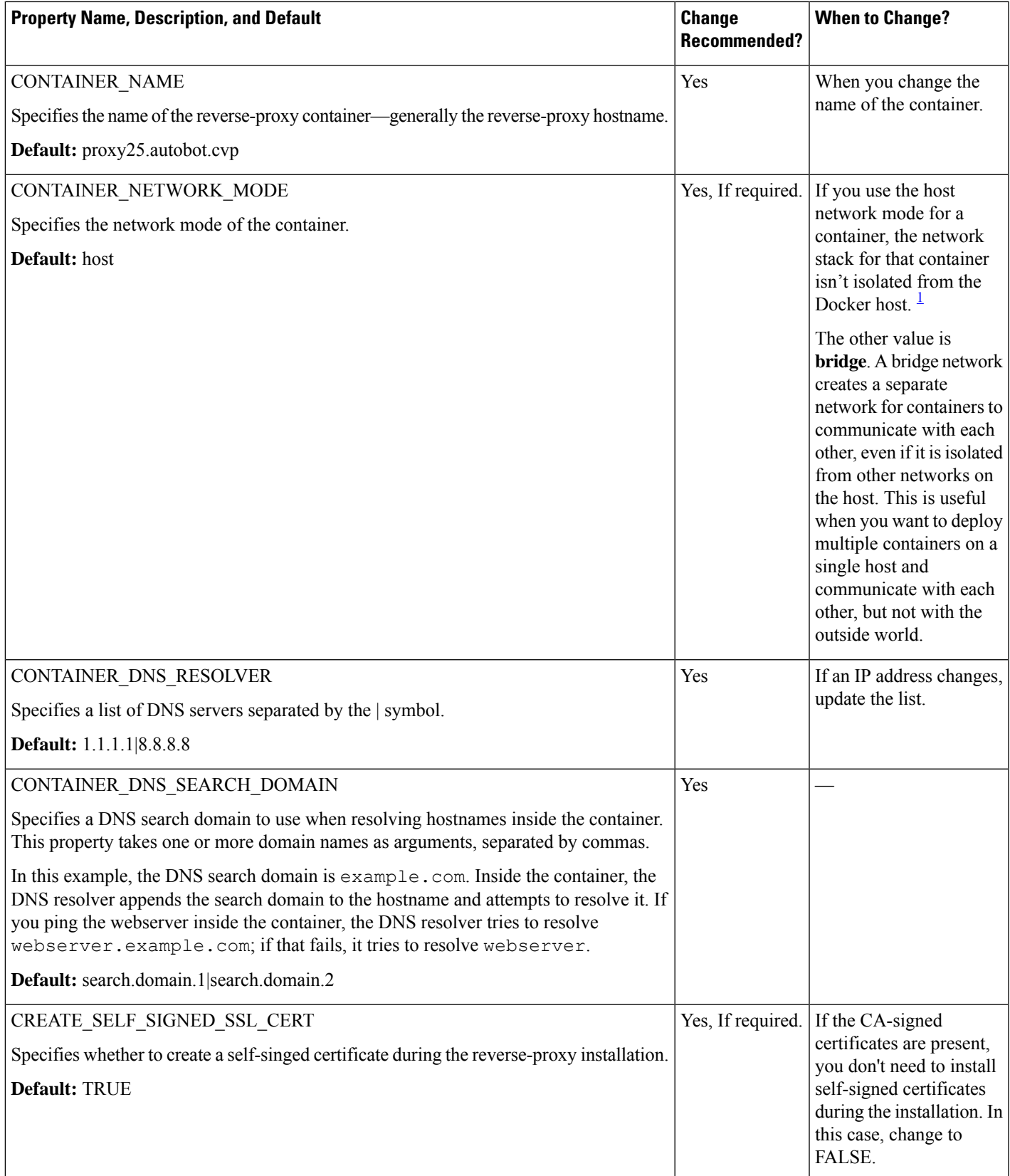

L

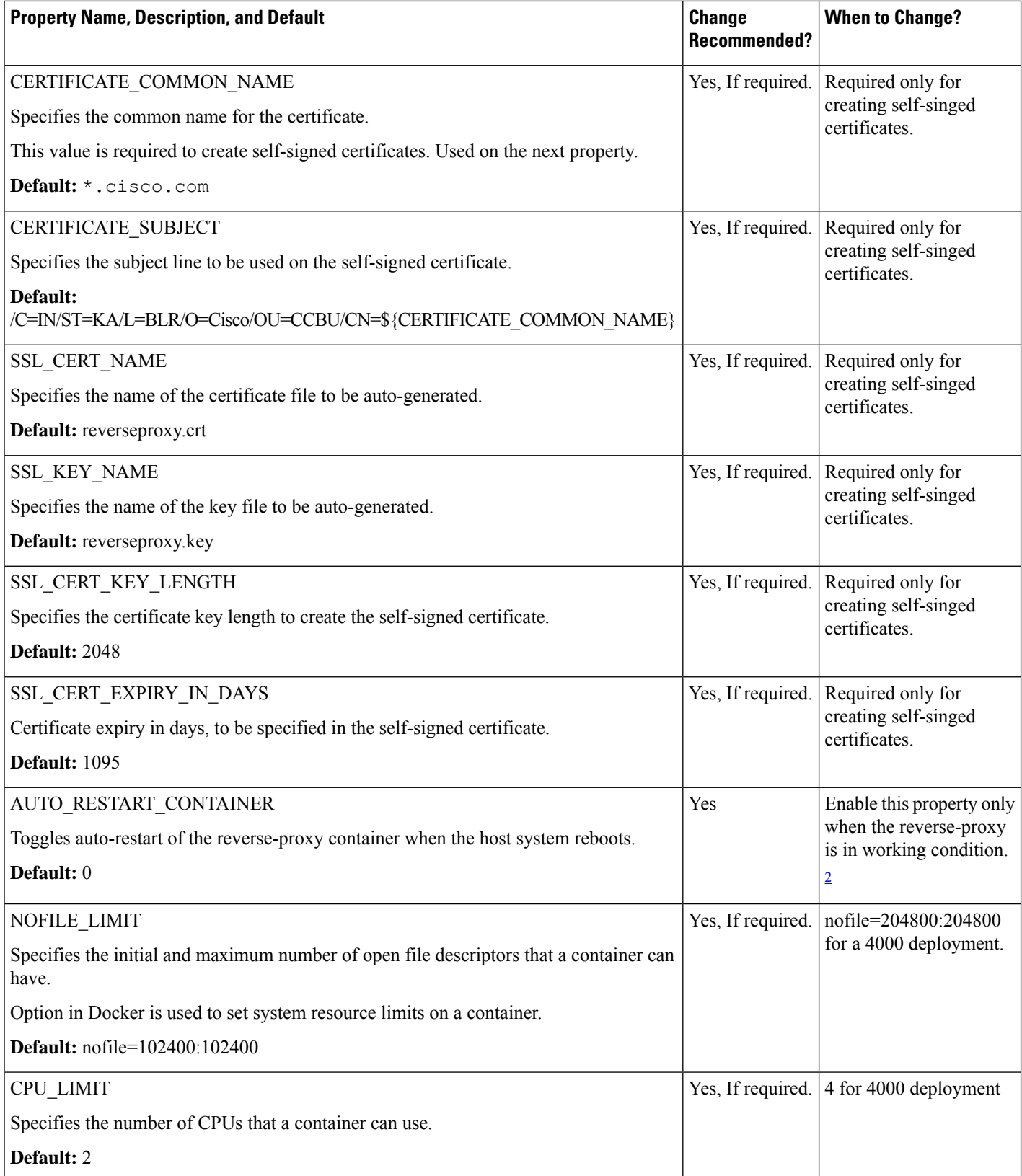

Ш

![](_page_30_Picture_654.jpeg)

- <span id="page-30-1"></span><span id="page-30-0"></span><sup>1</sup> The container shares the host networking namespace, and the container doesn't allocate its own IP address. For example, if you run a container which binds to port 80 and you use host networking, the container application is available on port 80 on the host IP address.
- 2 If enabled and the container stops because of miss-configuration, setting the value with 1 keeps trying to restart the container. Also, the reverse-proxy container keeps running, until it is explicitly stopped.

![](_page_30_Picture_5.jpeg)

**Note** Ensure that the host has adequate resources to run the container with the modified resource constraints.

### **Installer env properties that aren't recommended to be altered**

![](_page_30_Picture_8.jpeg)

These properties are provided for reference and they are available in the configuration to provide flexibility, to adjust the behavior if necessary, and in exceptional situations. It isn't recommended to change casually without extensive testing. **Note**

![](_page_30_Picture_655.jpeg)

I

![](_page_31_Picture_432.jpeg)

 $\mathbf l$ 

![](_page_32_Picture_428.jpeg)

![](_page_33_Picture_662.jpeg)

<span id="page-33-0"></span><sup>3</sup> Volume mounting is a concept used in computer systems to make a directory or file from one file system available to another file system. It's a method for sharing data between containers in a Docker environment or between a container and the host system.

## **Core properties**

These are the basic properties that determine the behavior of the included OpenResty® Nginx proxy and control various aspects of its runtime behavior. It also contains request rates and various cache sizes setting for Nginx.

![](_page_33_Picture_663.jpeg)

 $\mathbf l$ 

![](_page_34_Picture_566.jpeg)

![](_page_35_Picture_557.jpeg)

### **Core properties that are not recommended to be altered**

![](_page_35_Figure_4.jpeg)

**Note**

These properties are provided for reference and they are available in the configuration, to provide flexibility and adjust the behavior if necessary, in exceptional situations, and aren't recommended to be changed casually without extensive testing.

![](_page_35_Picture_558.jpeg)
$\mathbf l$ 

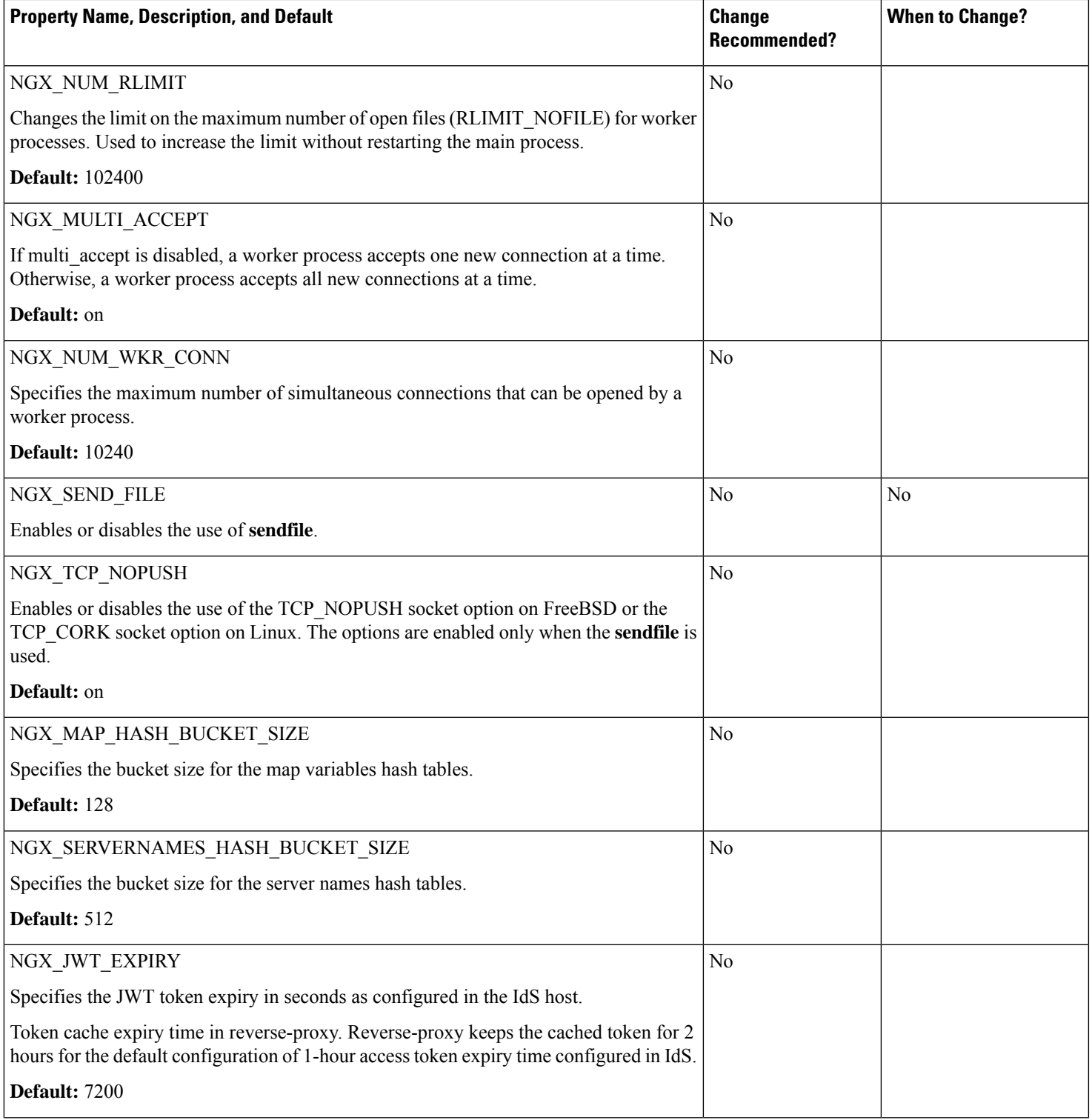

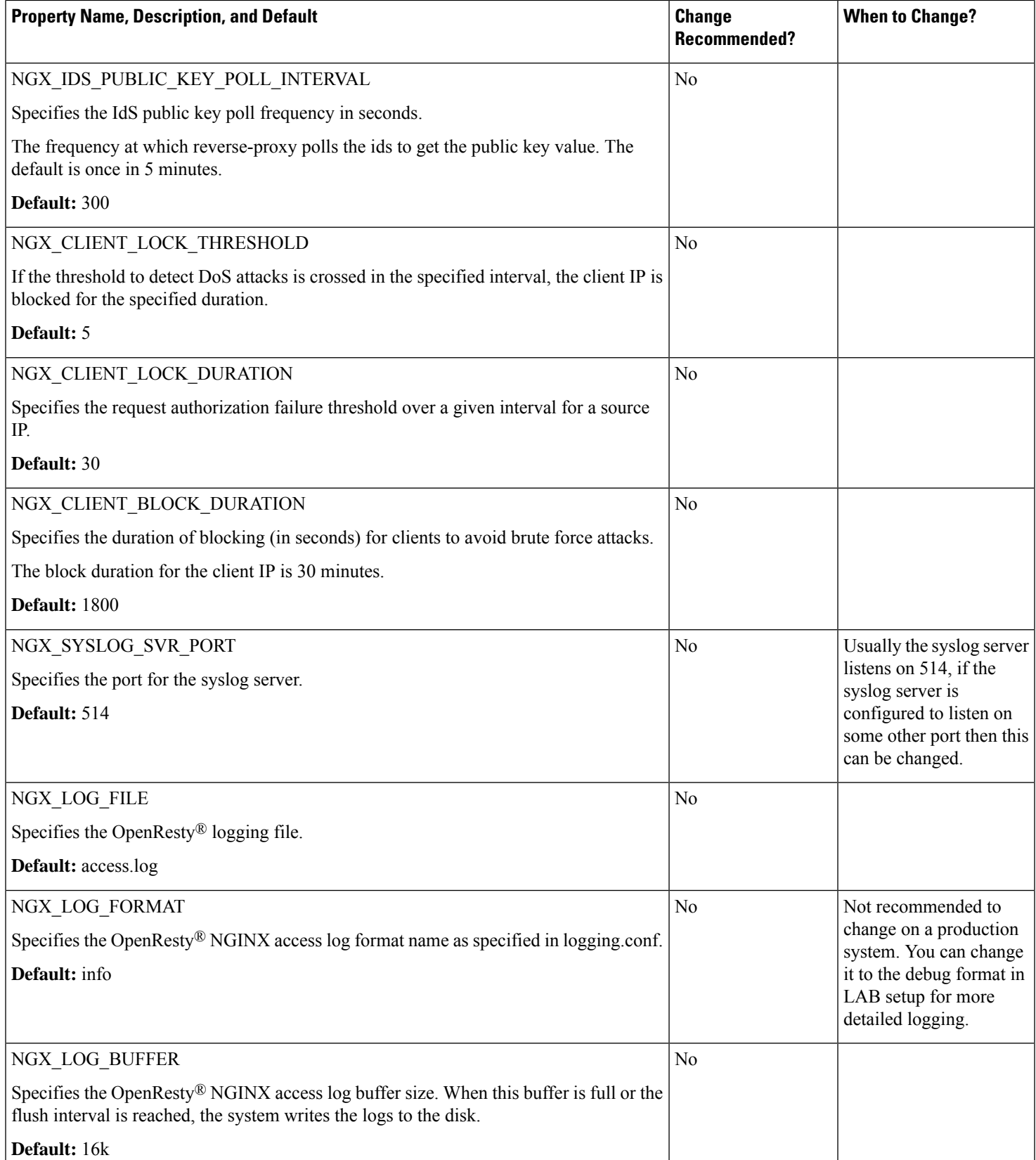

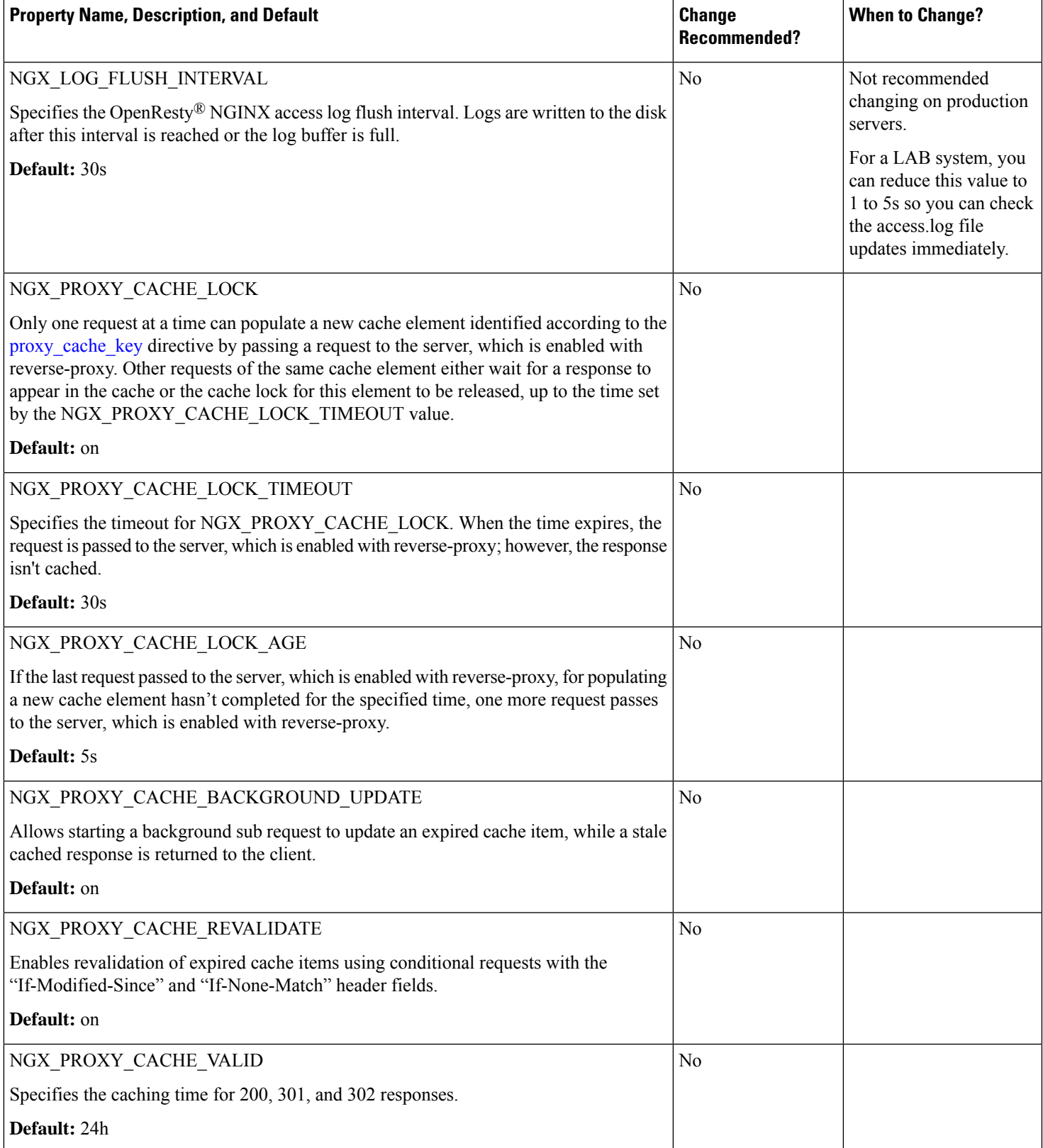

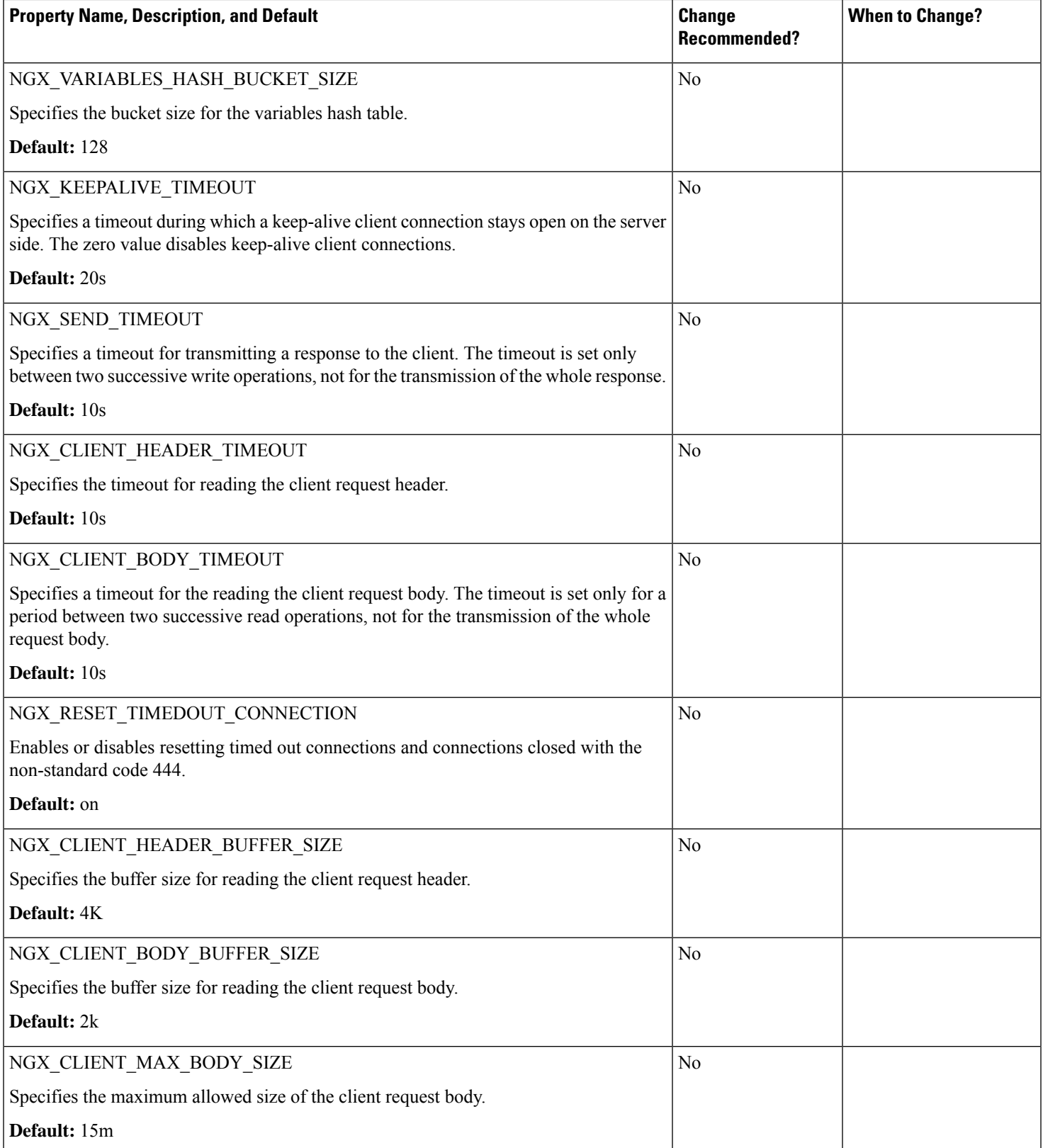

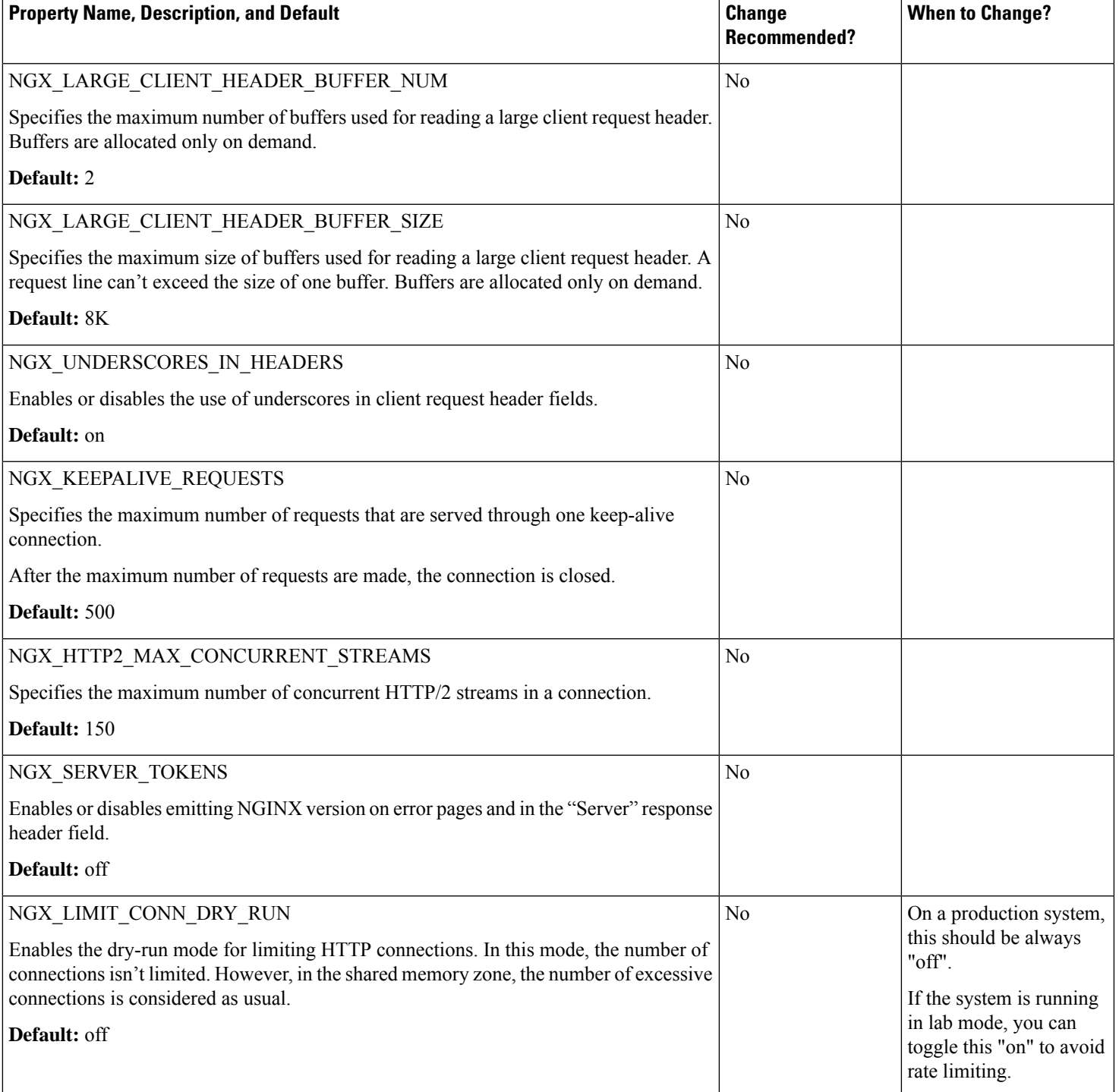

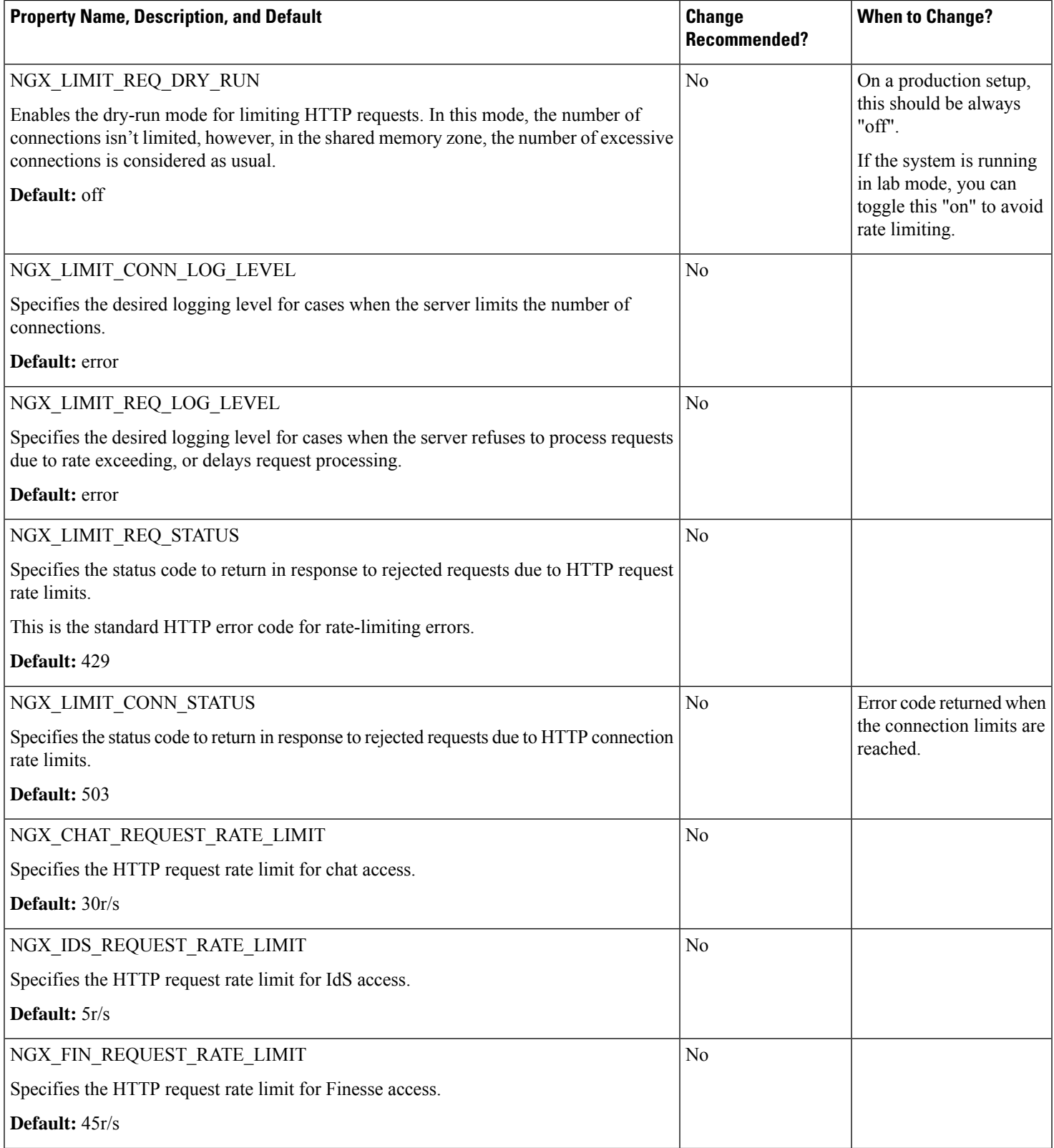

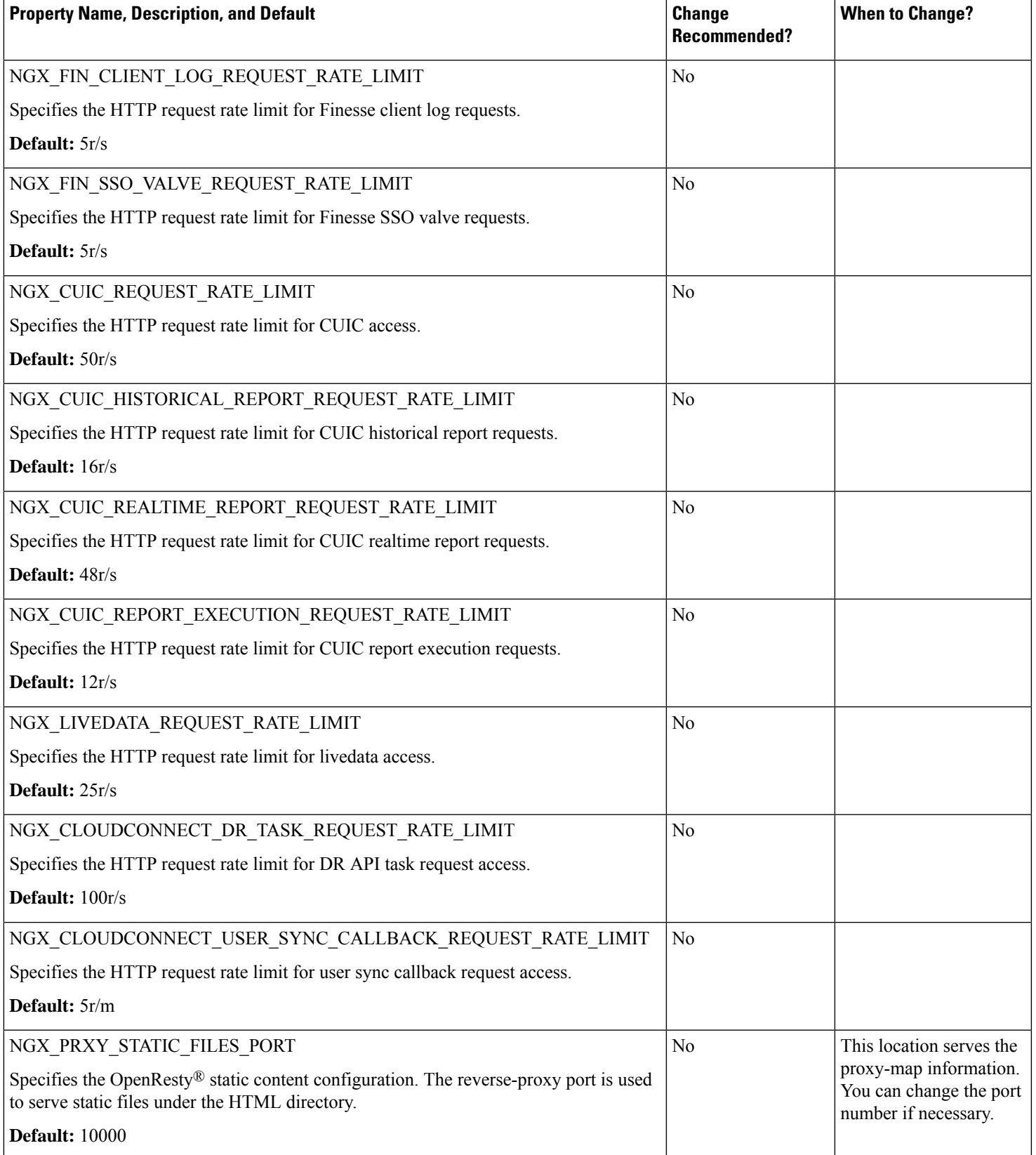

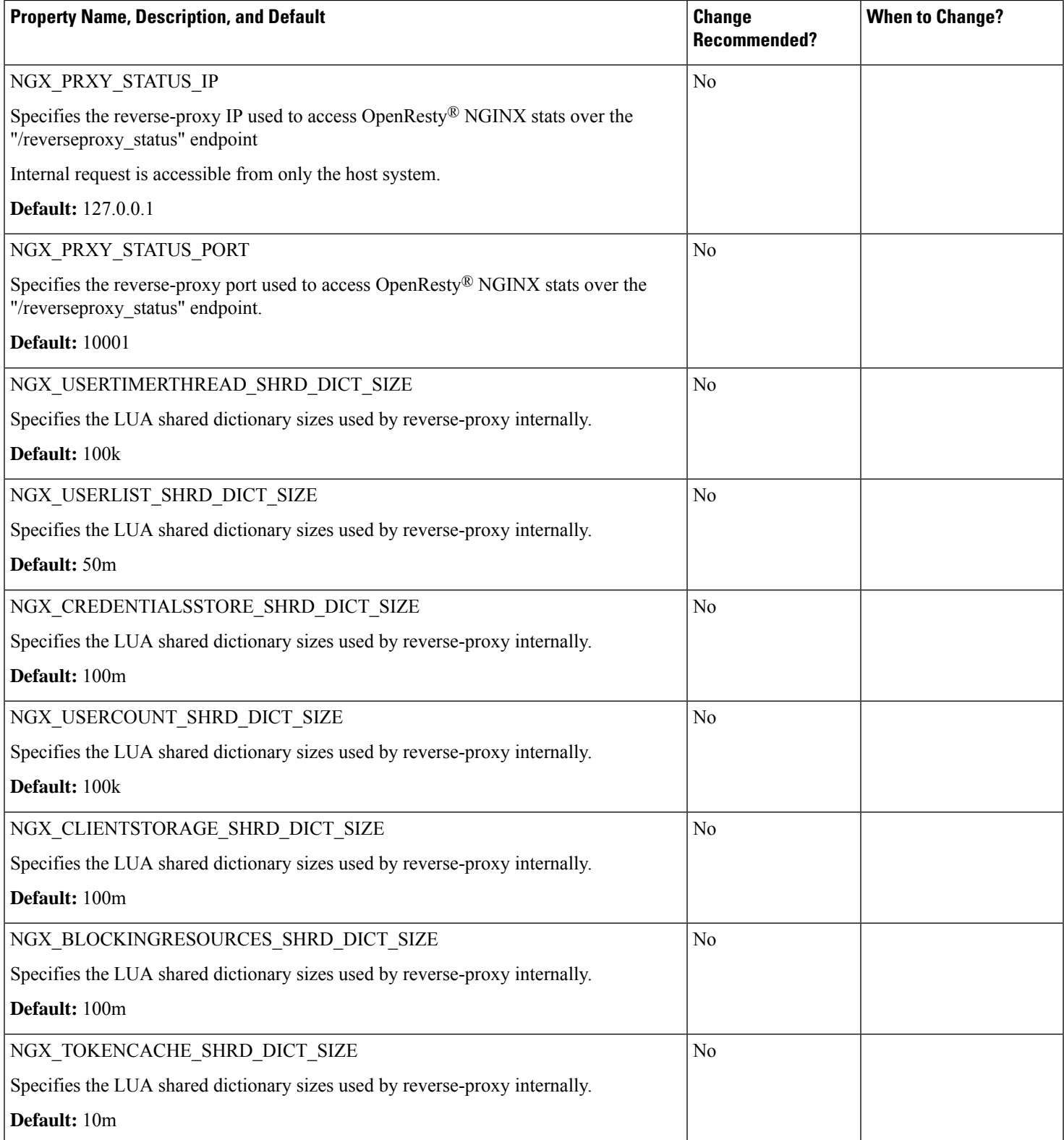

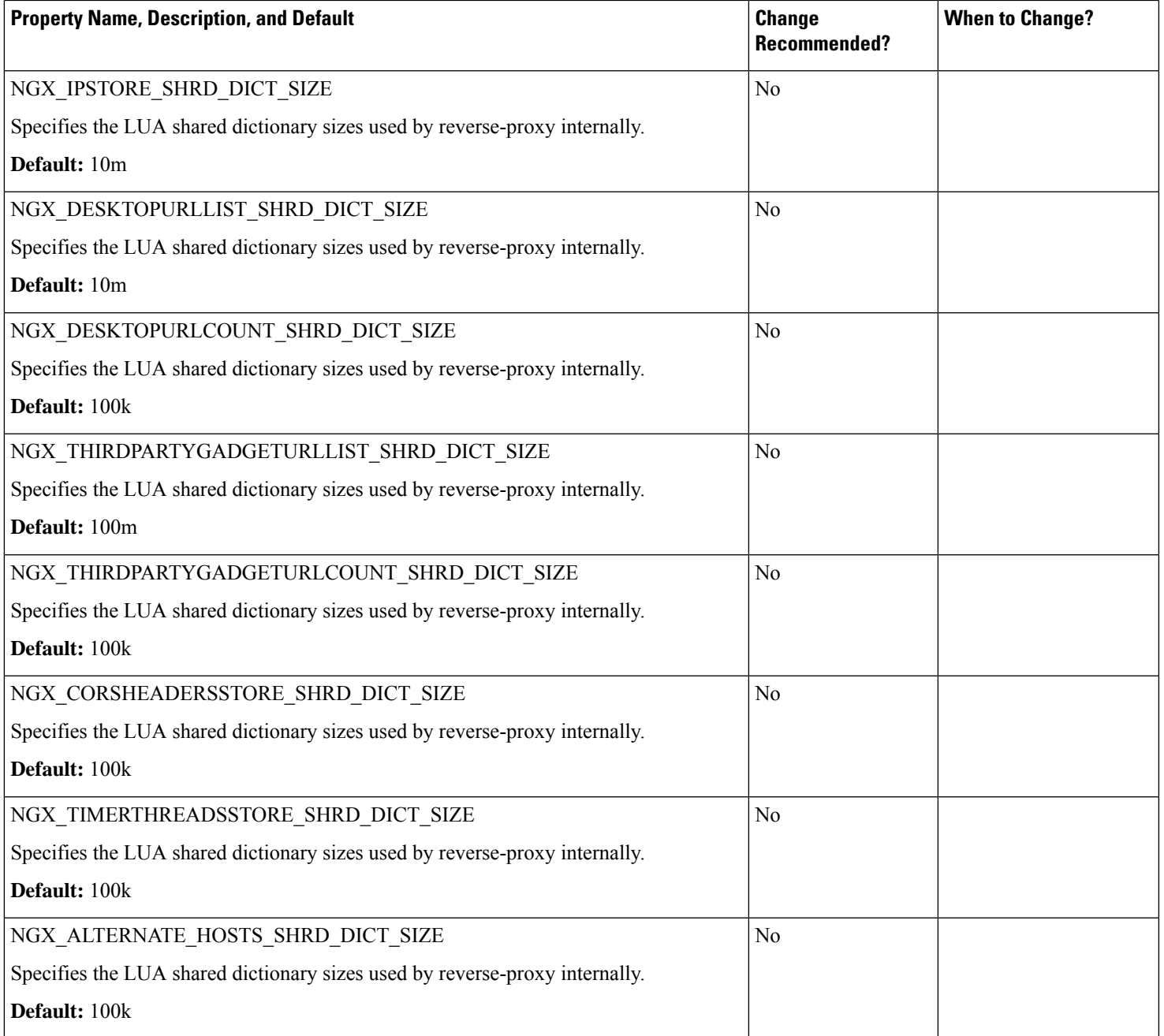

# **Directory (DIR) properties**

The following table lists the directory properties and the default values for various OpenResty® folders.

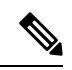

These properties are provided for reference and they are available in the configuration. They provide flexibility to adjust the behavior if necessary, in exceptional situations, and aren't recommended changing casually without extensive testing. **Note**

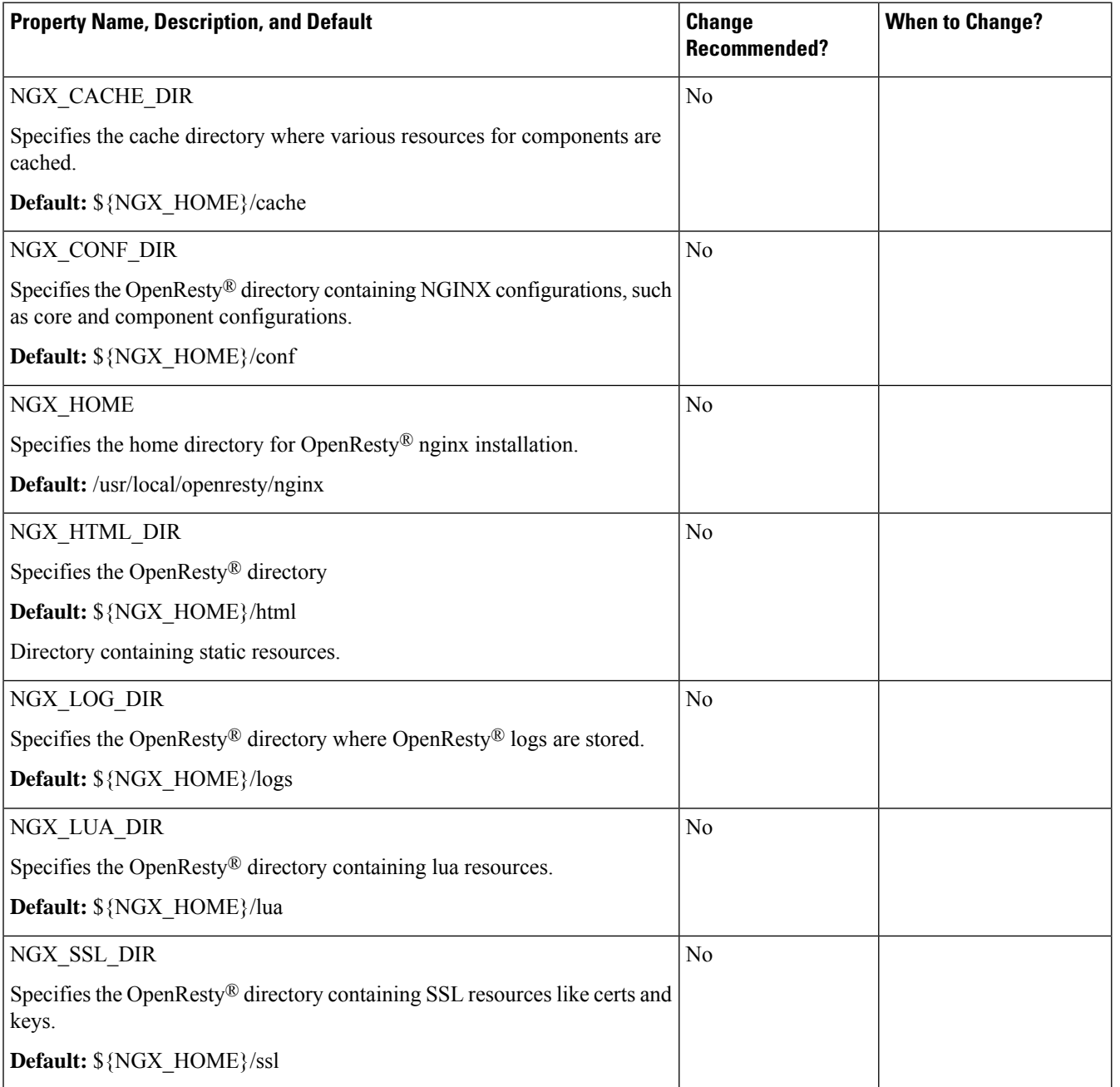

## **Common Properties**

## **Common SSL-Related Properties**

The following table lists SSL-related properties that are common across components.

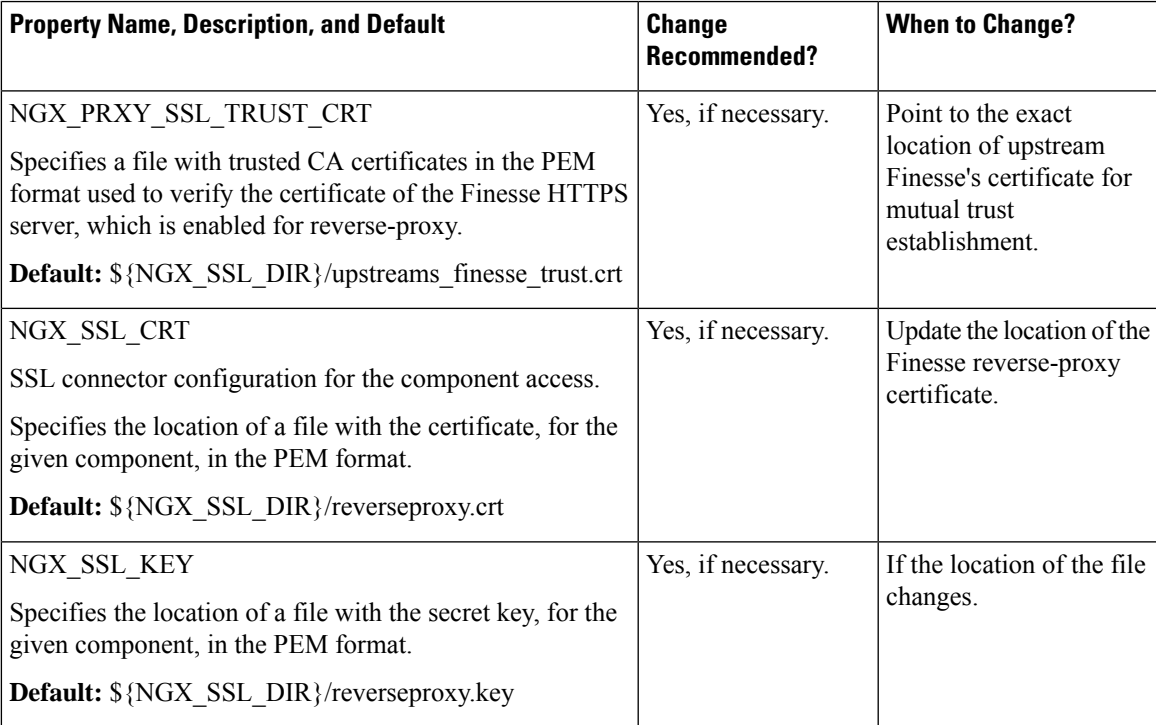

#### **Common SSL-Related properties that are not recommended to be altered**

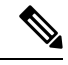

These properties are provided for reference and they are available in the configuration. They provide flexibility to adjust the behavior if necessary, in exceptional situations, and aren't recommended changing casually without extensive testing. **Note**

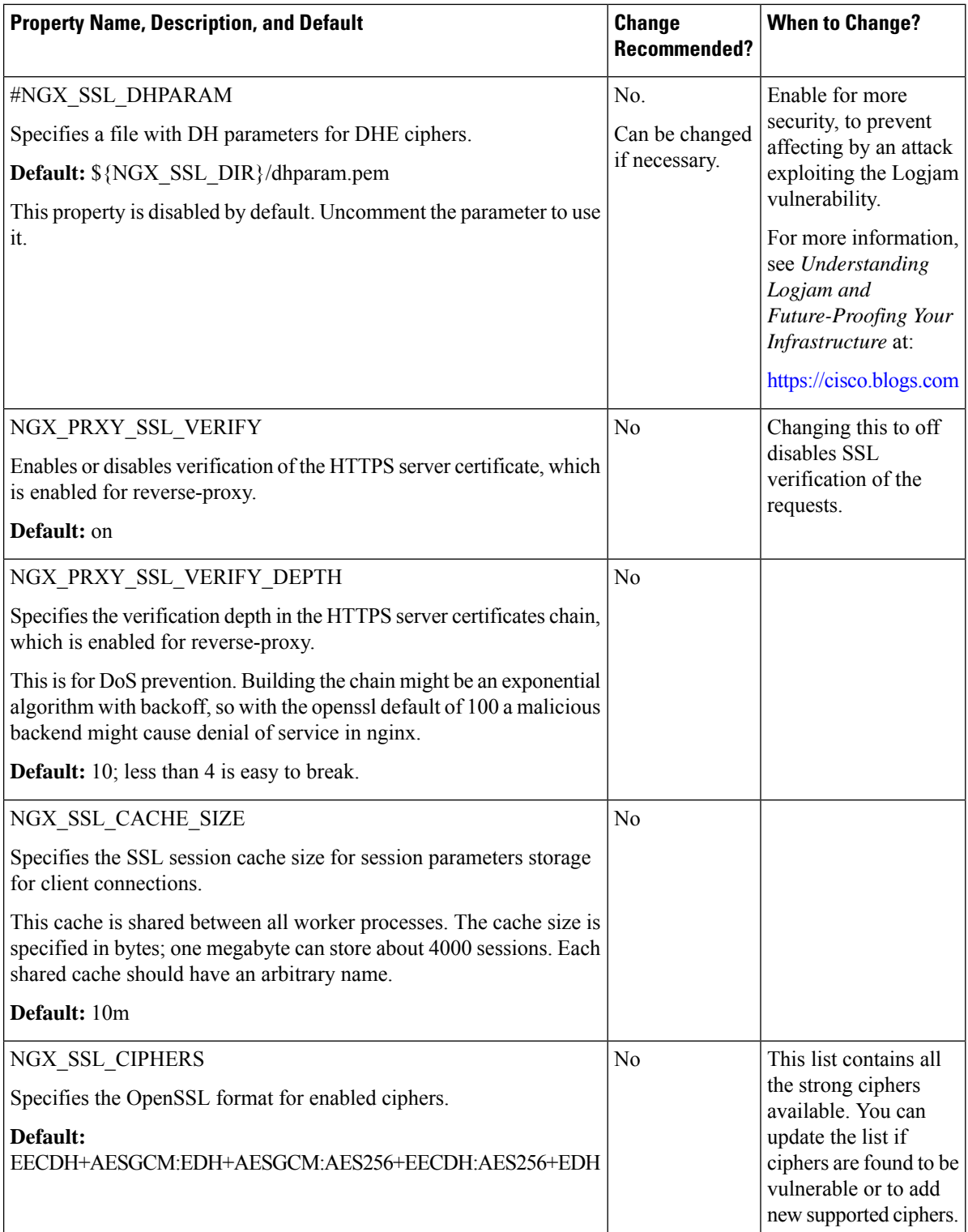

 $\mathbf l$ 

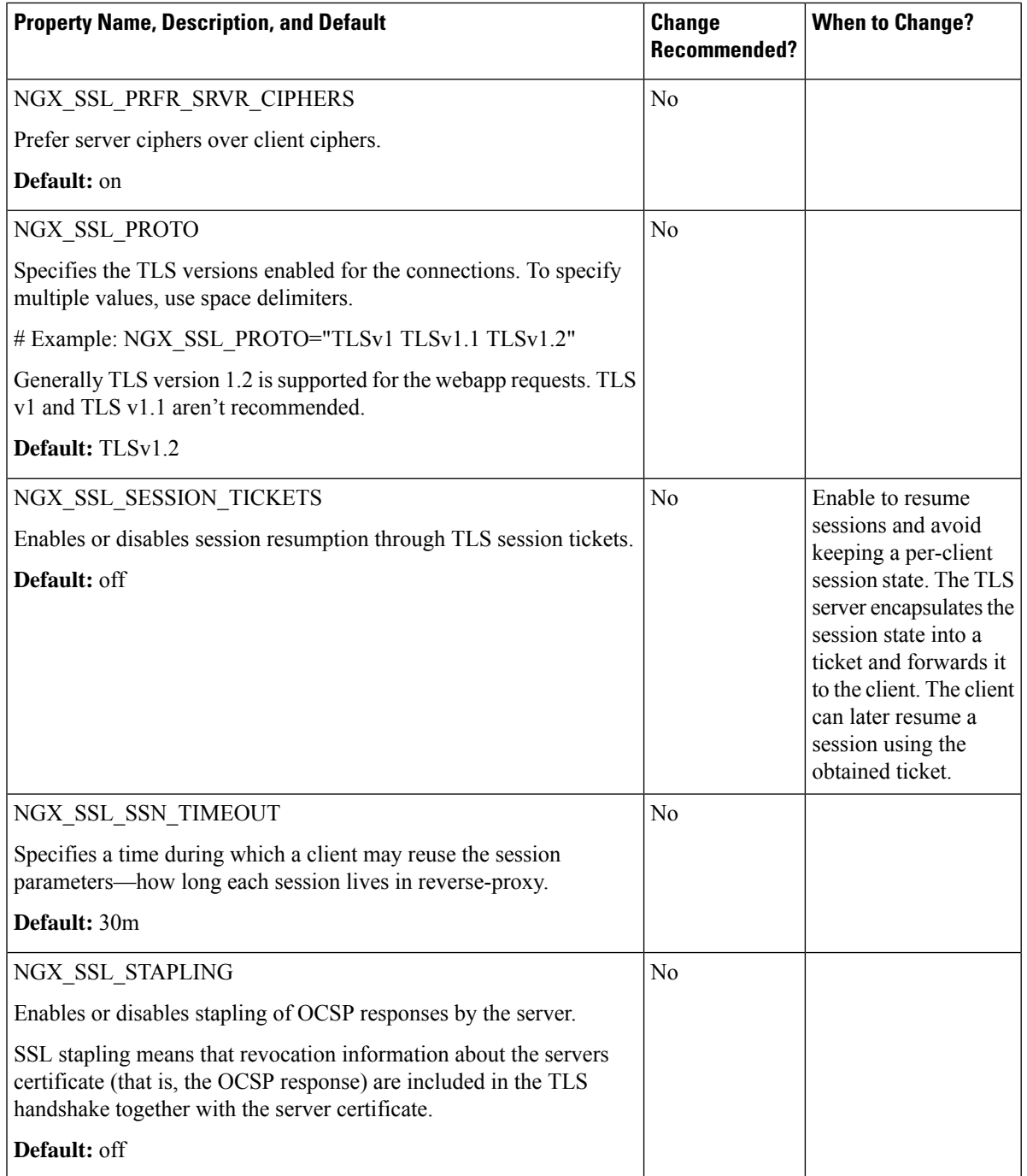

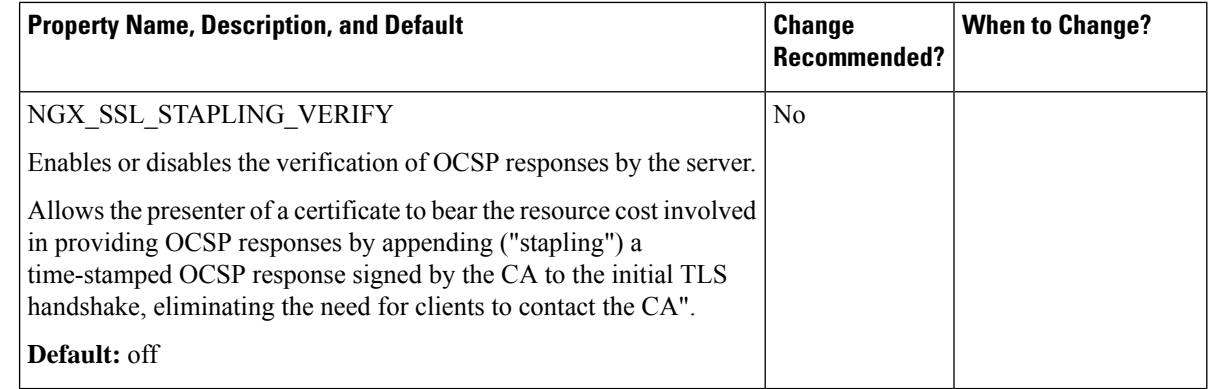

### **Cisco Finesse Properties**

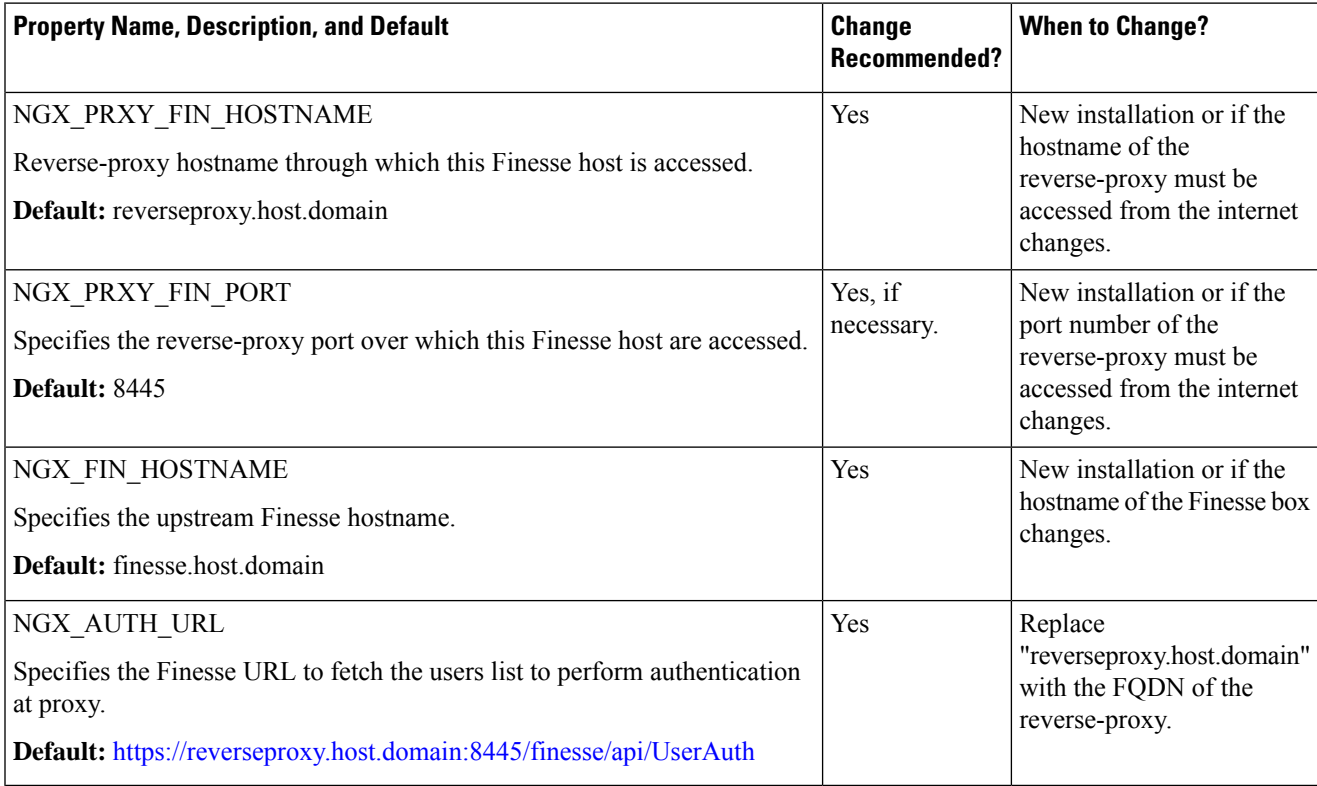

### **Cisco Finesse properties that are not recommended to be altered**

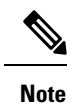

These properties are provided for reference and they exist in the configuration to provide flexibility to adjust the behavior if necessary, in exceptional situations and aren't recommended changing casually without extensive testing.

 $\mathbf l$ 

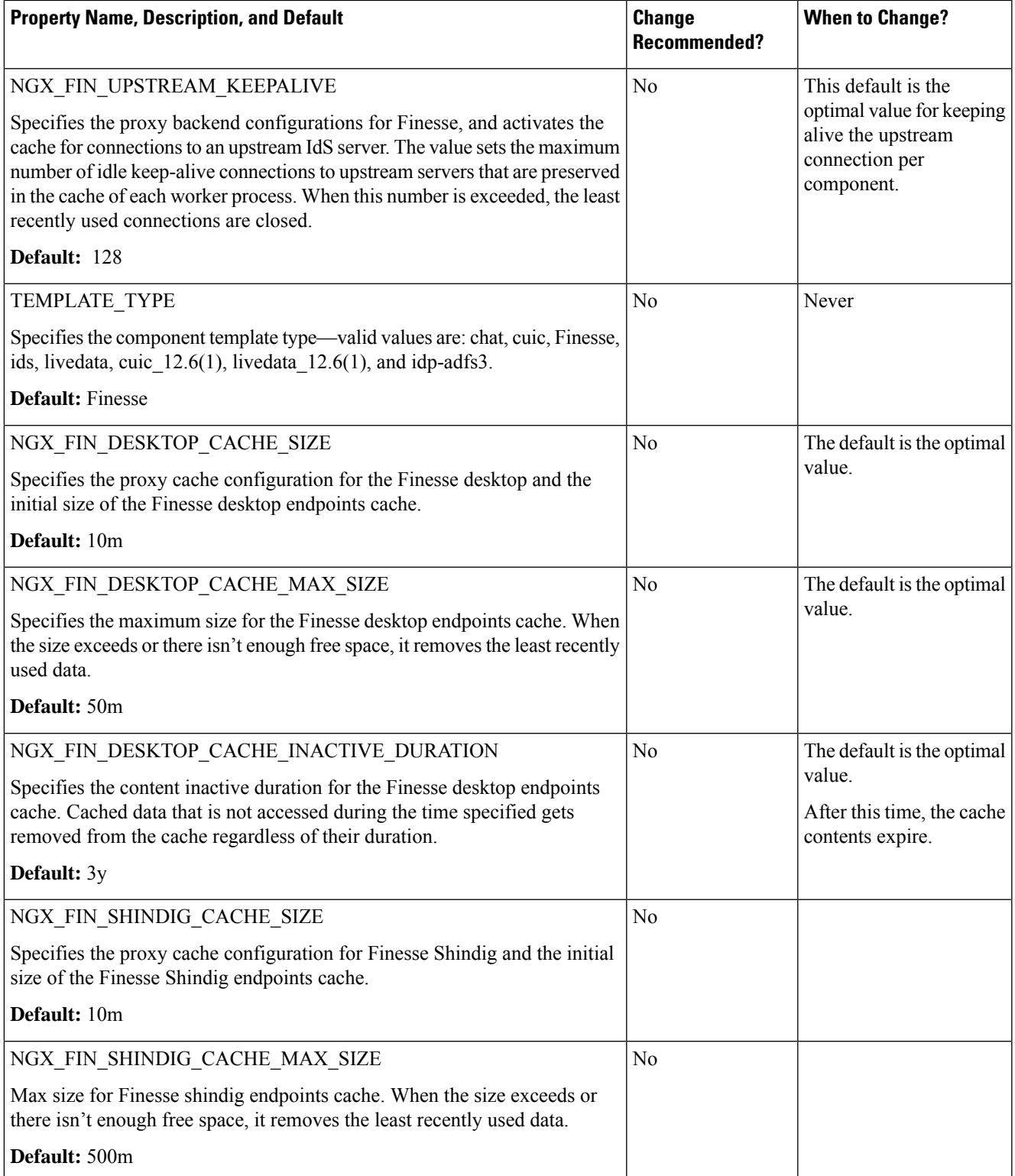

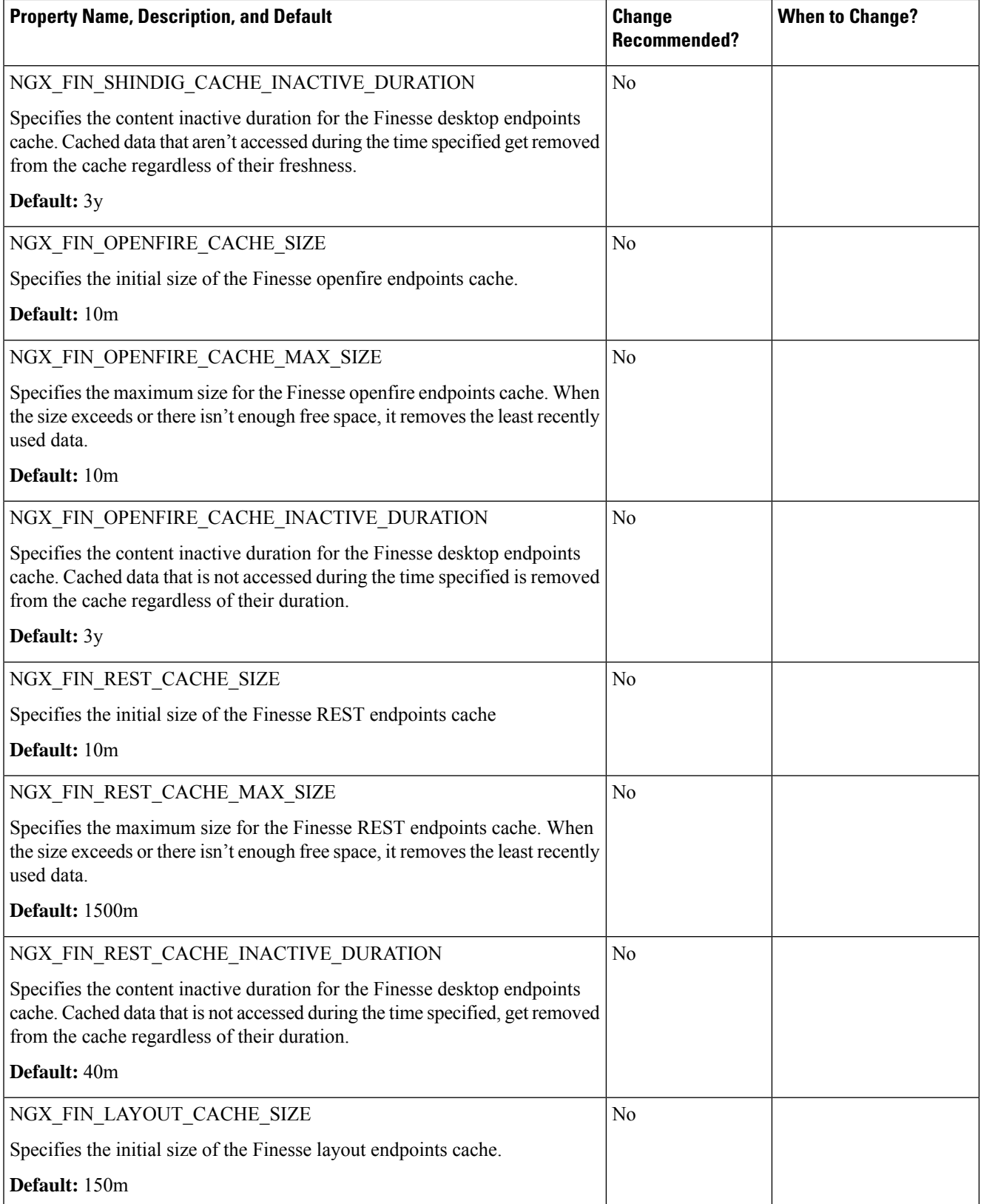

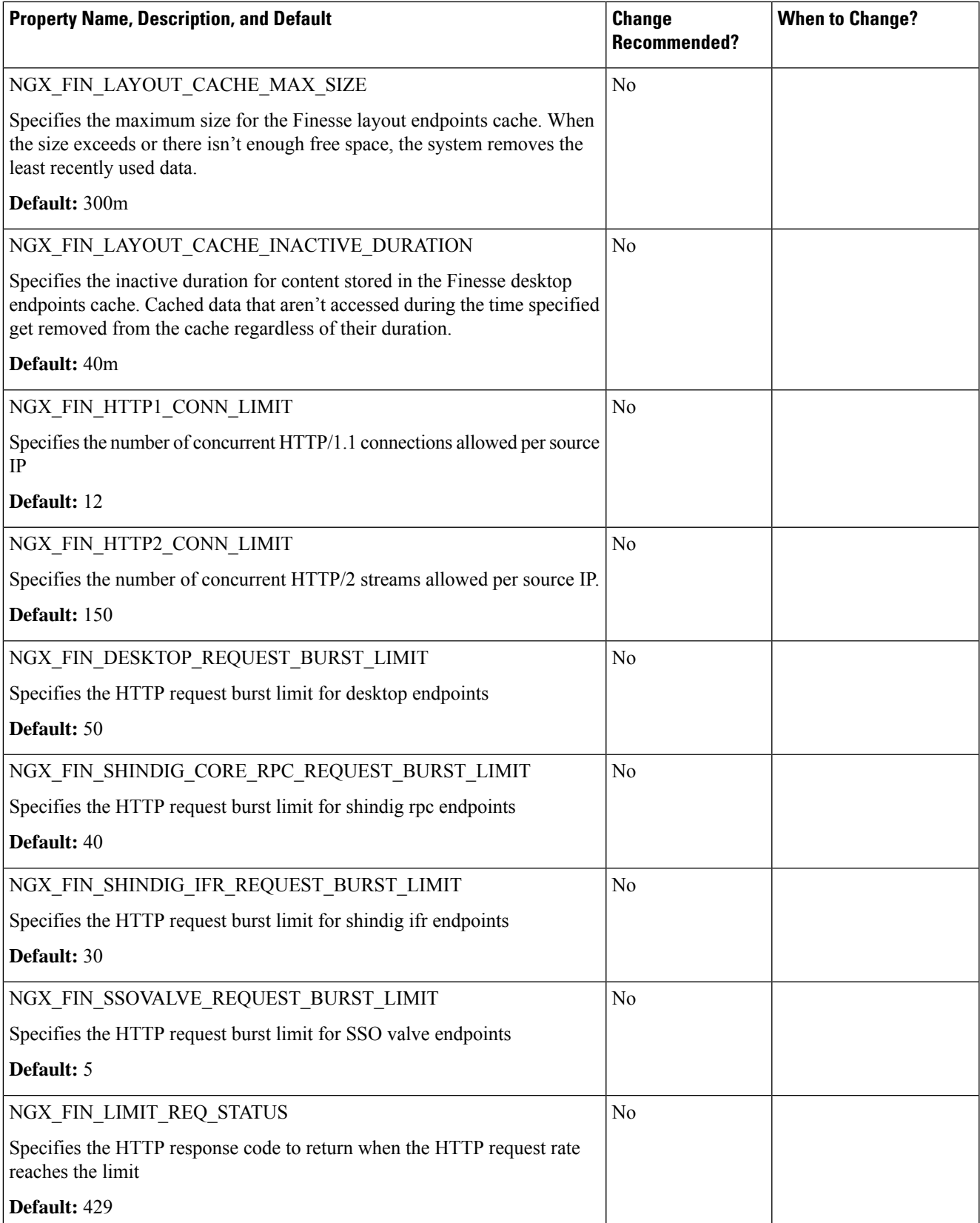

 $\mathbf I$ 

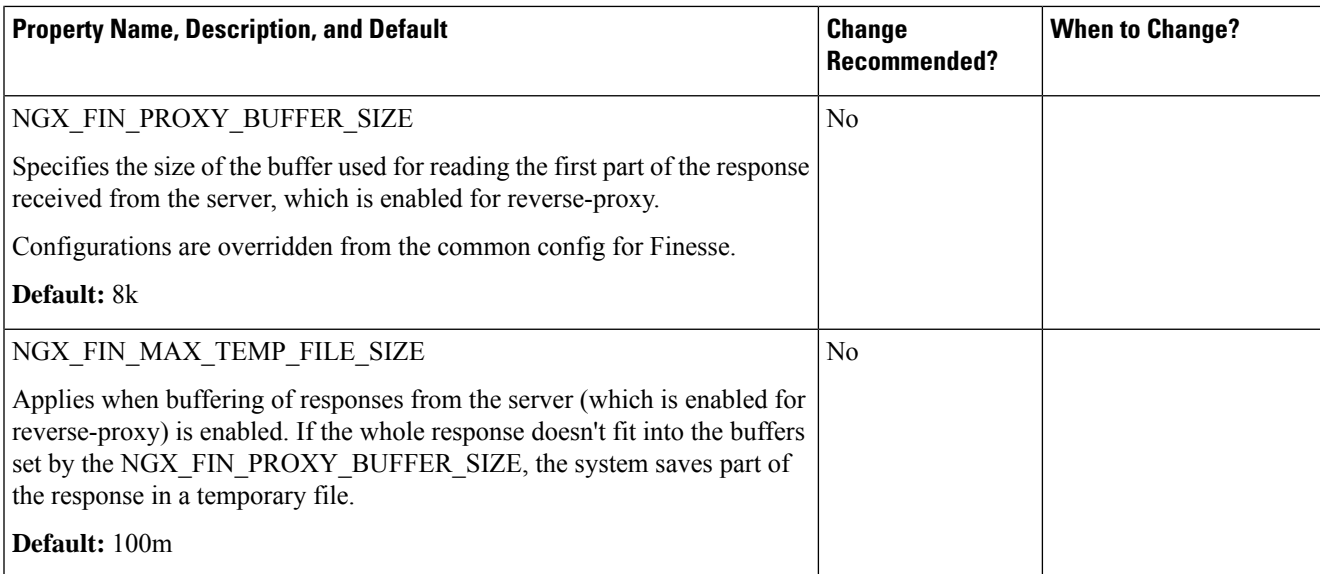

### **Chat properties**

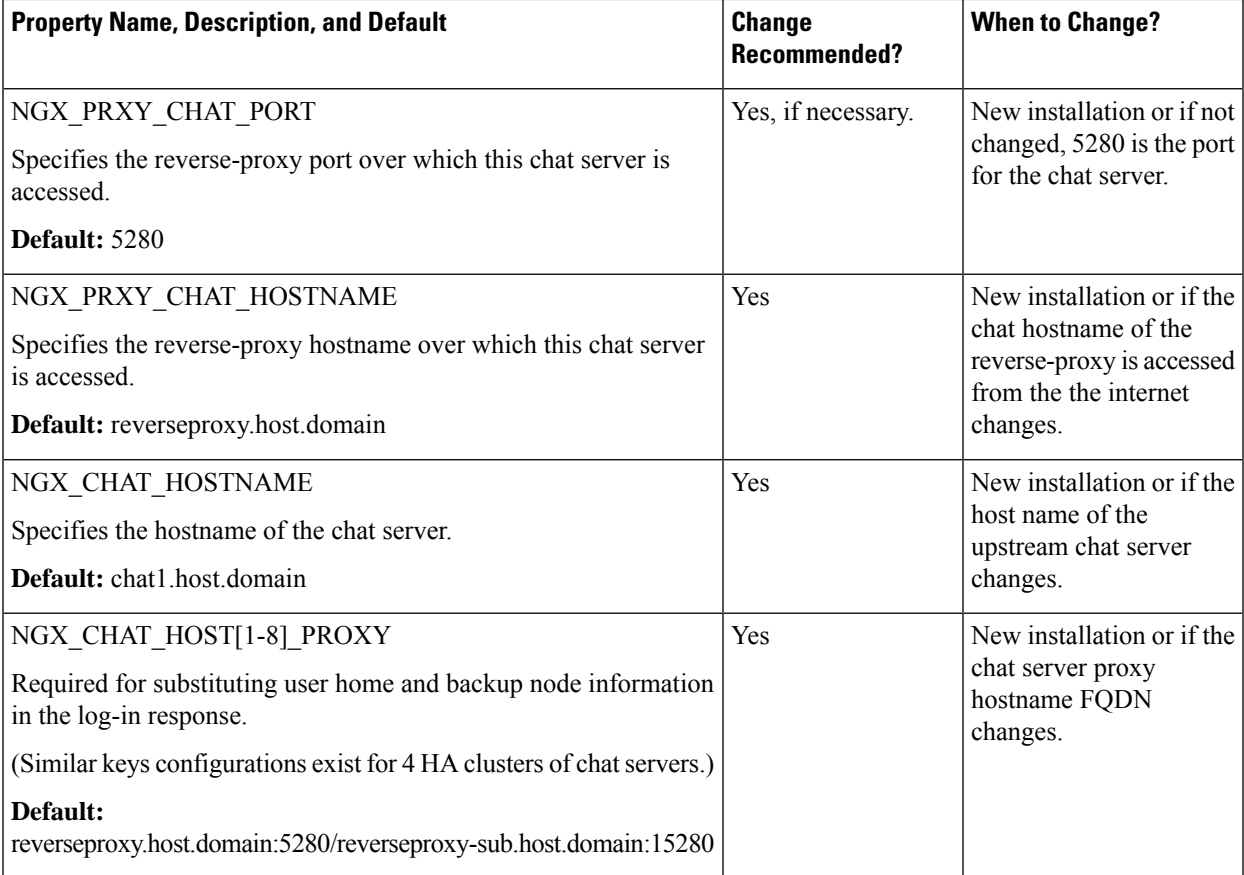

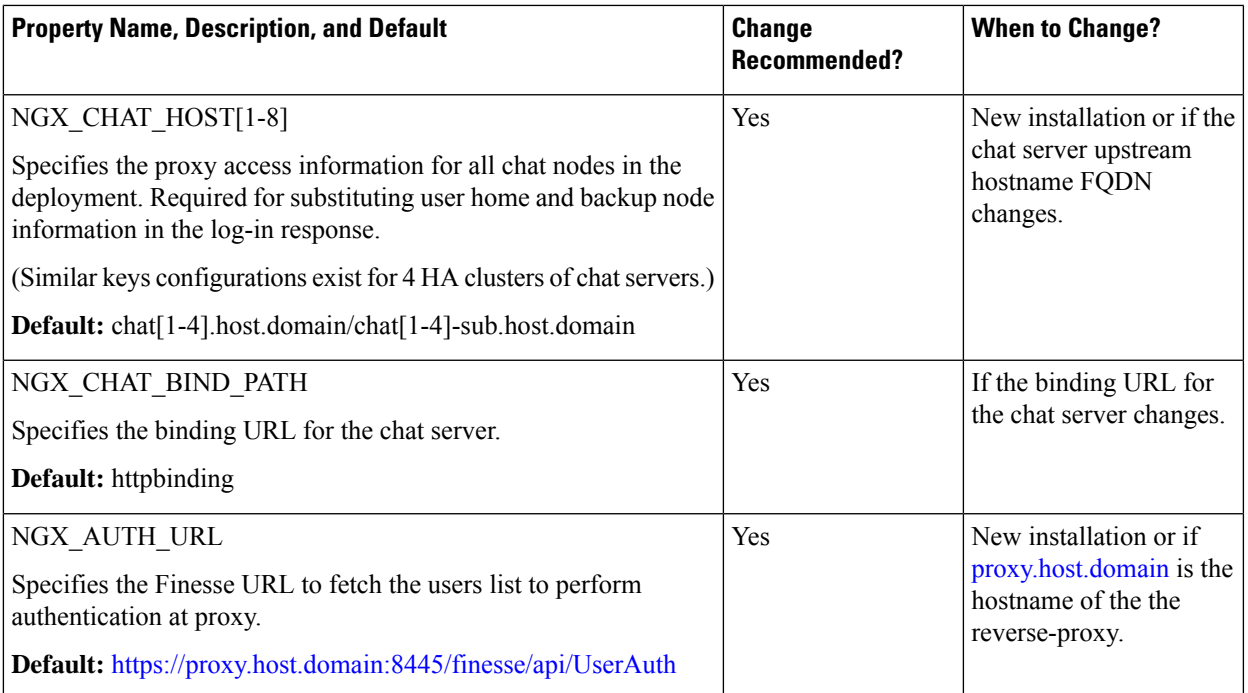

#### **Chat properties that are not recommended to be altered**

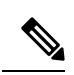

**Note**

These properties are provided for reference and they are available in the configuration. They provide flexibility to adjust the behavior if necessary, in exceptional situations, and aren't recommended for changing casually without extensive testing.

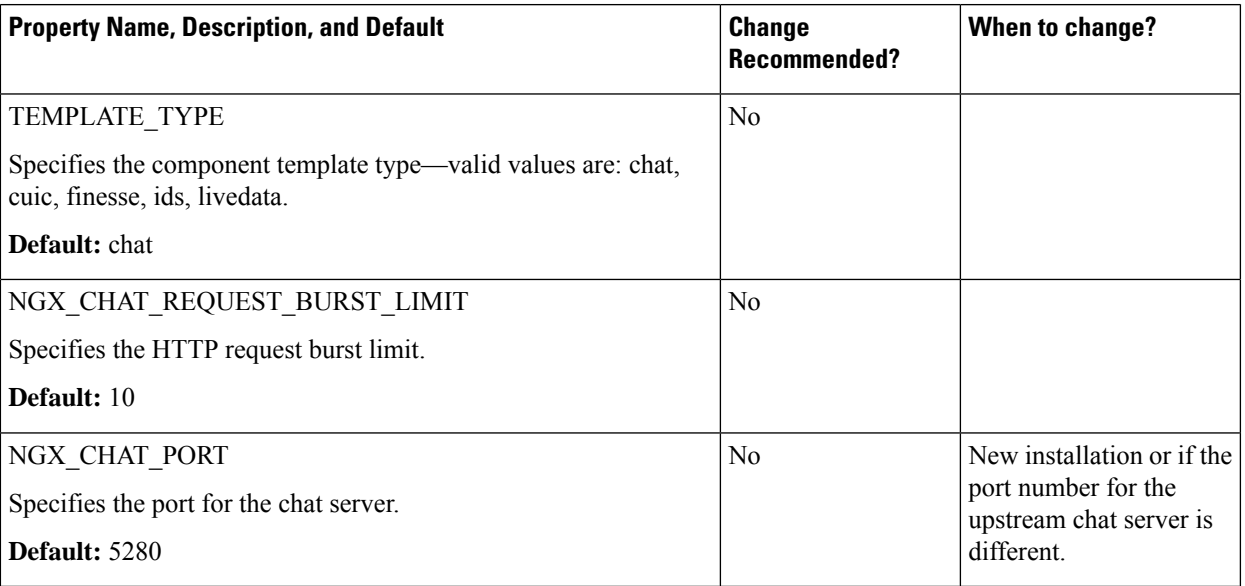

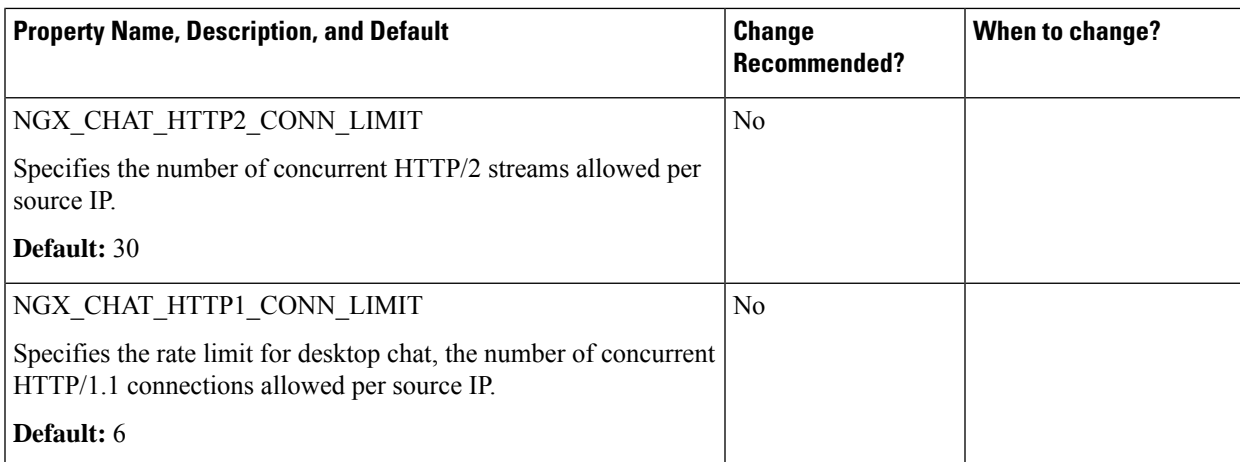

### **Cloud Connect properties**

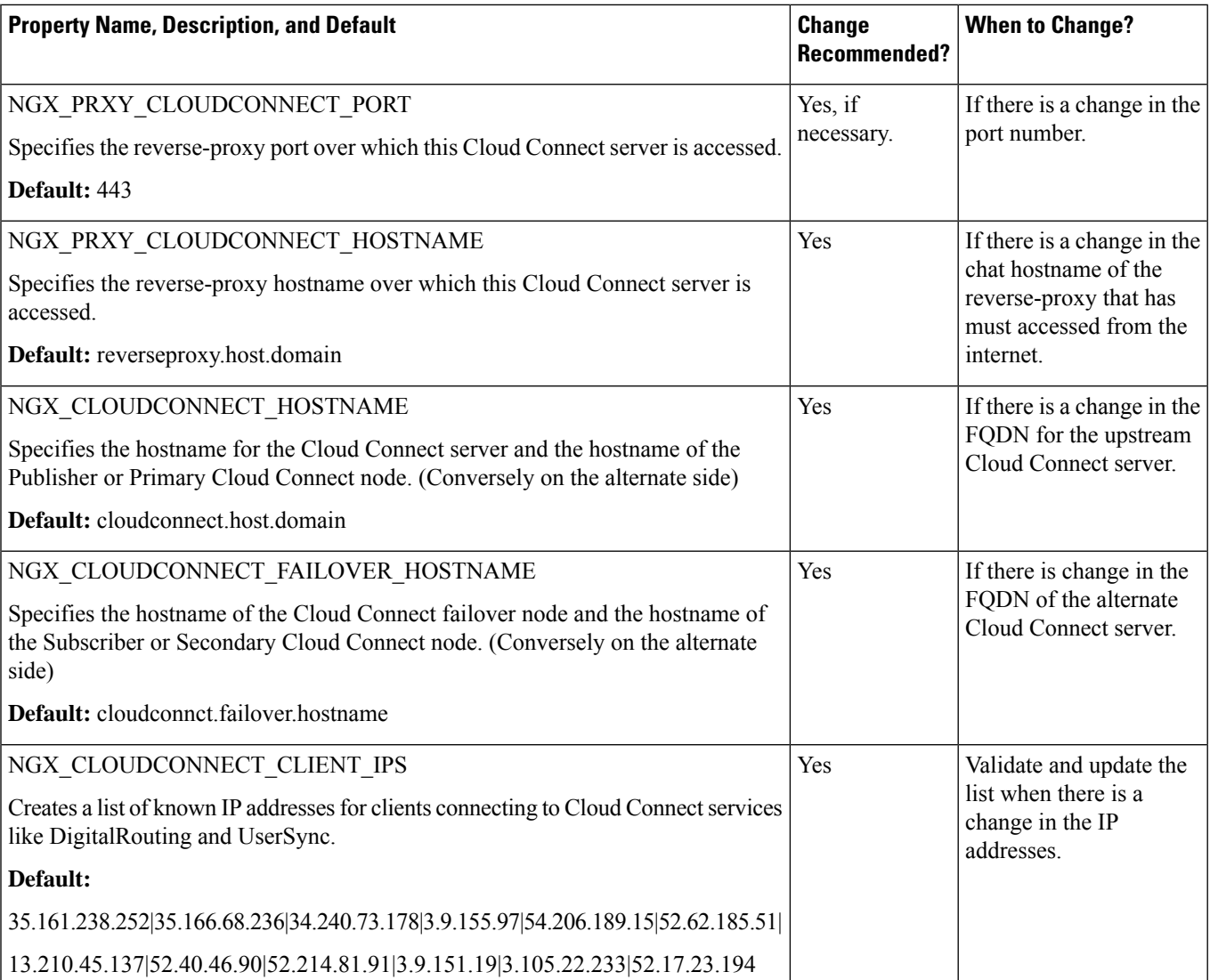

#### **Cloud Connect properties that are not recommended to be altered**

These properties are provided for reference and they exist in the configuration to provide flexibility to adjust the behavior if necessary, in exceptional situations and aren't recommended changing casually without extensive testing. **Note**

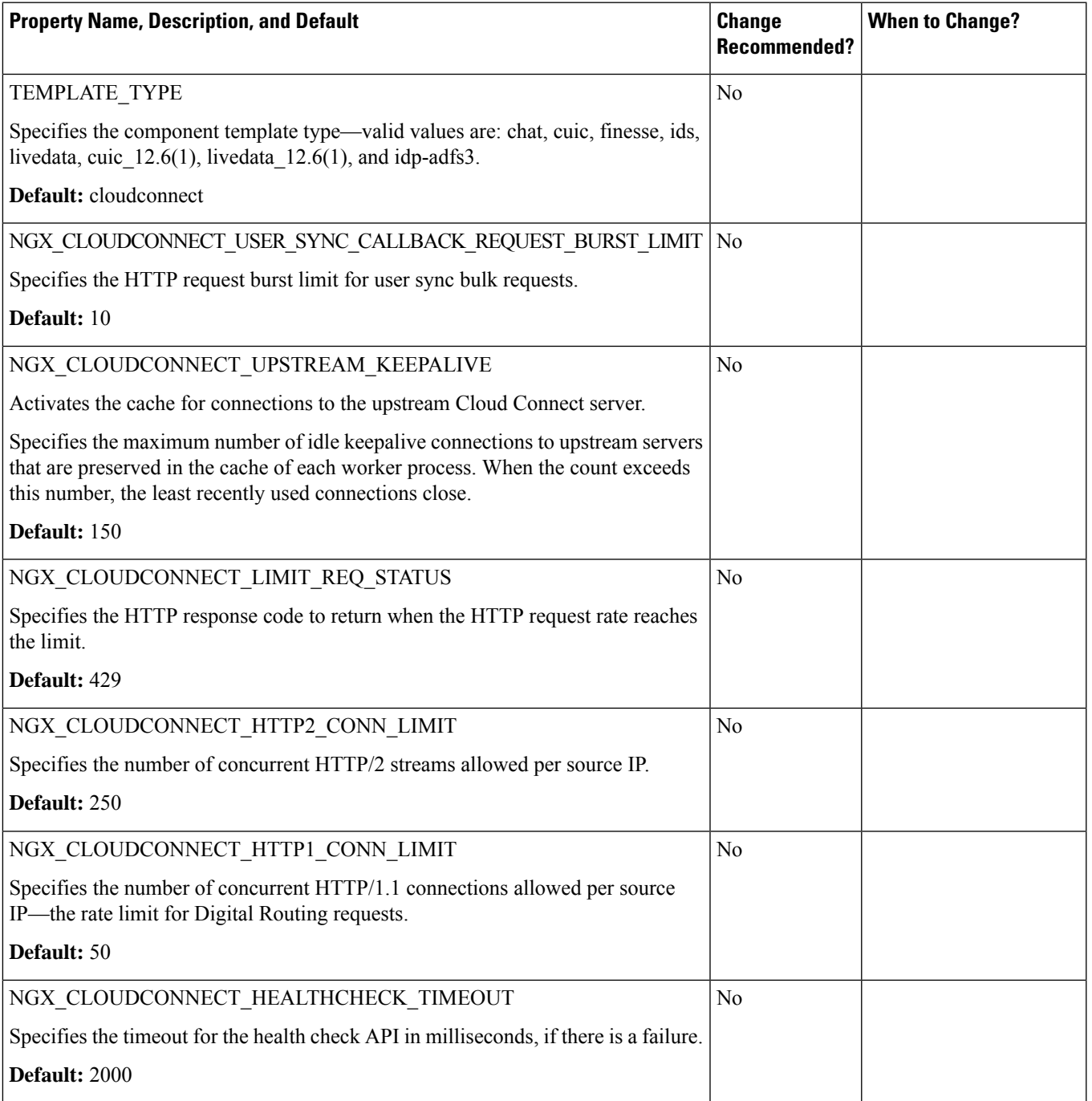

 $\mathbf I$ 

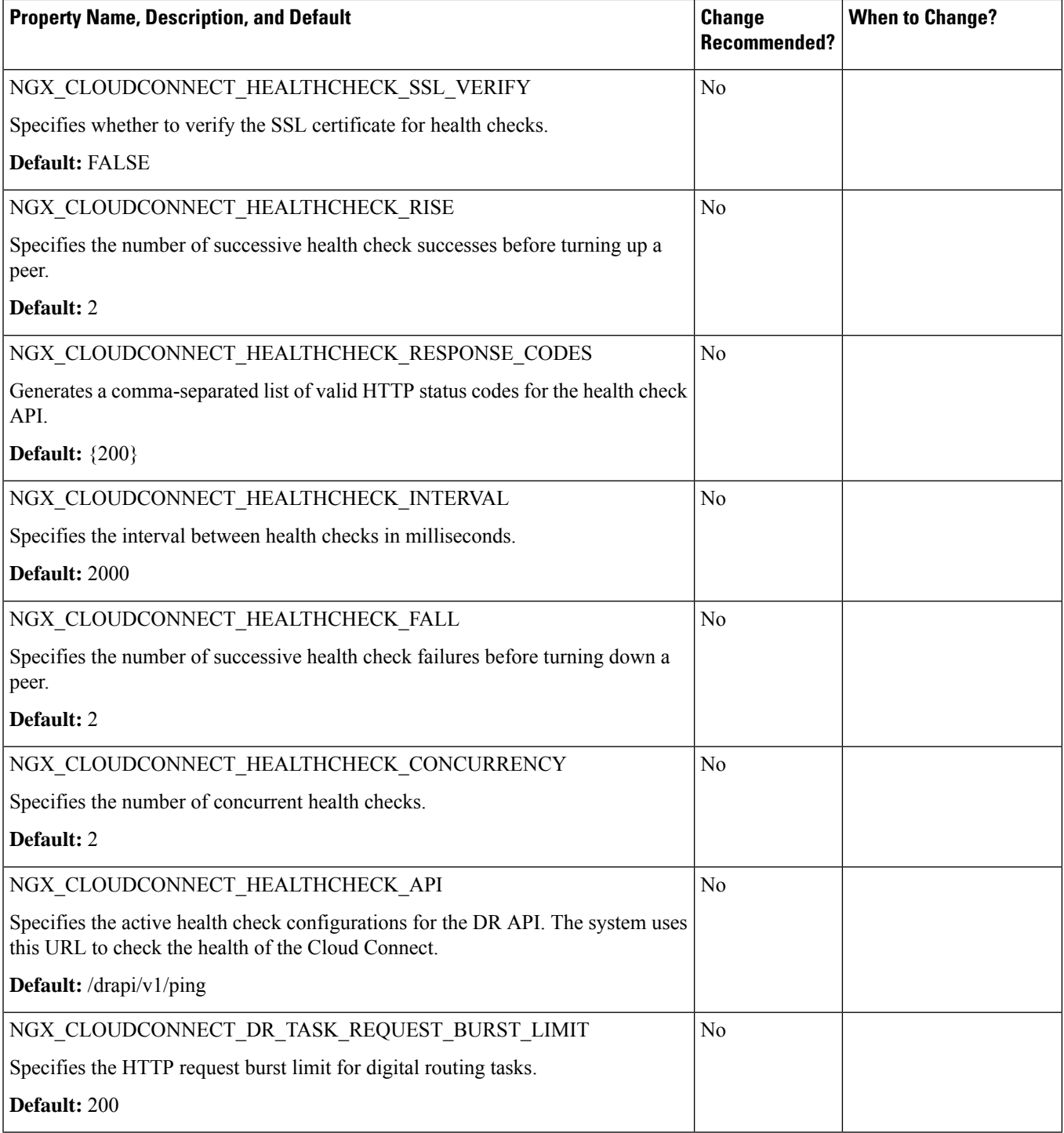

i.

#### **Cisco IdS properties**

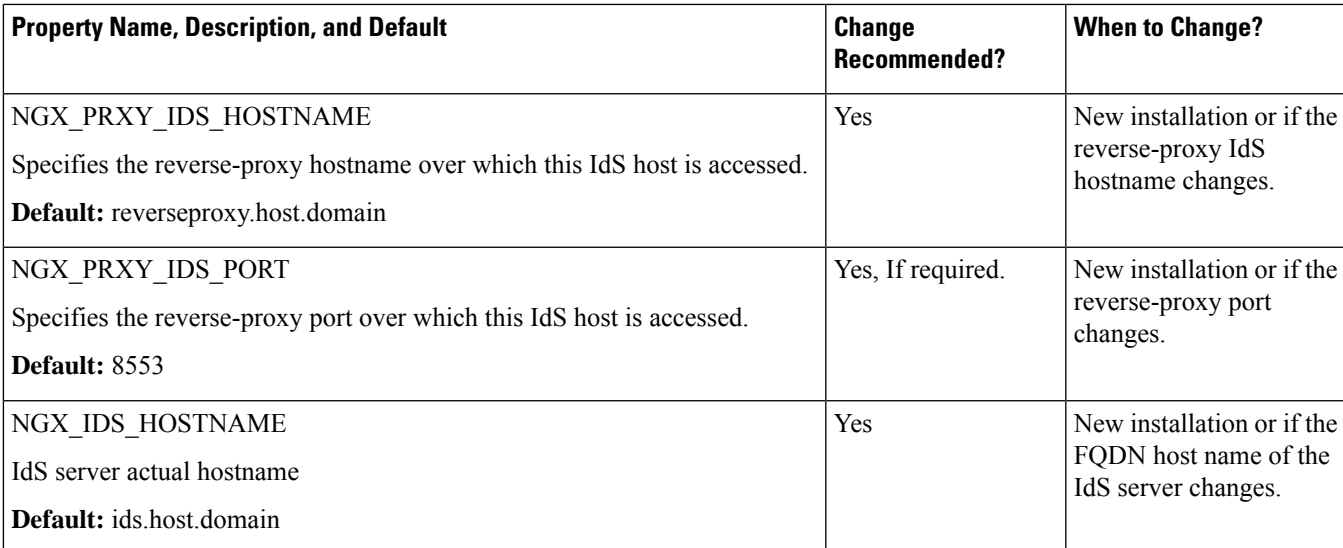

### **Cisco IdS properties that are not recommended to be altered**

# $\frac{\sqrt{2}}{2}$ **Note**

These properties are provided for reference and they are available in the configuration. They provide flexibility to adjust the behavior if necessary, in exceptional situations, and aren't recommended changing casually without extensive testing.

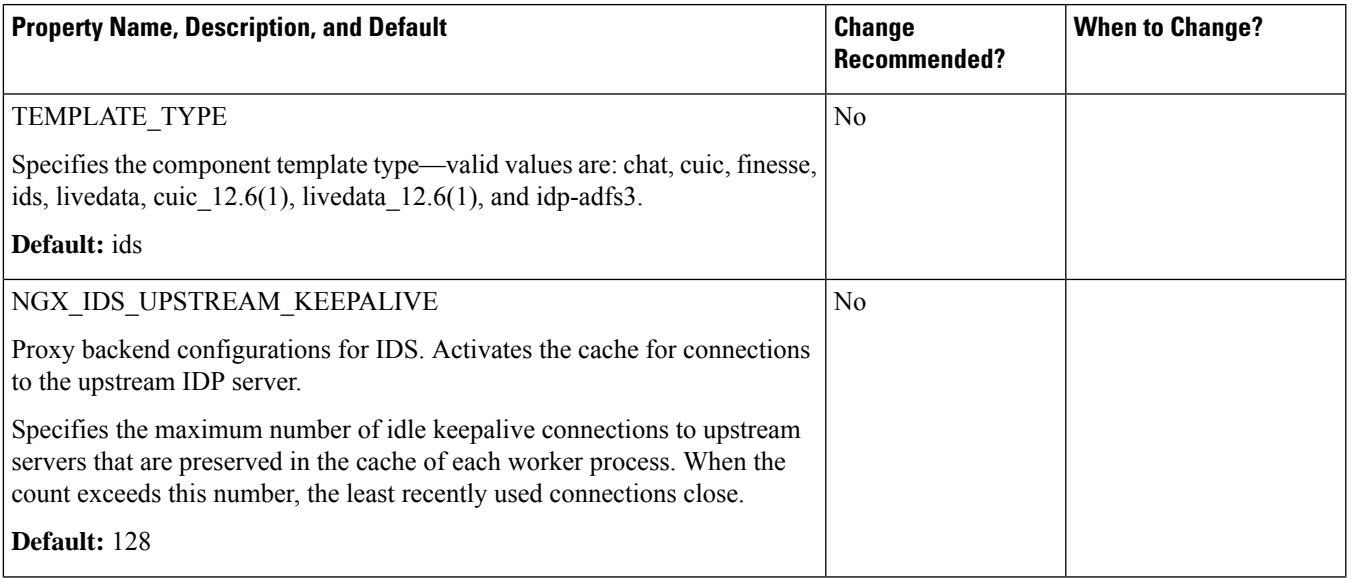

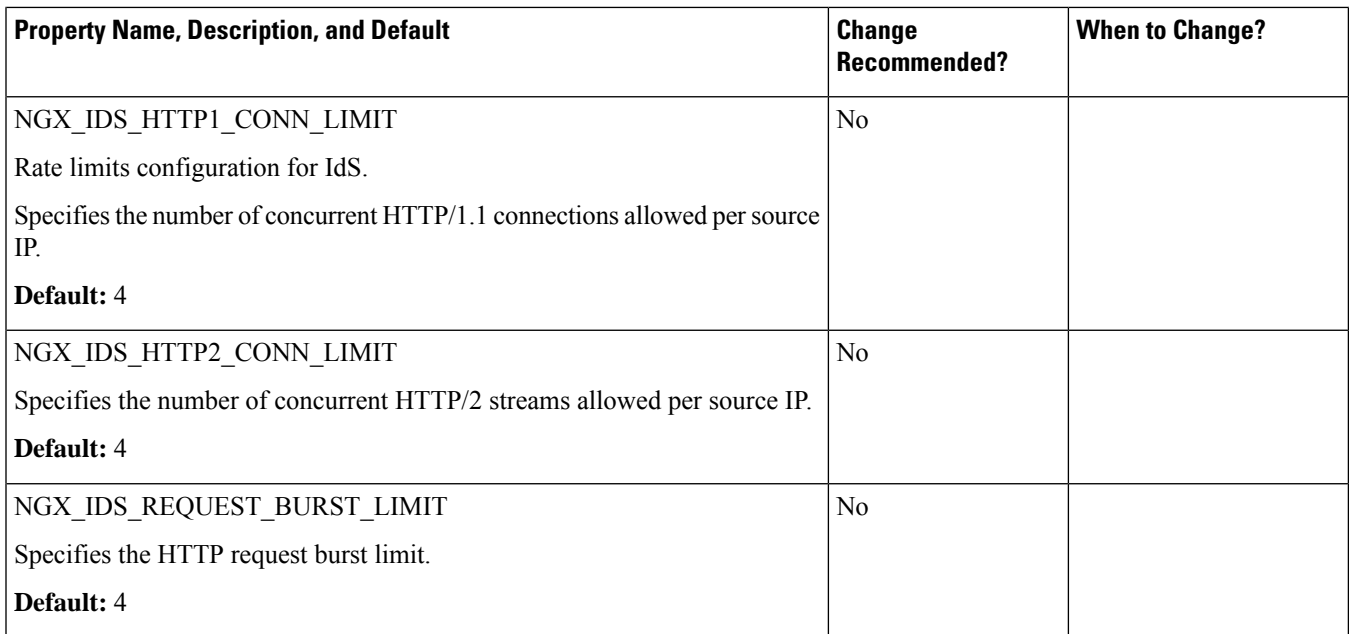

### **IdP Properties (ADFS 3.0)**

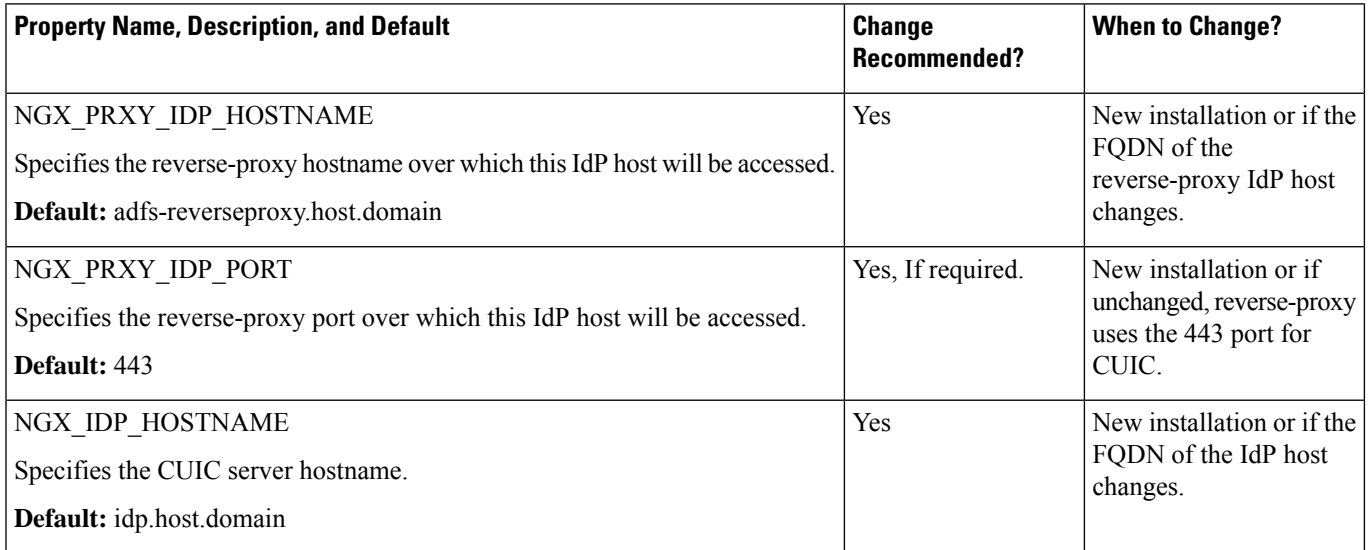

### **IdP Properties (ADFS 3.0) that are not recommended to be altered**

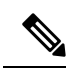

**Note**

These properties are provided for reference and they are available in the configuration. They provide flexibility to adjust the behavior if necessary, in exceptional situations, and are not recommended changing casually without extensive testing.

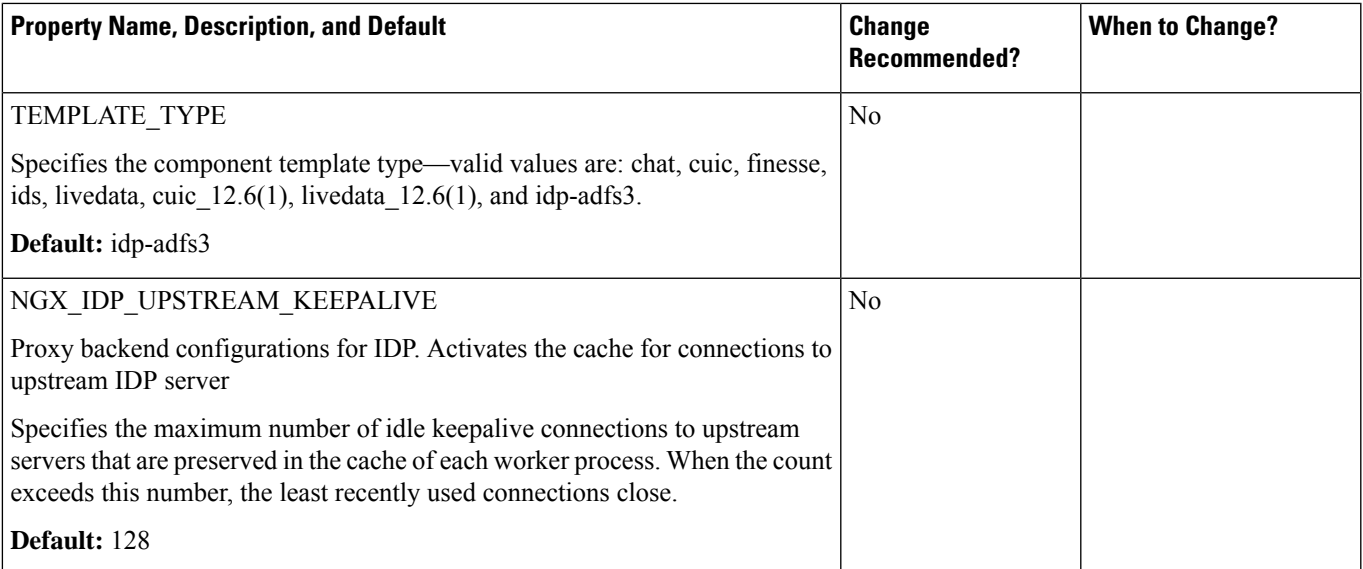

### **Livedata Properties**

LiveData 12.6(1) Properties

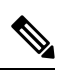

**Note** Use livedata\_12.6(1).env when the upstream Livedata is still on Release12.6(1). Otherwise, use livedata.env.

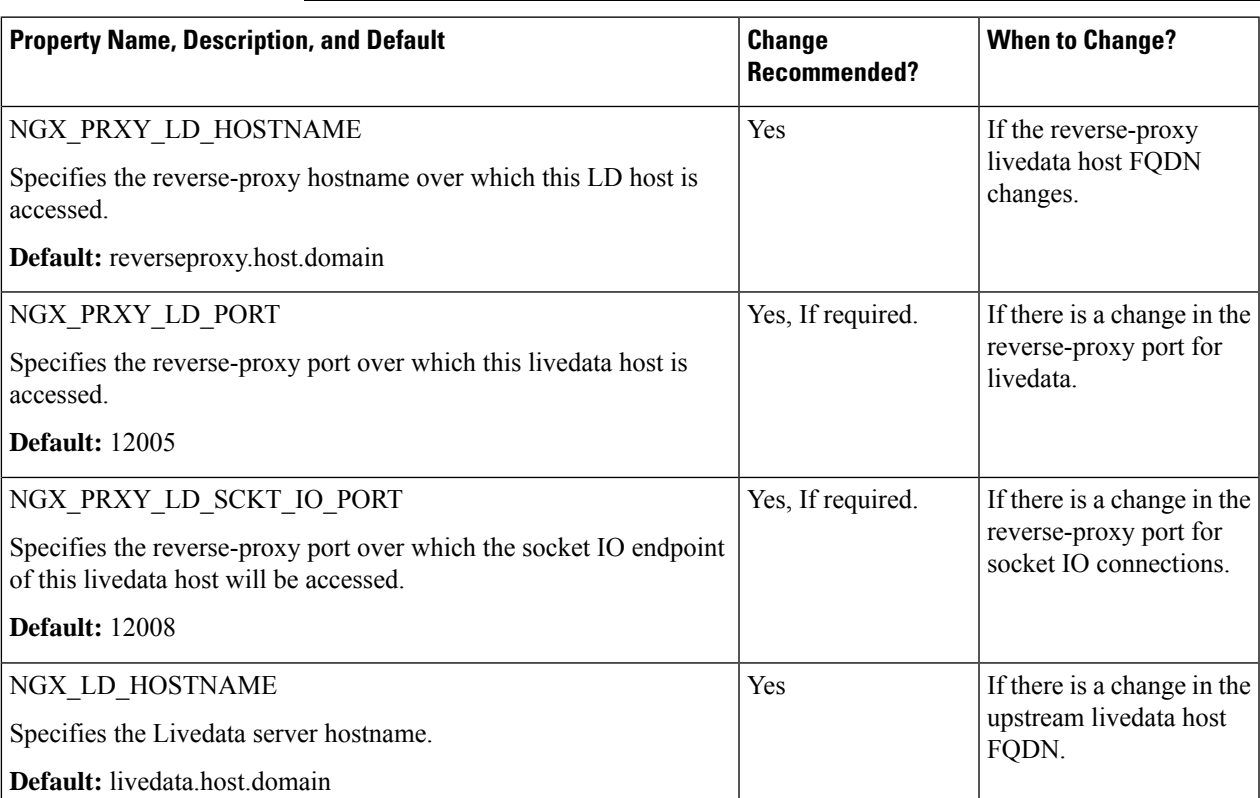

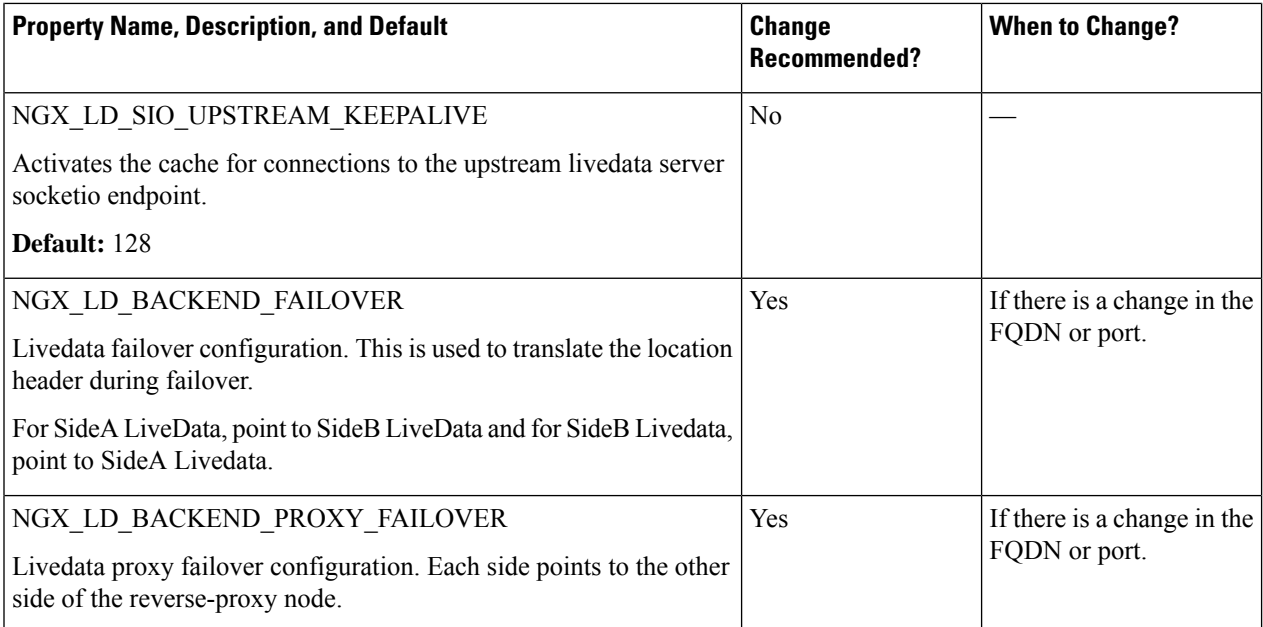

### **LiveData 12.6(1) properties that are not recommended to be altered**

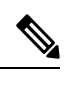

These properties are provided for reference and they are available in the configuration. They provide flexibility to adjust the behavior if necessary, in exceptional situations, and aren't recommended changing casually without extensive testing. **Note**

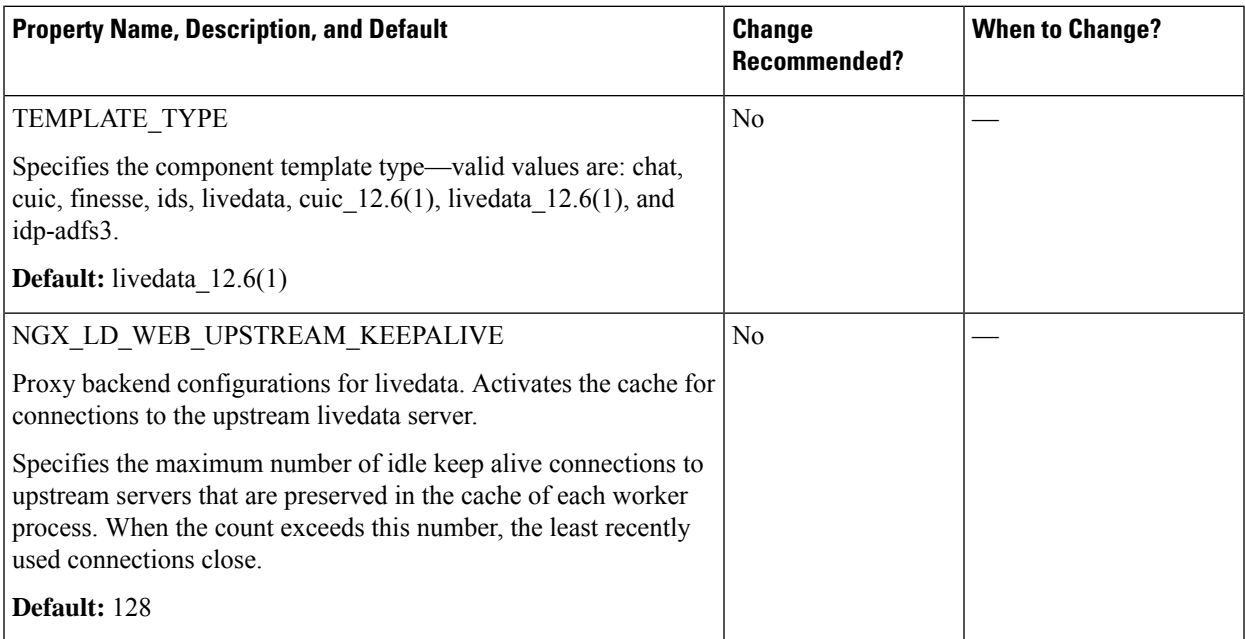

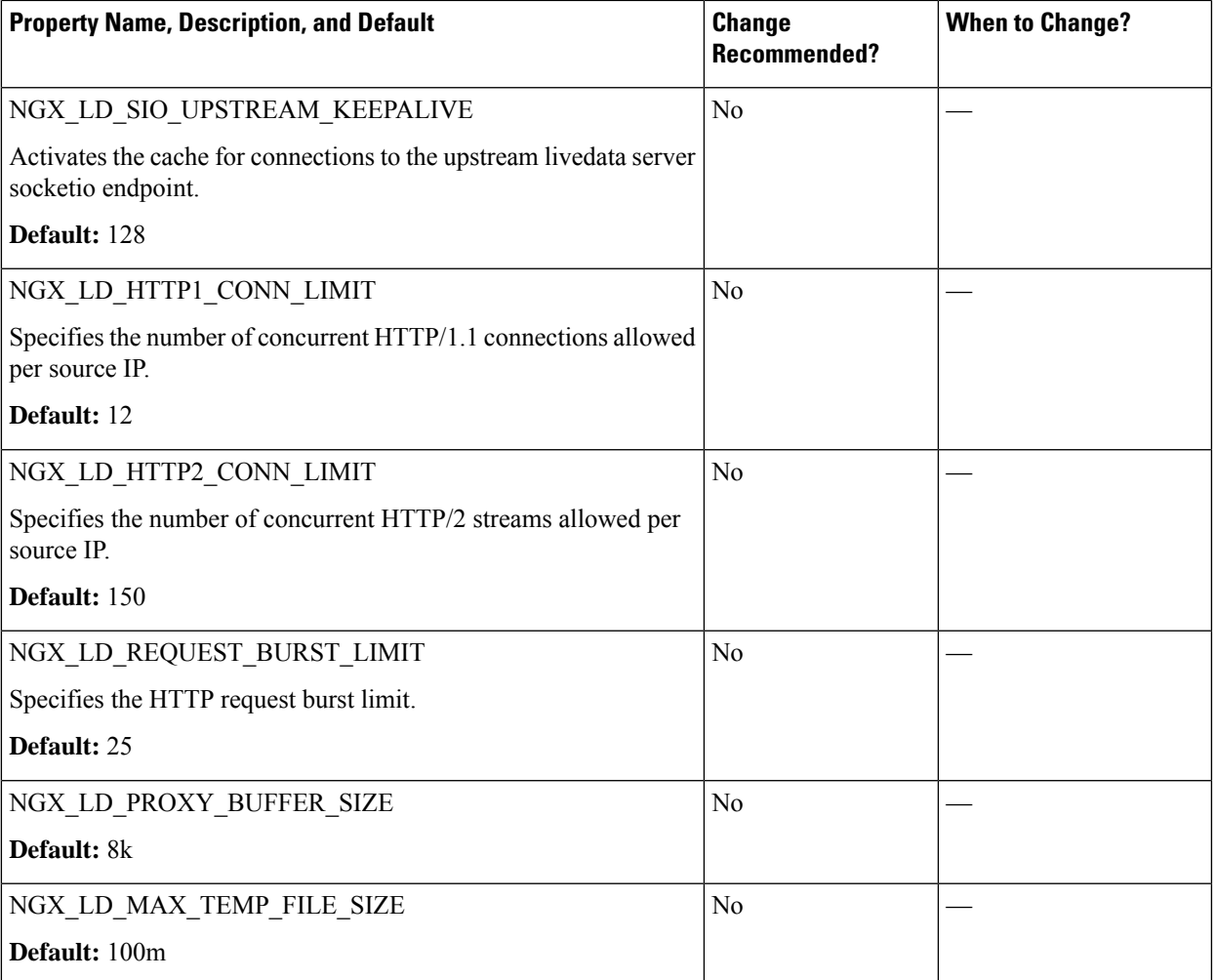

### LiveData 12.6(2) Properties

 $\overline{\phantom{a}}$ 

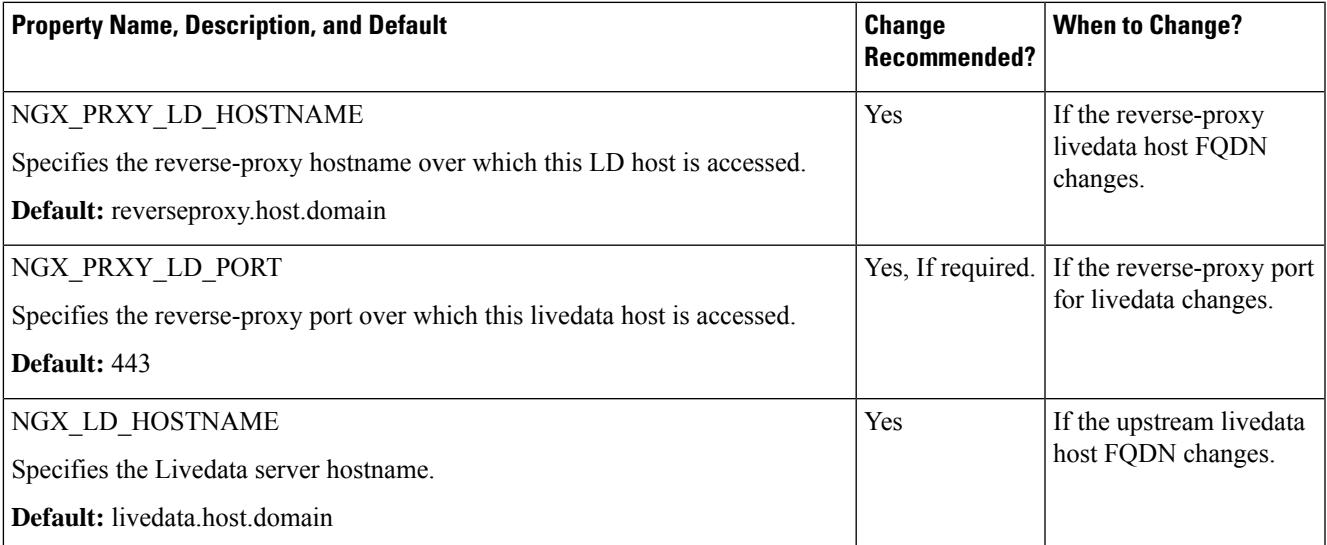

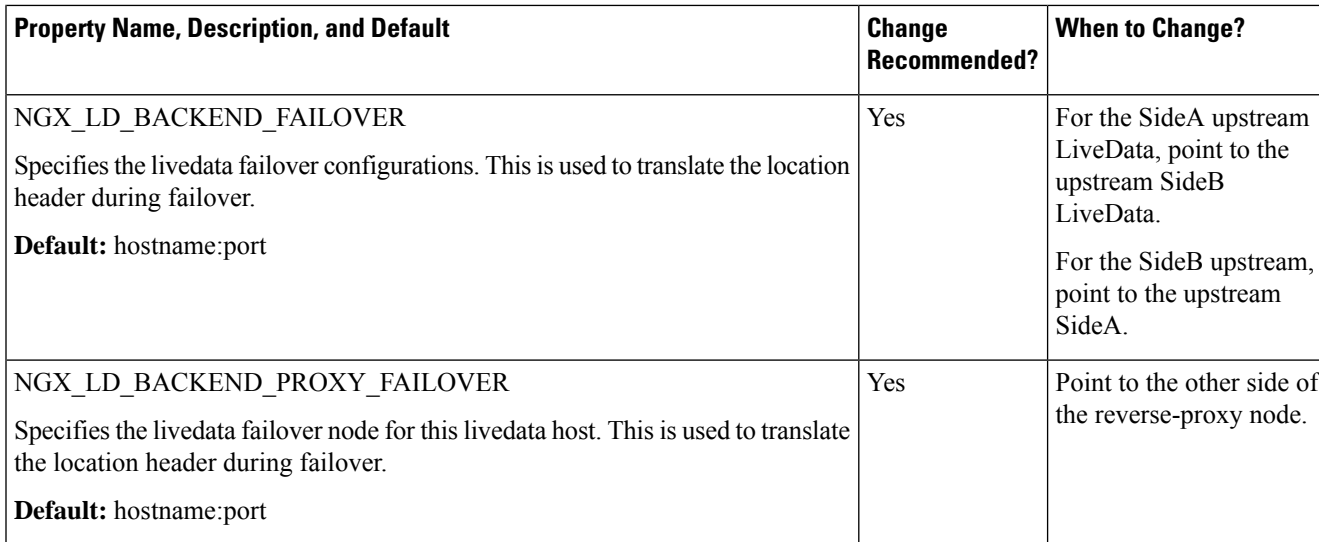

### **LiveData 12.6(2) properties that are not recommended to be altered**

These properties are provided for reference and they exist in the configuration to provide flexibility to adjust the behavior if necessary, in exceptional situations and aren't recommended to be changed casually without extensive testing.

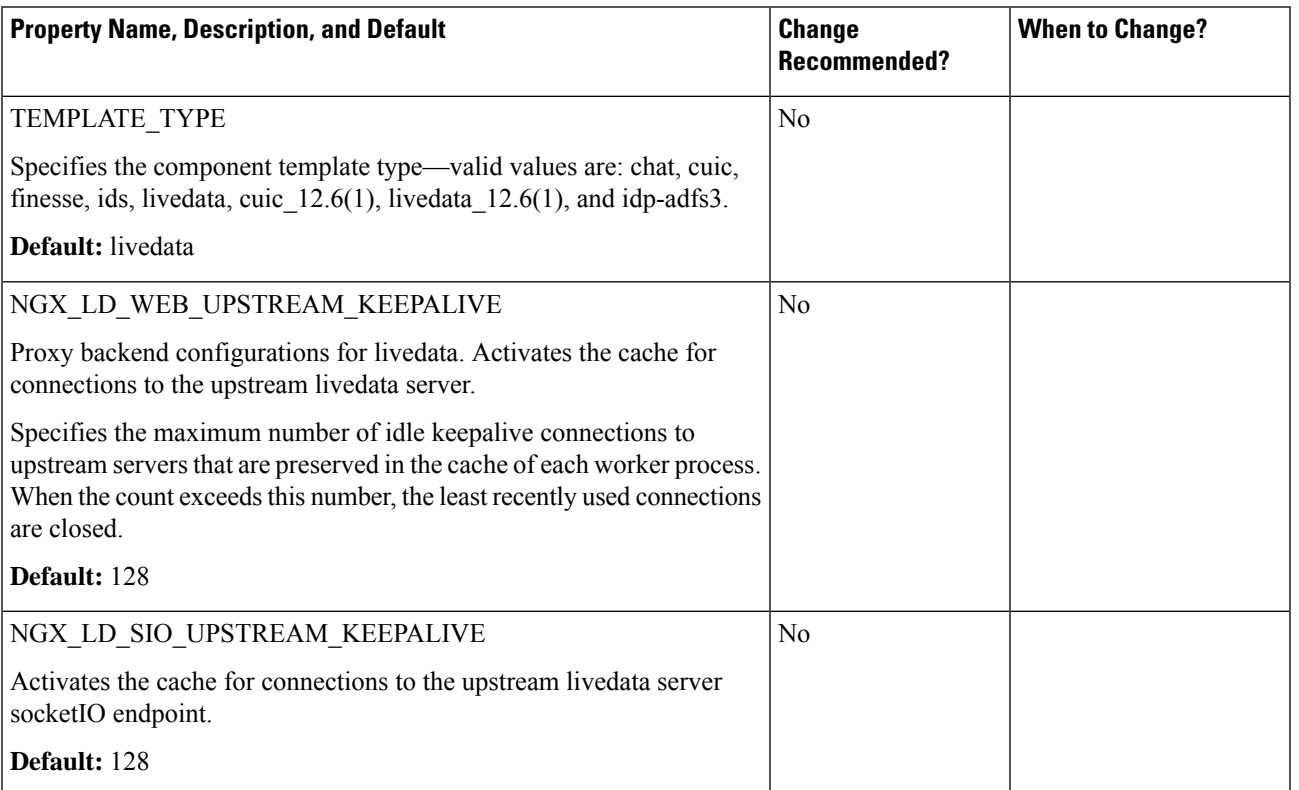

**Note**

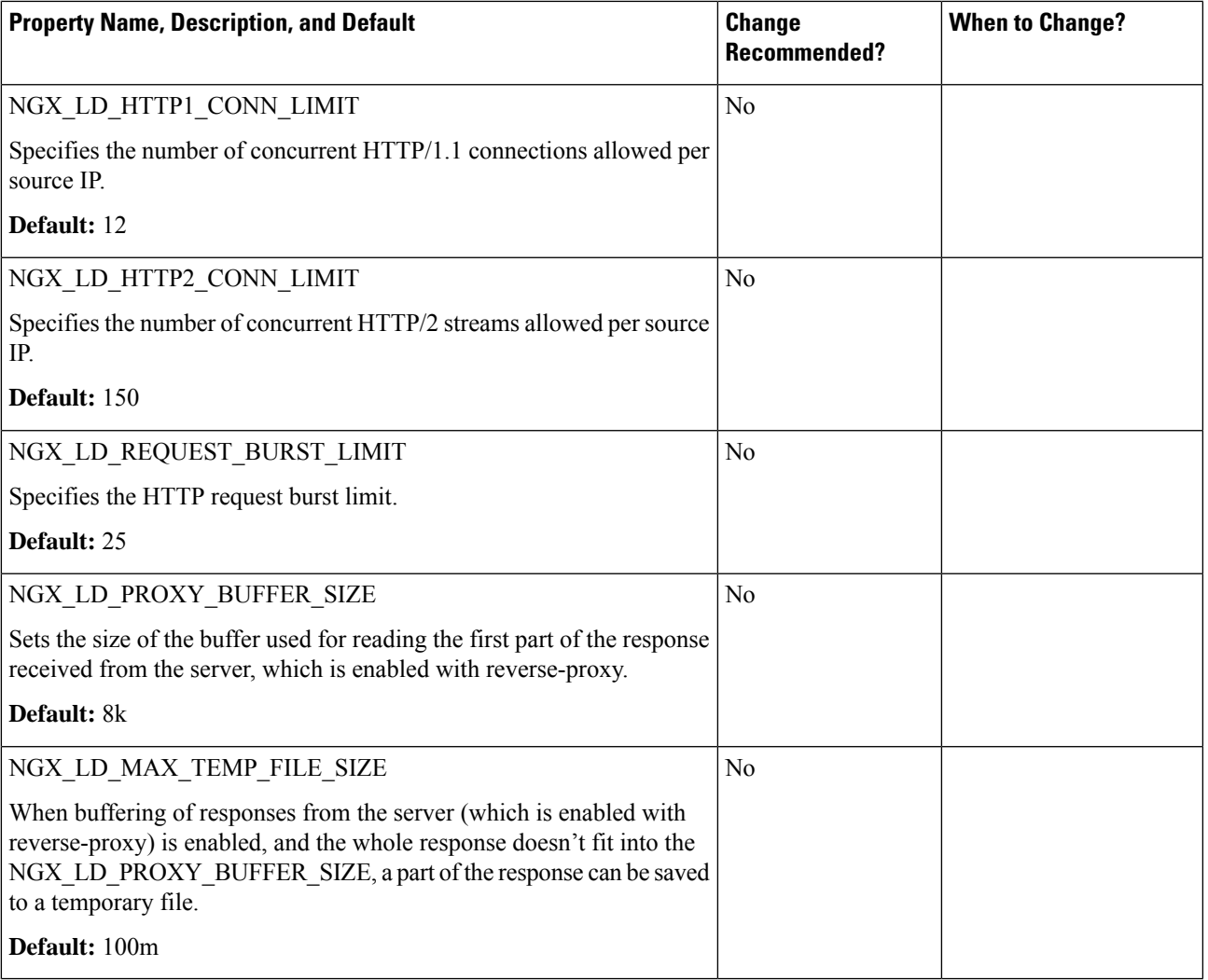

### **CUIC Properties**

Unified Intelligence Center 12.6(1) properties

 $\mathscr{P}$ 

Use this env file when the upstream Unified Intelligence Center is still on 12.6(1) release. Otherwise use cuic.env. **Note**

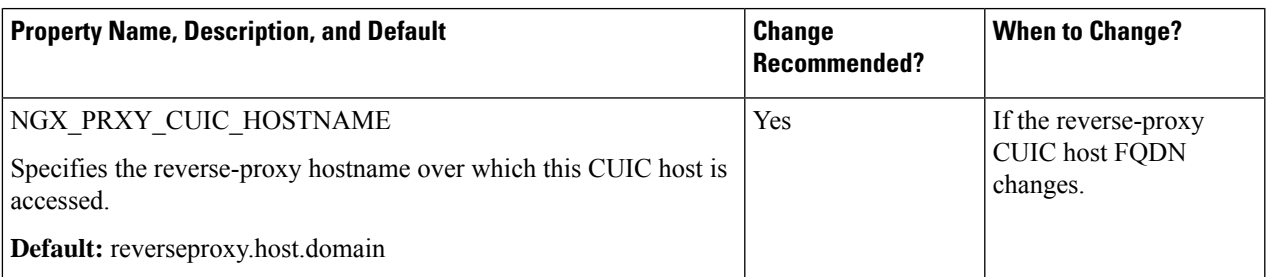

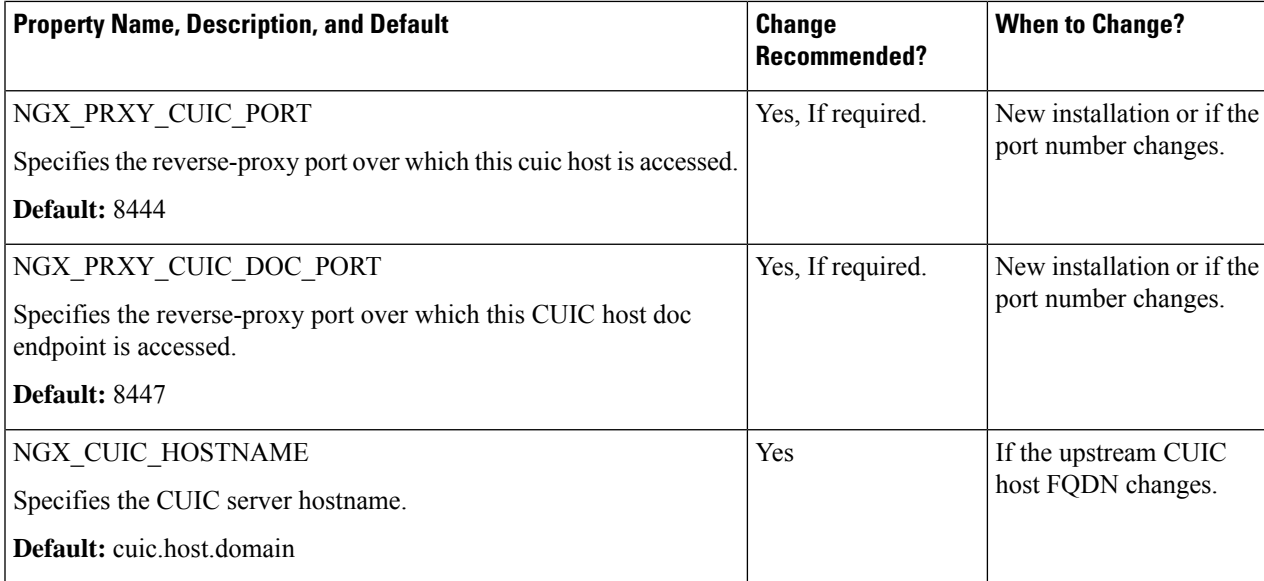

### **Unified Intelligence Center 12.6(1) properties that are not recommended to be altered**

**Note**

These properties are provided for reference and they are available in the configuration. They provide flexibility to adjust the behavior if necessary, in exceptional situations, and aren't recommended changing casually without extensive testing.

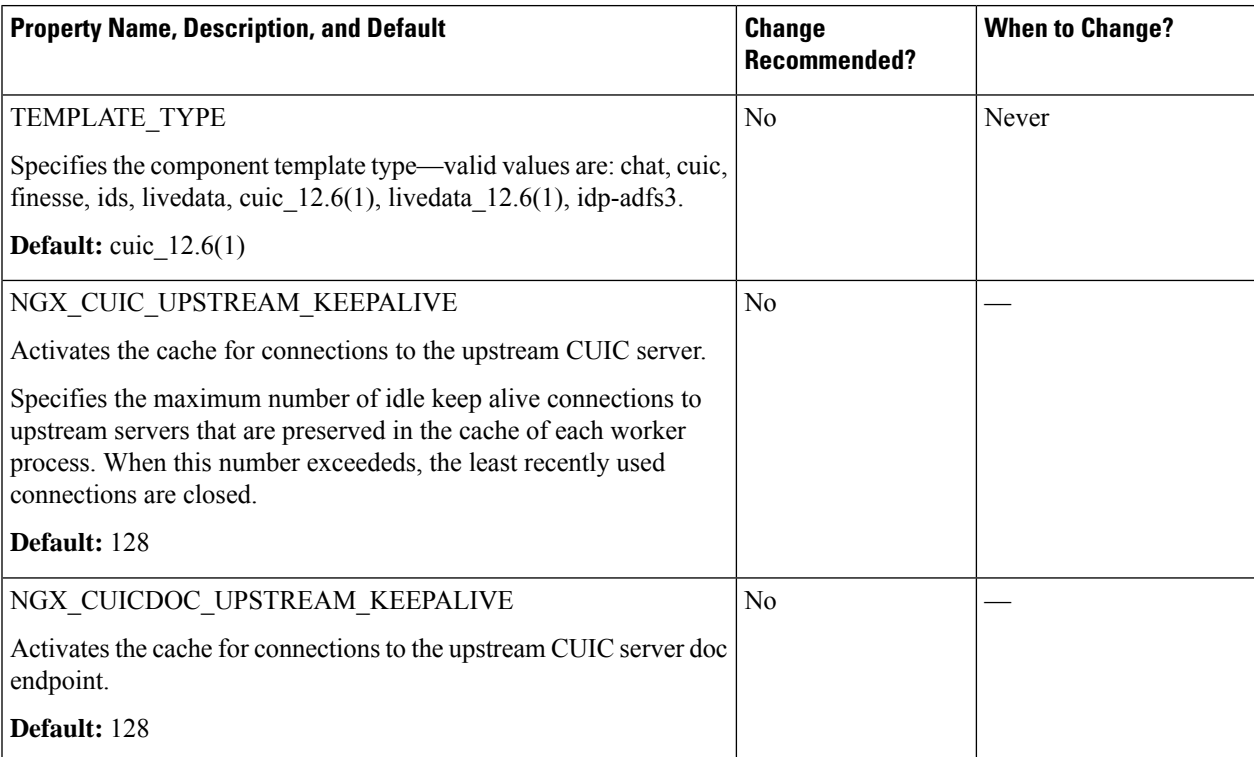

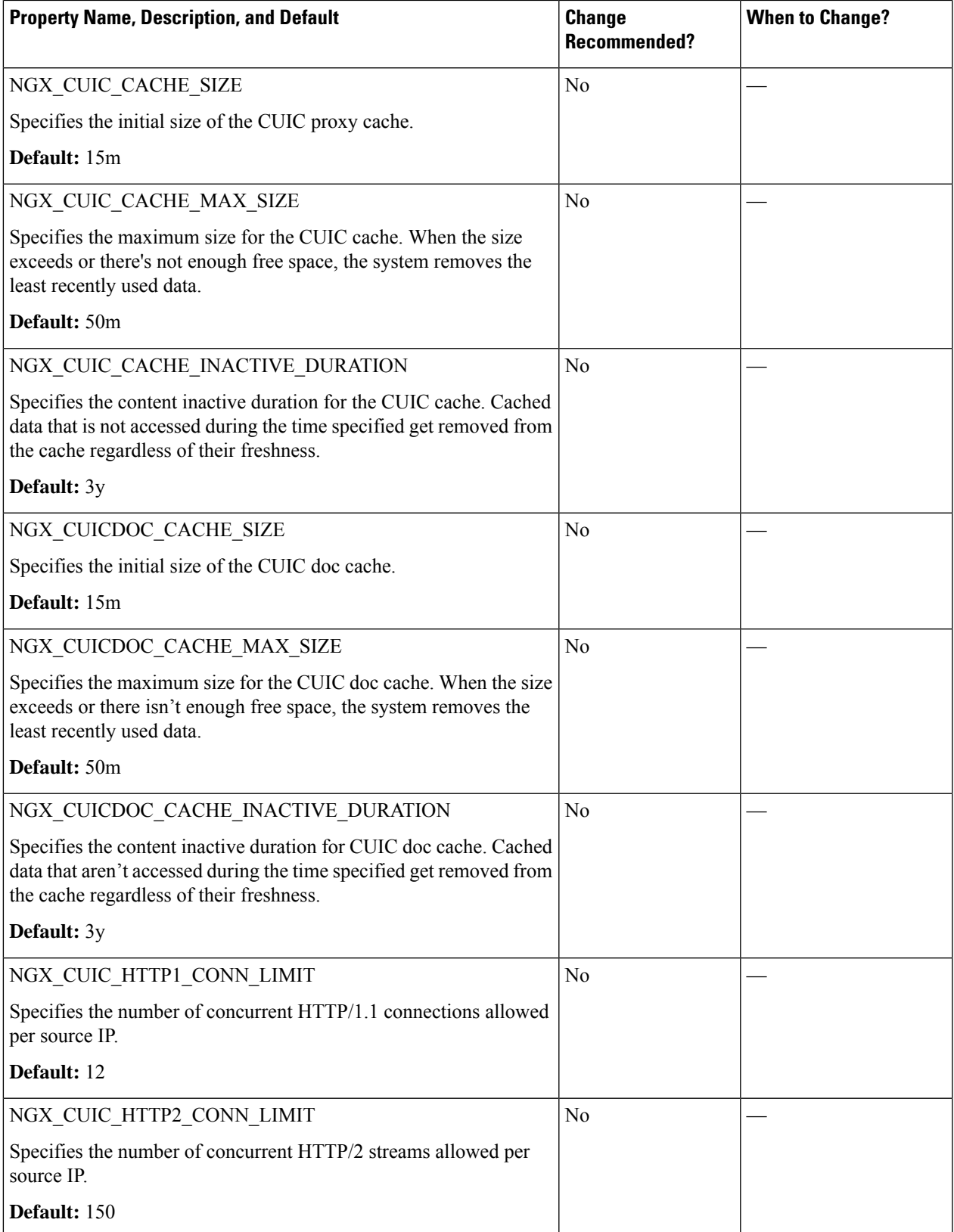

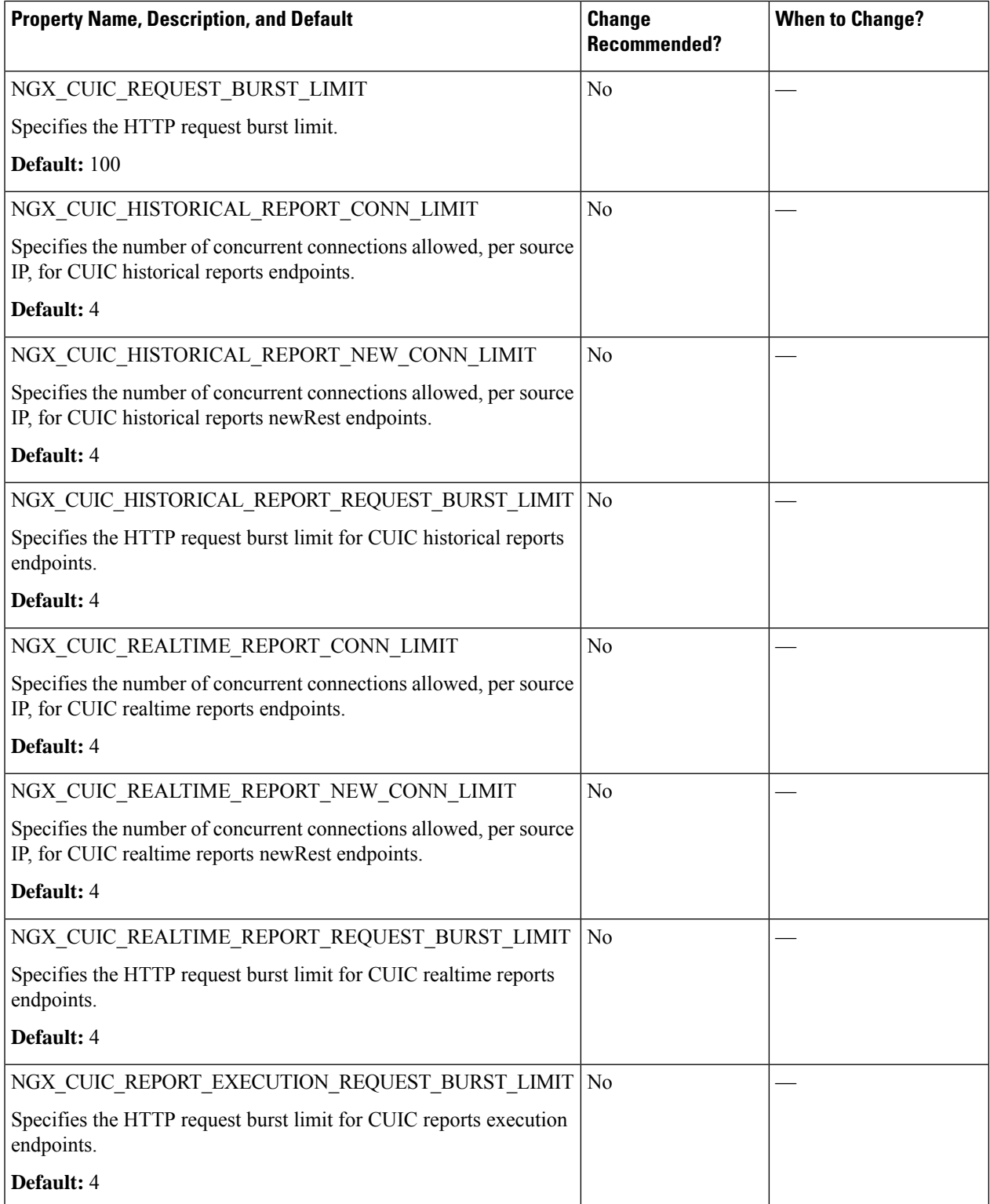

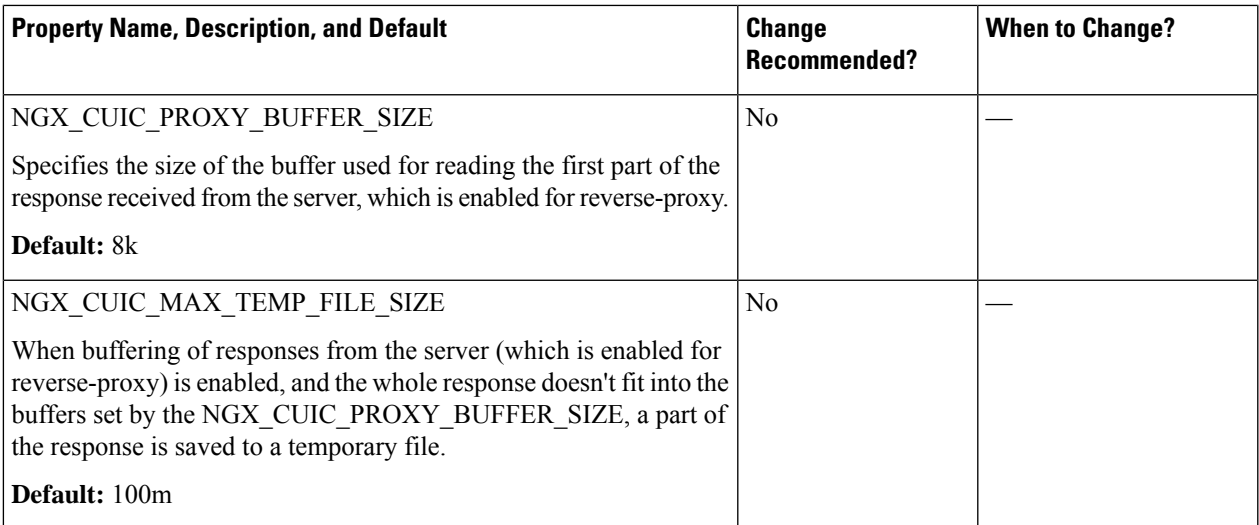

### Unified Intelligence Center 12.6(2) properties

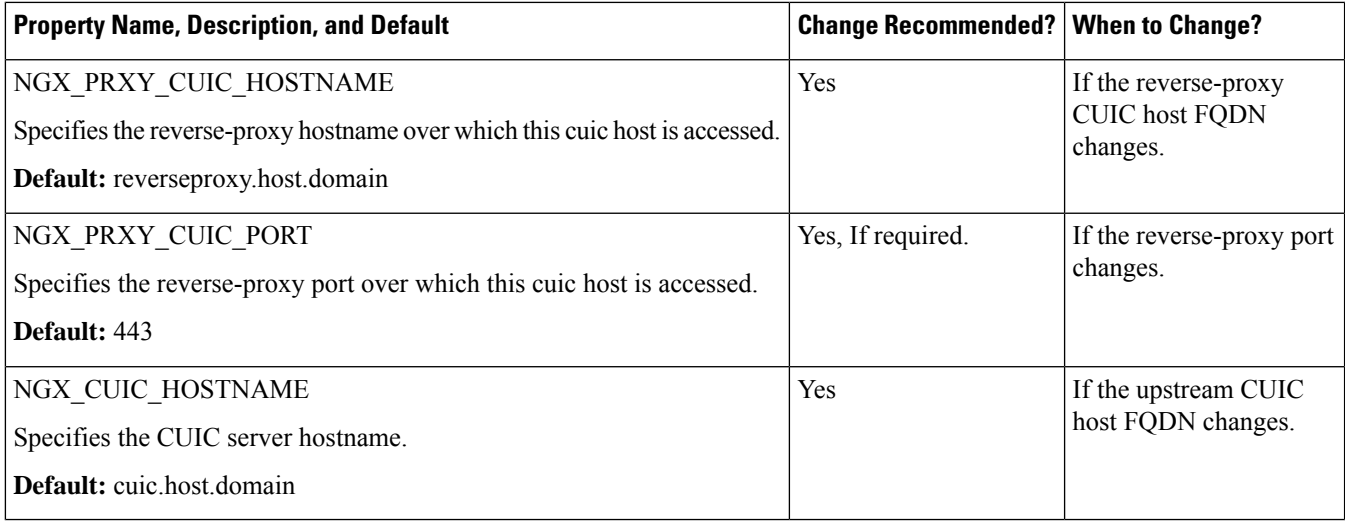

### **Unified Intelligence Center 12.6(2) properties that are not recommended to be altered**

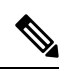

**Note**

These properties are provided for reference and they exist in the configuration to provide flexibility to adjust the behavior if necessary, in exceptional situations and aren't recommended changing casually without extensive testing.

L

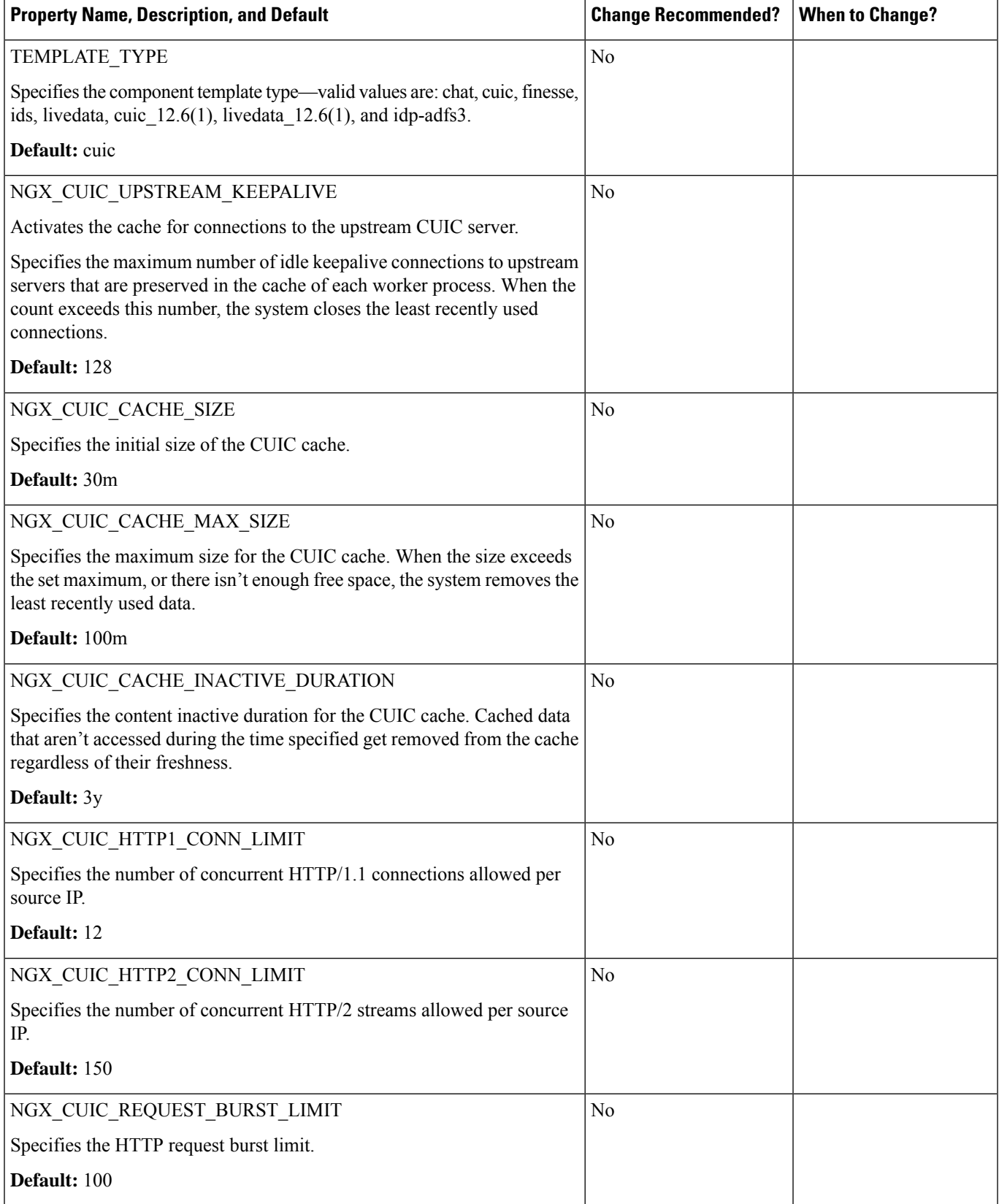

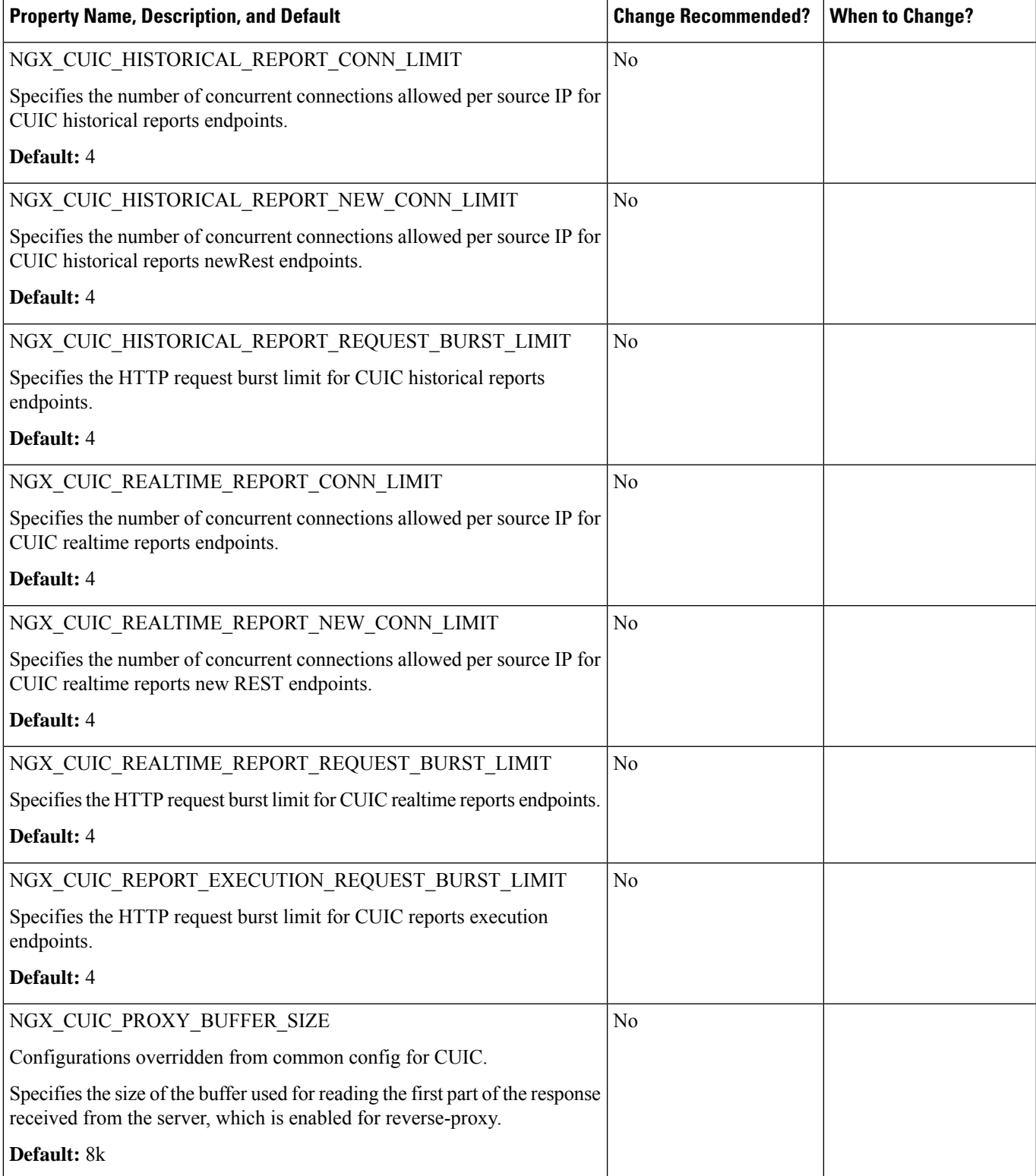

 $\mathbf I$ 

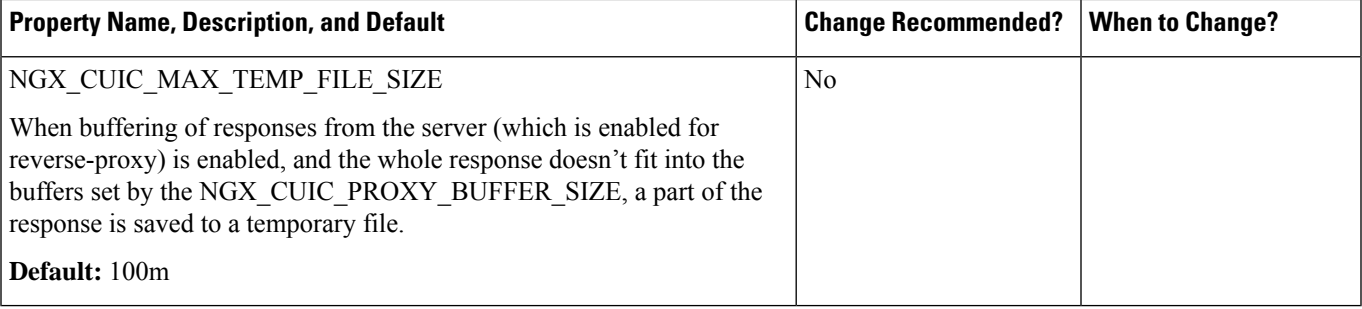

i.